# PETIT GUIDE du numérique

PRENEZ LE CONTR

La médiation numérique par La Fibre64 Un petit pas sur le web, un grand pas pour vous !

**LAFBR**<br>64

**Cherche** Clic

clac

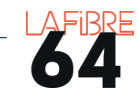

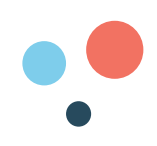

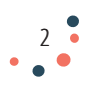

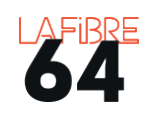

## PETIT GUIDE INTERGALACTIQUE DU NUMÉRIQUE

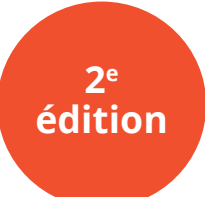

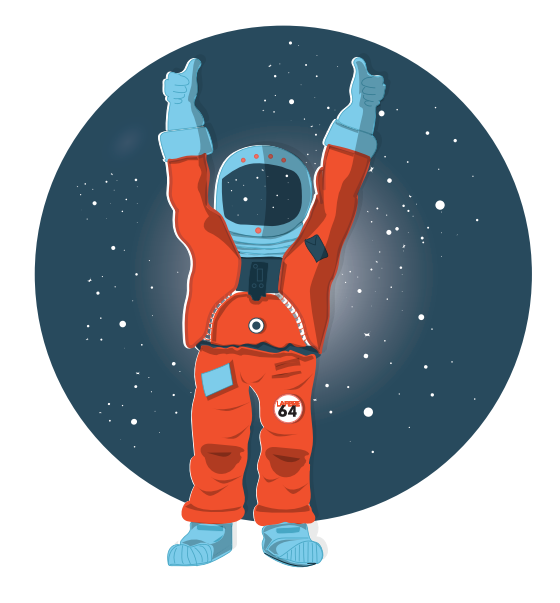

Ce support est mis à disposition par le **Syndicat Mixte La Fibre64** selon les termes de la Licence Creative Commons BY NC SA : Attribution / Pas d'Utilisation Commerciale / Pas de modification.

Conception : Fabien Devilliers - La Fibre64 Illustrations : Aurélie Salin - La Fibre64 Impression : imprimerie départementale Octobre 2021

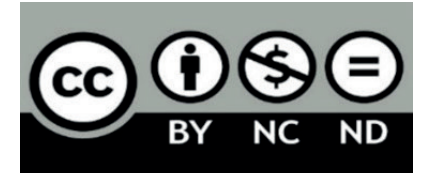

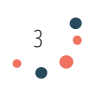

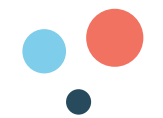

#### NOTE DE L'AUTEUR

Le numérique peut paraître compliqué, voire dangereux, mais il est aussi un outil formidable de création et d'épanouissement. Ce guide vous permettra, je l'espère, de **reprendre le contrôle !**

Il s'agit d'un « petit guide » et non d'un manuel ou d'une notice d'utilisation. Il n'a pas d'autre intention que d'éclairer le plus synthétiquement et simplement possible un sujet qui se renouvelle sans cesse.

En ce sens, toutes les informations présentes dans ce livret sont sujettes à des évolutions, et ne peuvent systématiquement tenir compte des éventuelles modifications de tarification, de fonctionnalités, etc.

Les explications et conseils qui suivent sont le fruit de mon expérience personnelle en tant que médiateur numérique. En ceci, ils ne peuvent être représentatifs de l'ensemble des usages du numérique.

Les services commerciaux cités dans ce livret sont donnés à titre d'exemple sans vocation publicitaire ou promotionnelle.

La Fibre64 ne peut être tenue responsable des manipulations effectuées sur vos équipements numériques et de leurs éventuelles conséquences.

Je remercie l'ensemble des participants aux ateliers pour leur bienveillance et leurs nombreuses questions. Sans eux ce « petit guide » n'existerait pas. Un grand merci également à mes collègues et proches pour leur relecture et compléments. Enfin, un immense merci à Aurélie qui a su donner à ce petit guide une dimension intergalactique.

#### **Fabien Devilliers - Septembre 2021**

#### A QUI S'ADRESSE CE PETIT GUIDE ?

Ce livret s'adresse aux personnes ayant participé aux ateliers numériques organisés par La Fibre64 dans le cadre de la politique départementale d'inclusion numérique.

Il s'adresse également aux :

- **Personnes qui découvrent le monde numérique**, qui voudraient se lancer dans cet univers, peut-être même acheter leur premier ordinateur ou tablette, qui veulent créer une adresse mail, se connecter à internet, écrire leurs mémoires, etc.
- **Personnes qui ont déjà un équipement** et ont donc déjà un pied dans le monde virtuel, mais qui veulent en apprendre davantage et se perfectionner pour devenir des capitaines du numérique.
- **Acteurs de l'inclusion numérique** qui pourraient y trouver une source d'inspiration ou l'utiliser comme ressource pédagogique pour leurs actions.

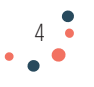

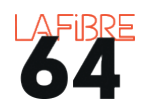

#### QUI EST CAPITAINE FIBRE ?

Capitaine Fibre est l'incarnation de notre vision du numérique. Il symbolise une volonté d'être sérieux sans se prendre au sérieux. Il humanise notre démarche pédagogique qui veut associer la découverte, l'engagement et la positivité. C'est un guide, un point de repère dans un univers complexe et souvent abstrait. **Capitaine Fibre c'est vous, c'est moi, c'est nous.** 

#### COMMENT LIRE CE LIVRET ?

Ce guide est divisé en cinq chapitres qui sont des domaines de compétences numériques inspirées du référentiel européen DIGCOMP. Le contenu de chaque partie est basé sur les questions qui m'ont été posées en atelier.

La logique pyramidale est inspirée par la **théorie de la motivation et des besoins**  d'Abraham Maslow.

Le lecteur est invité à devenir un **explorateur du monde numérique**. Chaque étage de la pyramide représente une nouvelle étape pour se l'approprier et en prendre le contrôle pour devenir un **citoyen de la société numérique**. D'abord, le découvrir, ensuite le sécuriser, puis l'explorer et l'enrichir de nouvelles rencontres pour enfin se réaliser.

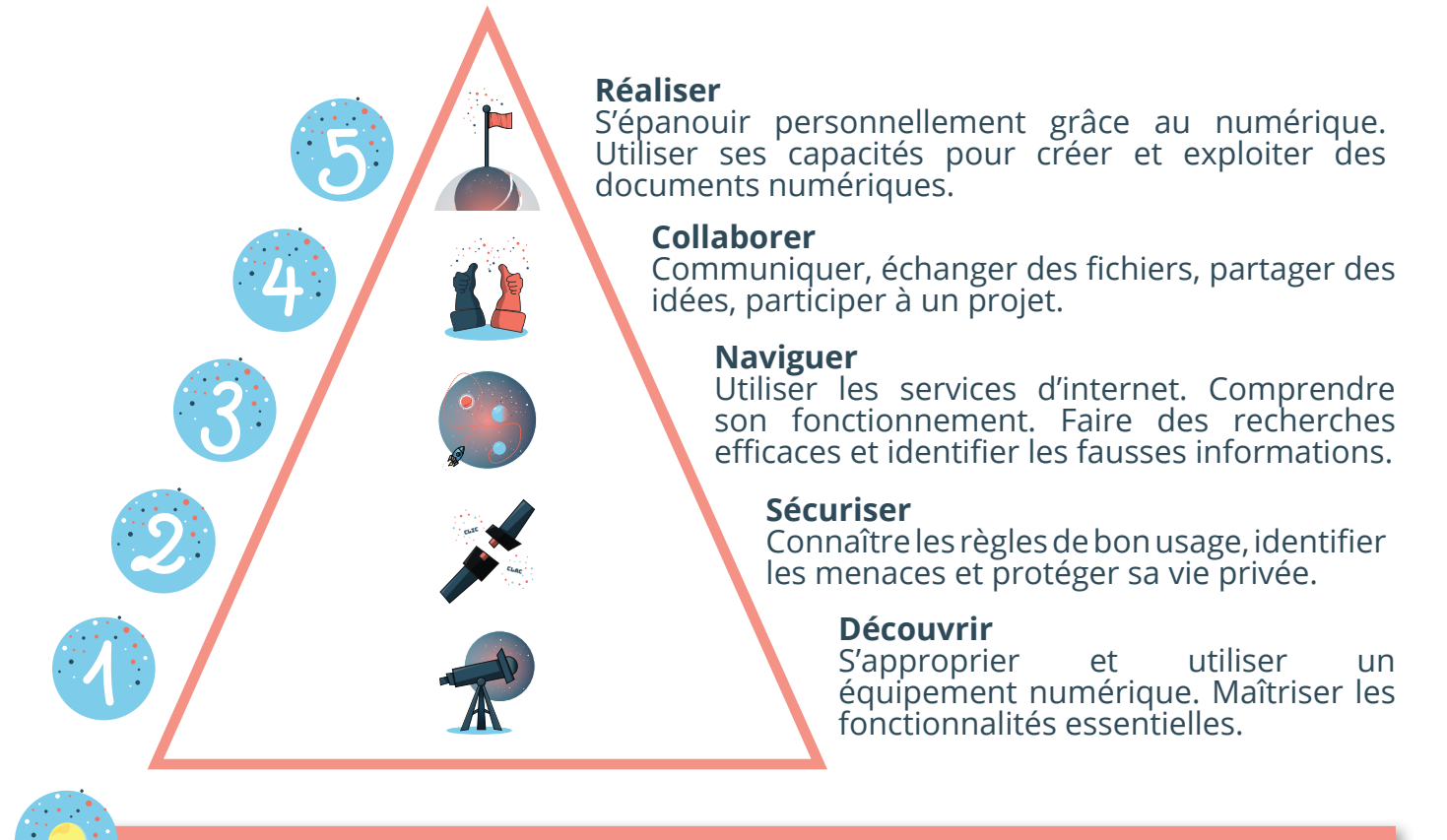

Cette icône vous indique les conseils et astuces de CapitaineFibre.

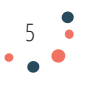

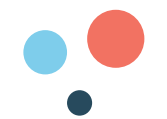

#### C'EST QUOI LA FIBRE64 ?

**Le 30 mai 2018**, le Département des Pyrénées-Atlantiques et les dix intercommunalités du territoire ont créé le Syndicat Mixte Ouvert La Fibre64.

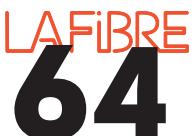

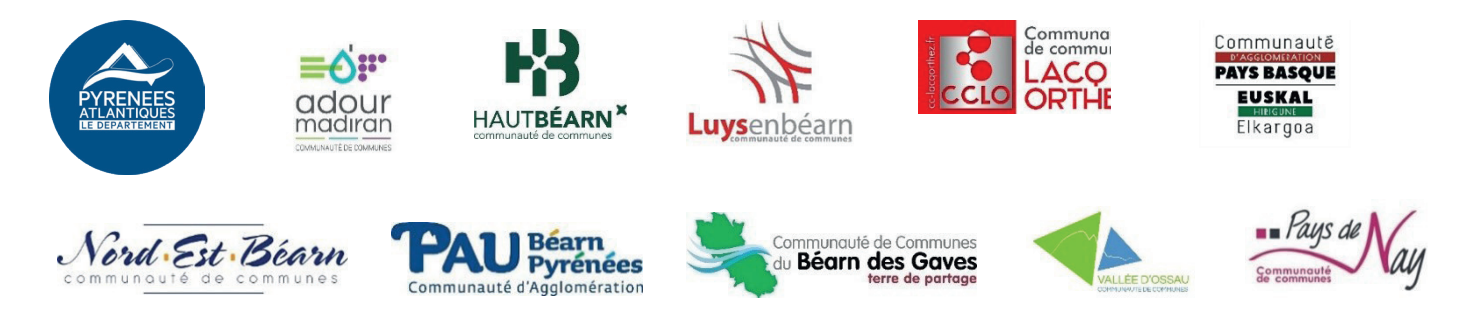

**La mission** de La Fibre64 est d'apporter le Très Haut Débit à l'ensemble des communes des Pyrénées-Atlantiques.

La fibre est un **fil de verre ou de plastique** transparent qui a pour propriété d'être conducteur de lumière.

Ce fil permet d'échanger de grandes quantités d'informations très rapidement, c'est pourquoi on parle de **très-haut débit**.

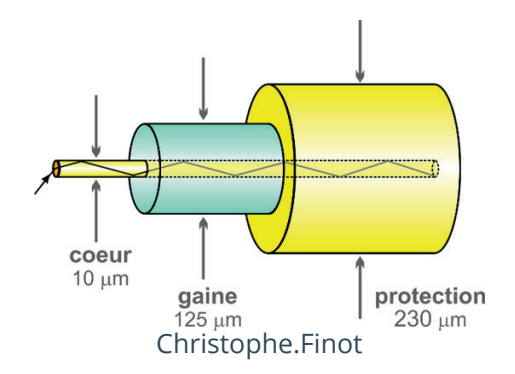

Le Syndicat La Fibre64 dispose de la **compétence en matière d'aménagement numérique** confiée par ses membres au titre de l'article L.1425-1 du Code Général des Collectivités Territoriales. A ce titre, il intervient sur le Très Haut Débit soit en exploitant ses propres infrastructures (comme le réseau TD-LTE 4G) soit en délégant à des opérateurs privés comme THD 64 ou IRIS 64 la responsabilité de les concevoir, de les construire et de les exploiter.

Il participe également au **développement des usages et des services numériques** dédiés aussi bien aux particuliers qu'au secteur économique.

Il contribue enfin au **développement des emplois** liés à la fibre.

Pour plus de renseignements rendez-vous sur **lafibre64.fr**

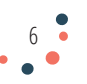

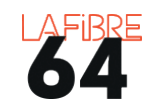

#### C'EST QUOI LE NUMÉRIQUE ?

Le numérique est **un deuxième monde virtuel** où il n'y a plus de frontière et où toute sorte d'information circule très vite.

Ce deuxième monde est totalement numérisé, c'est-à-dire que chaque information est traduite en chiffre. Pour transformer la réalité en chiffre, il est nécessaire d'utiliser un **ordinateur**. Ce dernier peut être comparé à une **machine à calculer** qui utilise un langage fait de 0 et de 1. Il s'agit du **langage binaire**.

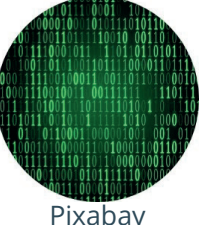

Le numérique est très souvent présenté comme une **révolution** ou une **transformation**. Derrière ces mots, se cache l'idée qu'il change notre façon de vivre et prend une place de plus en plus importante dans notre quotidien.

Cette « révolution » est la somme de **trois ingrédients** :

- 1. L'invention de l'ordinateur (40's),
- 2. L'interconnexion de ces ordinateurs grâce à l'Internet (70's) et le Web (90's)
- 3. La volonté de numériser la réalité.

Dans cette « révolution », d'autres « révolutions » sont en cours ou sur le point de se produire : les **objets connectés** qui numérisent chacune de nos actions, l'intelligence artificielle qui permet d'automatiser et de robotiser de plus en plus de tâches ou encore l'**impression 3D** qui va changer notre façon de produire et de consommer.

Avec cette révolution **des métiers disparaissent et d'autres apparaissent** : technicien informaticien, analyste des données, développeur, manager de réseaux sociaux, etc. Également, **les actes administratifs se dématérialisent.**

Certains n'hésitent pas à comparer cette « révolution numérique » à l'invention de l'imprimerie ou au siècle des lumières. Le site web **internetlivestats.com** permet de prendre la mesure du nombre d'utilisateurs du numérique.

Aujourd'hui, monde numérique est dominé par les **GAFAM**, acronyme de Google, Apple, Facebook, Amazon et Microsoft. Ce sont les grandes entreprises américaines du numérique. Elles construisent des **équipements** 

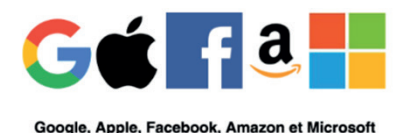

**numériques** (hardware) : ordinateurs, tablettes, smartphones, montres, etc. Mais aussi des **services numériques** (software) : logiciels, applications, systèmes d'exploitation.

 $\frac{7}{100}$ 

Elles sont de plus en plus concurrencées par les **BATX**, les entreprises chinoises (Baidu, Alibaba, Tencent, Xiaomi).

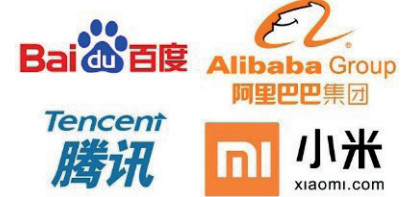

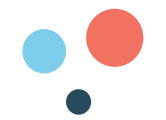

#### QUELQUES DATES :

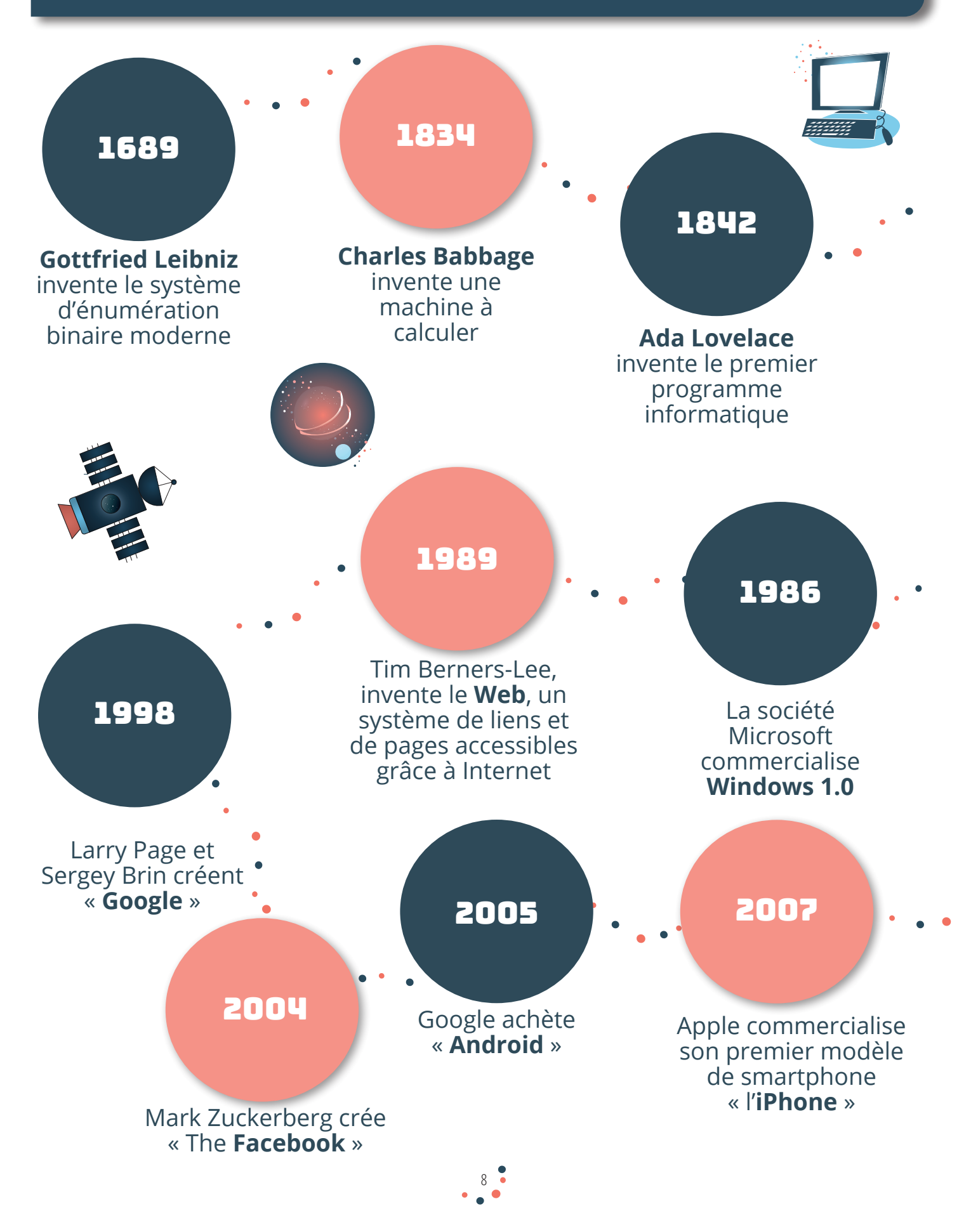

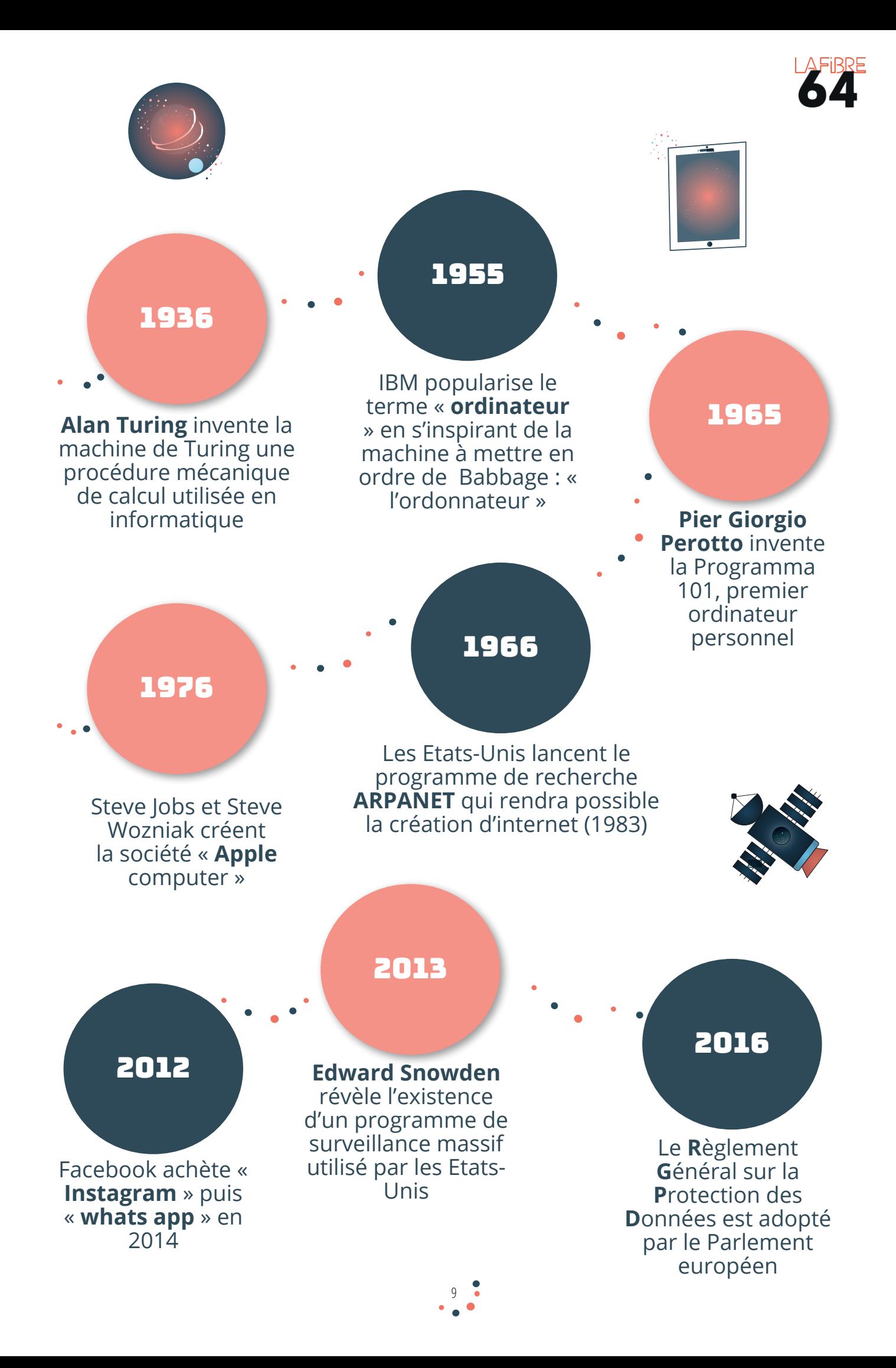

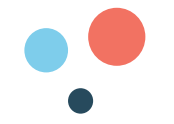

#### SOMMAIRE

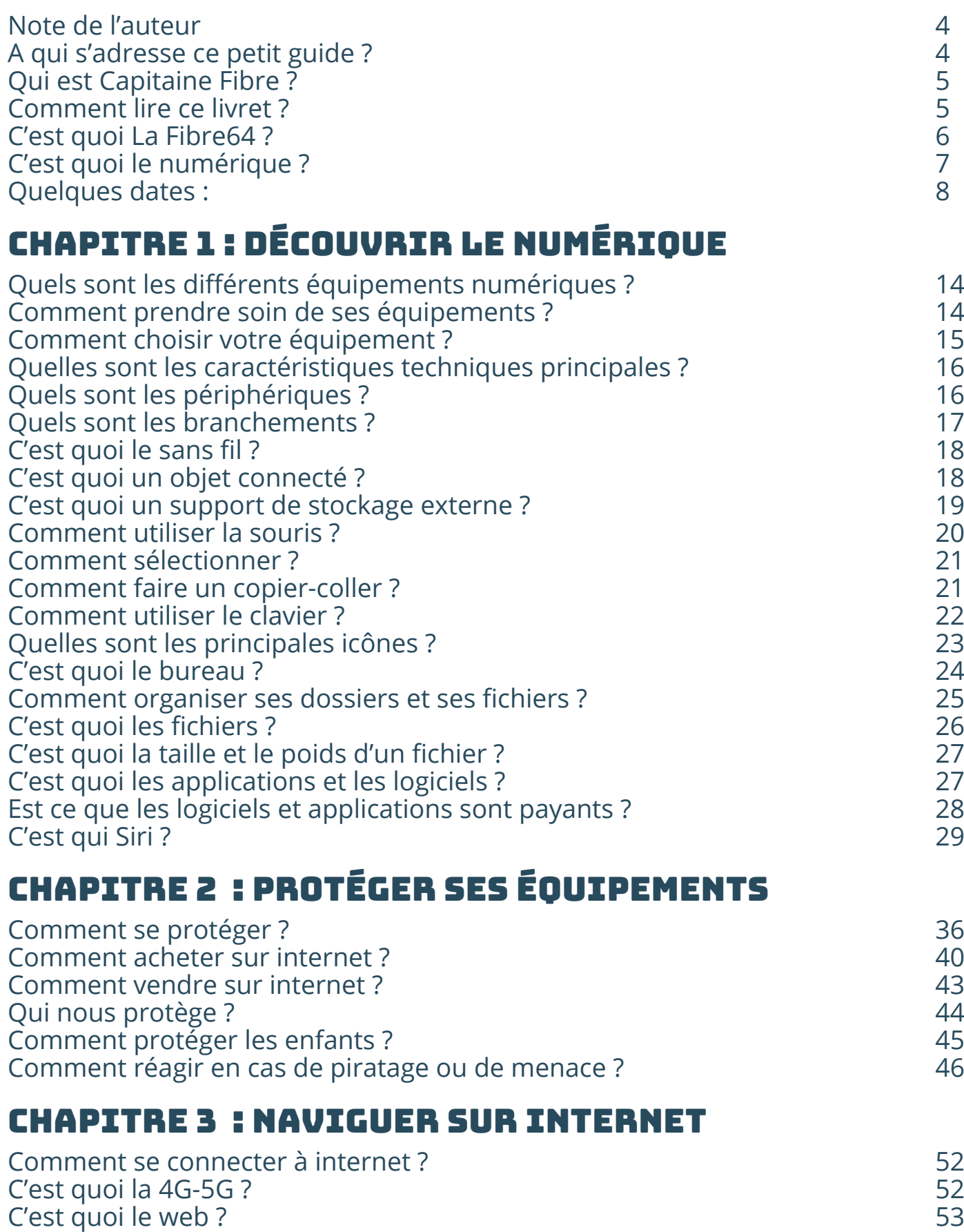

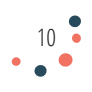

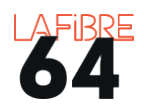

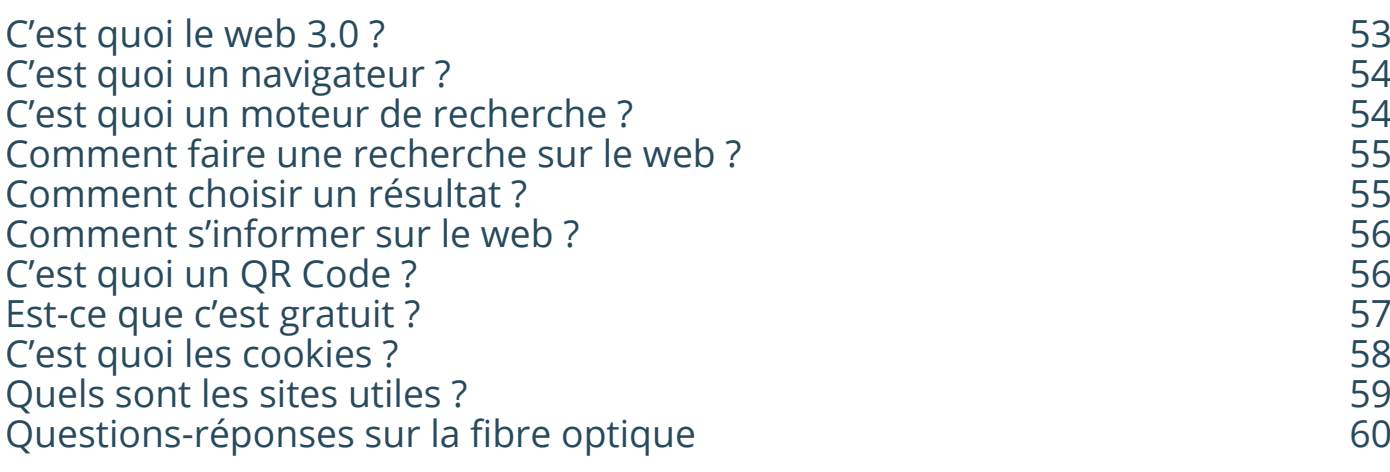

### CHAPITRE 4 : COLLABORER GRÂCE AU NUMÉRIQUE

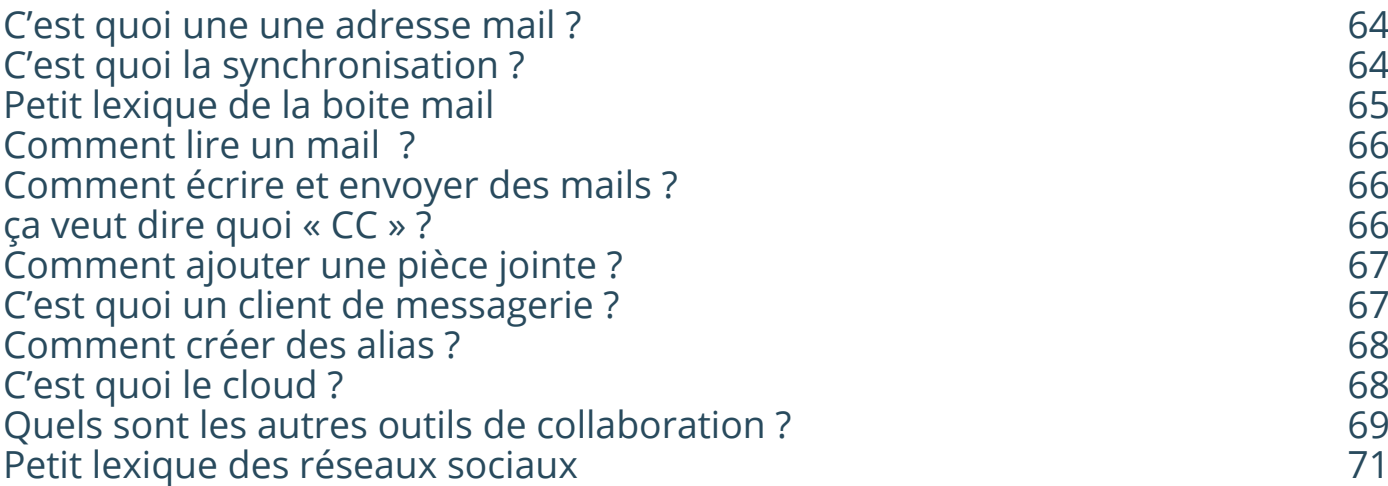

## CHAPITRE 5 : SE RÉALISER GRÂCE AU NUMÉRIQUE

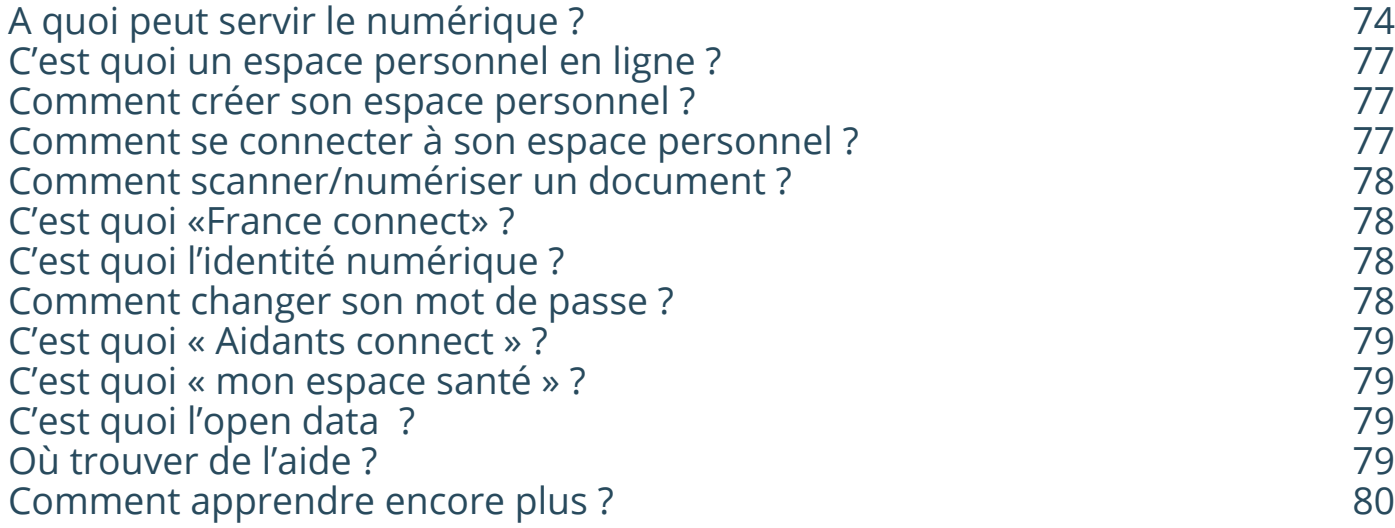

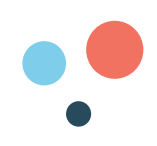

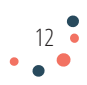

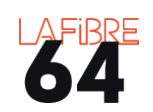

## CHAPITRE 1 DÉCOUVRIR LE NUMÉRIQUE

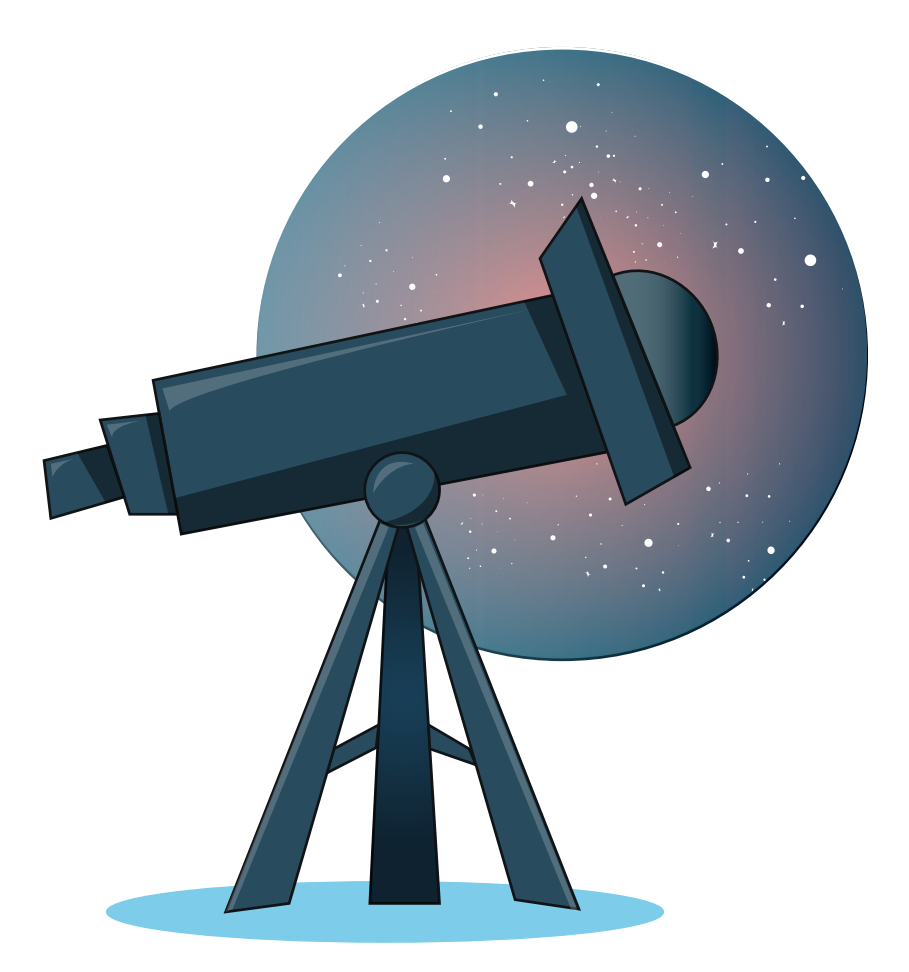

Le numérique est un **univers**, une **culture**, une **langue**... Pour en prendre le contrôle, il faut partir à sa découverte. Dans cette longue partie, nous reviendrons sur **les bases du numérique**, le **vocabulaire**, la différence entre le **matériel** et le **virtuel**.

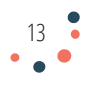

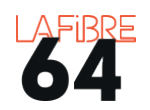

#### QUELS SONT LES DIFFÉRENTS ÉQUIPEMENTS NUMÉRIQUES ?

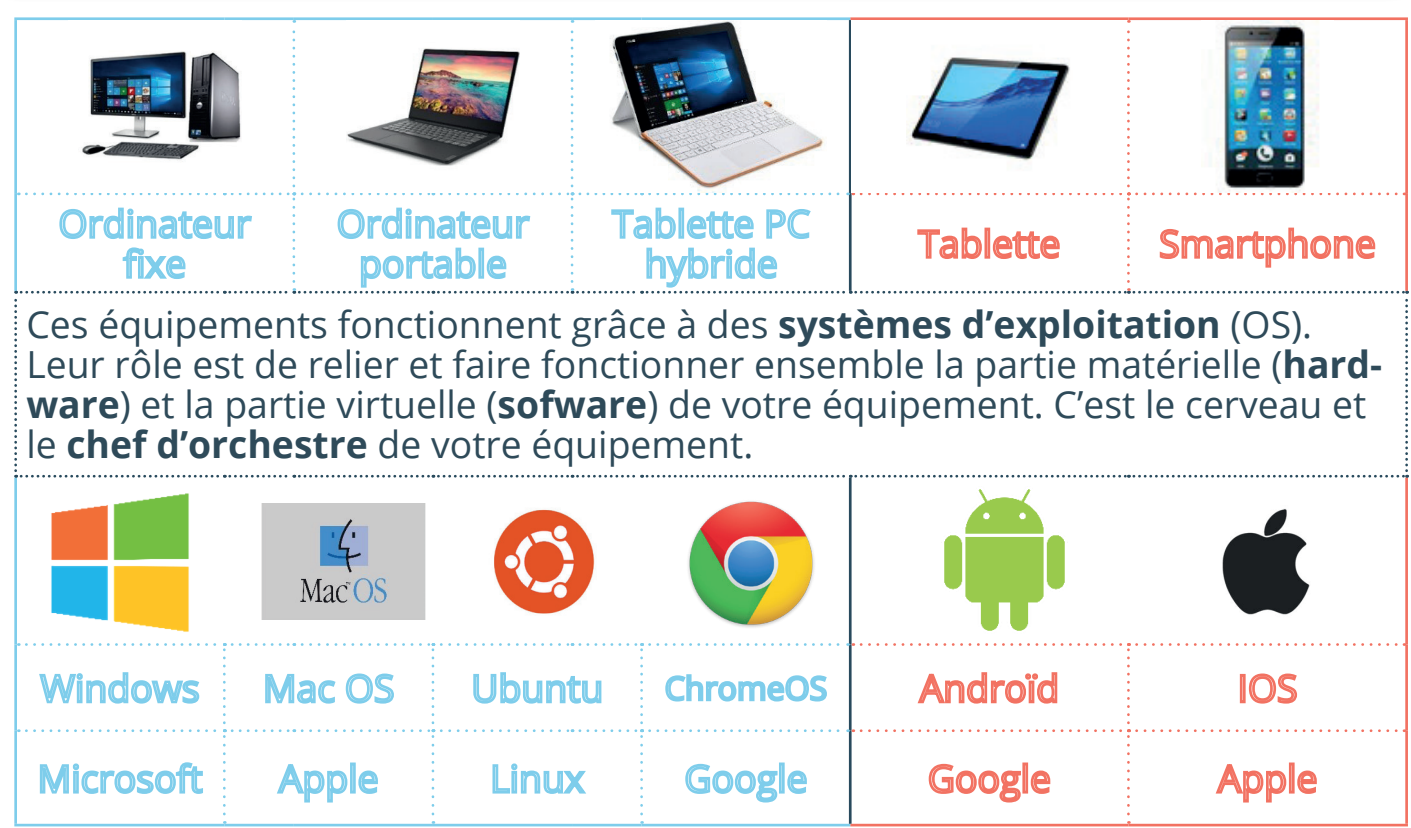

#### COMMENT PRENDRE SOIN DE SES ÉQUIPEMENTS ?

Les différents équipements numériques sont **relativement fragiles**. Voici quelques conseils pour les garder en bon état le plus longtemps possible.

- Respectez la procédure d'arrêt,
- Retirez correctement les périphériques amovibles (clé USB, disque dur...),
- Vérifiez la compatibilité et le sens de branchement entre le câble et le port,
- Évitez les chocs,
- Ne couvrez pas les aérations,
- Faites la poussière et désinfectez régulièrement,
- Respectez les cycles de chargement de la batterie.

Pour récupérer un peu de « vitesse » vous pouvez également **désinstaller les applications et fichiers inutiles**. Pour vous aider, vous pouvez installer des « logiciels de nettoyage », mais attention aux publicités.

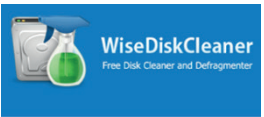

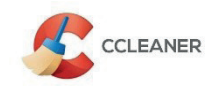

Les équipements numériques sont aussi très sensibles aux surtensions. Pensez à les **débrancher en cas d'orage !**

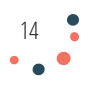

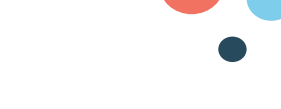

#### COMMENT CHOISIR VOTRE ÉQUIPEMENT ?

Un ordinateur est polyvalent, mais demande du temps pour « l'apprivoiser ». Une tablette est plus facile à manipuler, mais peut faire moins de choses. **Choisissez en fonction de vos besoins et de vos usages.**

Si vous avez déjà des équipements d'une certaine marque, il peut être intéressant d'acheter des équipements de cette marque afin d'assurer **la compatibilité** de vos équipements et de rester dans un environnement numérique familier.

Pour faire des économies, achetez vos équipements à la rentrée scolaire ou pendant les soldes pour bénéficier des promotions. Vous pouvez également **acheter du matériel reconditionné**, c'est-à-dire des équipements d'occasion nettoyés et réparés.

Les **associations de consommateurs** comme « UFC que choisir » **OU**<br>ou « 60 millions de consommateurs » réalisent des tests et des comparaisons de matériels et de logiciels qui peuvent vous aider CHOISIR millions à faire vos achats.

Désormais, les fabricants peuvent indiquer un **indice de réparabilité**. Il est déterminé notamment à partir de la disponibilité de la documentation, la démontabilité, la disponibilité des pièces détachées et le prix des pièces détachées.

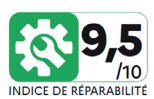

#### **Le mieux est encore d'essayer votre équipement avant de l'acheter, plutôt que de laisser le vendeur ou un proche choisir pour vous.**

Certaines entreprises proposent des équipements numériques conçus pour les aînés. Voici des exemples de tablettes tactiles :

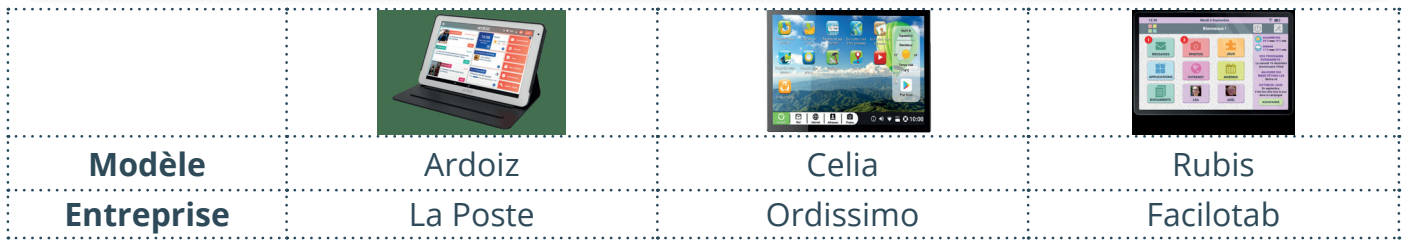

15

mes NOTES

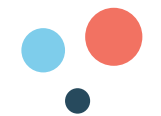

#### QUELLES SONT LES CARACTÉRISTIQUES TECHNIQUES PRINCIPALES ?

La marque : notoriété (avis, évaluation), qualité du matériel (résistance aux chocs, durabilité dans le temps), qualité du service après-vente.

**L'ergonomie :** la taille de l'écran qui est exprimée en pouce, le poids, la qualité d'image, l'autonomie de la batterie.

**La mémoire vive (RAM)** : elle a pour fonction de stocker temporairement les données à traiter par le processeur. Plus elle est élevée, plus votre équipement sera performant. C'est la mémoire à court terme et le brouillon de votre équipement.

**Le disque dur** : c'est la mémoire de masse ou de long terme de votre équipement. Il existe deux types de disque dur :

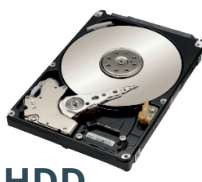

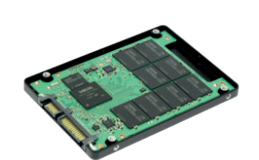

**HDD** Moins cher Moins rapide Moins fiable

**SSD** Plus cher Plus rapide Plus fiable

Le processeur : c'est le coeur de votre équipement. Un processeur peut avoir plusieurs « cores » ou coeurs en français et sera alors plus puissant.

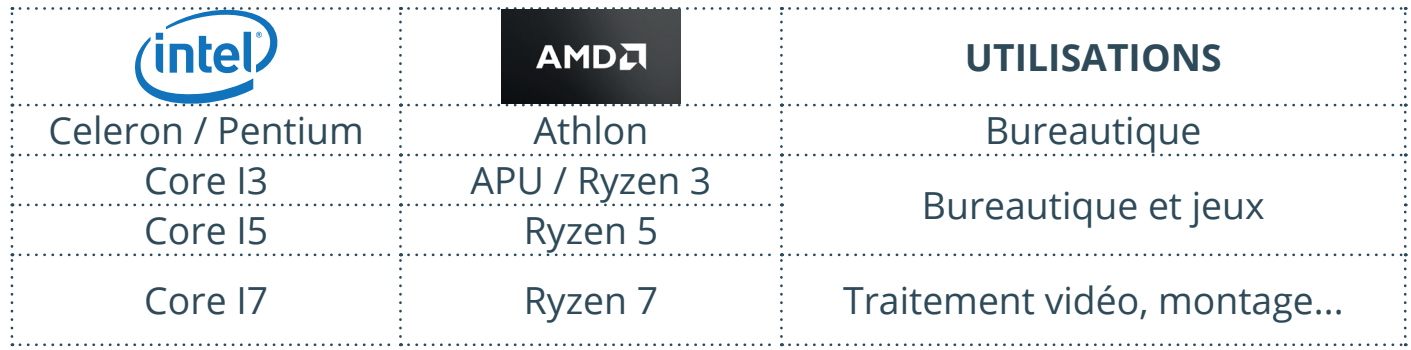

#### QUELS SONT LES PÉRIPHÉRIQUES ?

Un périphérique est un objet qui se relie à votre équipement afin de lui ajouter une ou plusieurs fonctions.

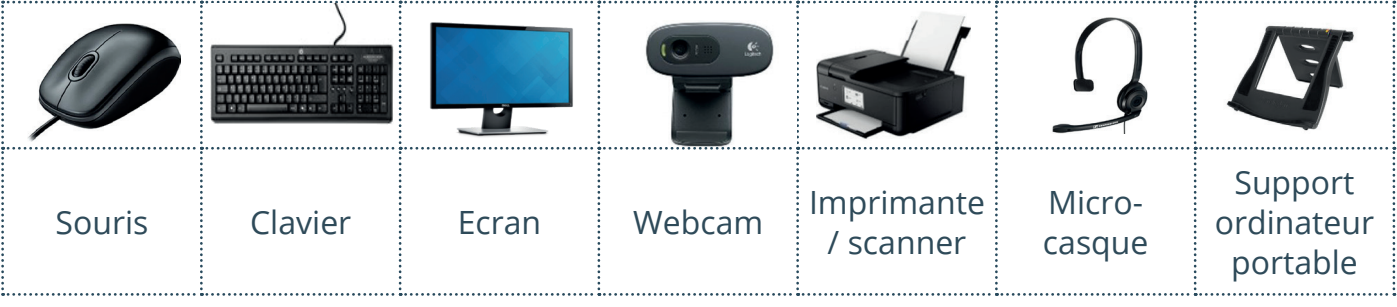

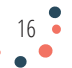

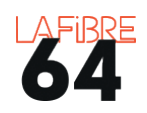

#### QUELS SONT LES BRANCHEMENTS ?

Les branchements, ou **ports**, permettent de relier les différents périphériques à votre équipement. Plus il y en a, plus votre équipement est adaptable.

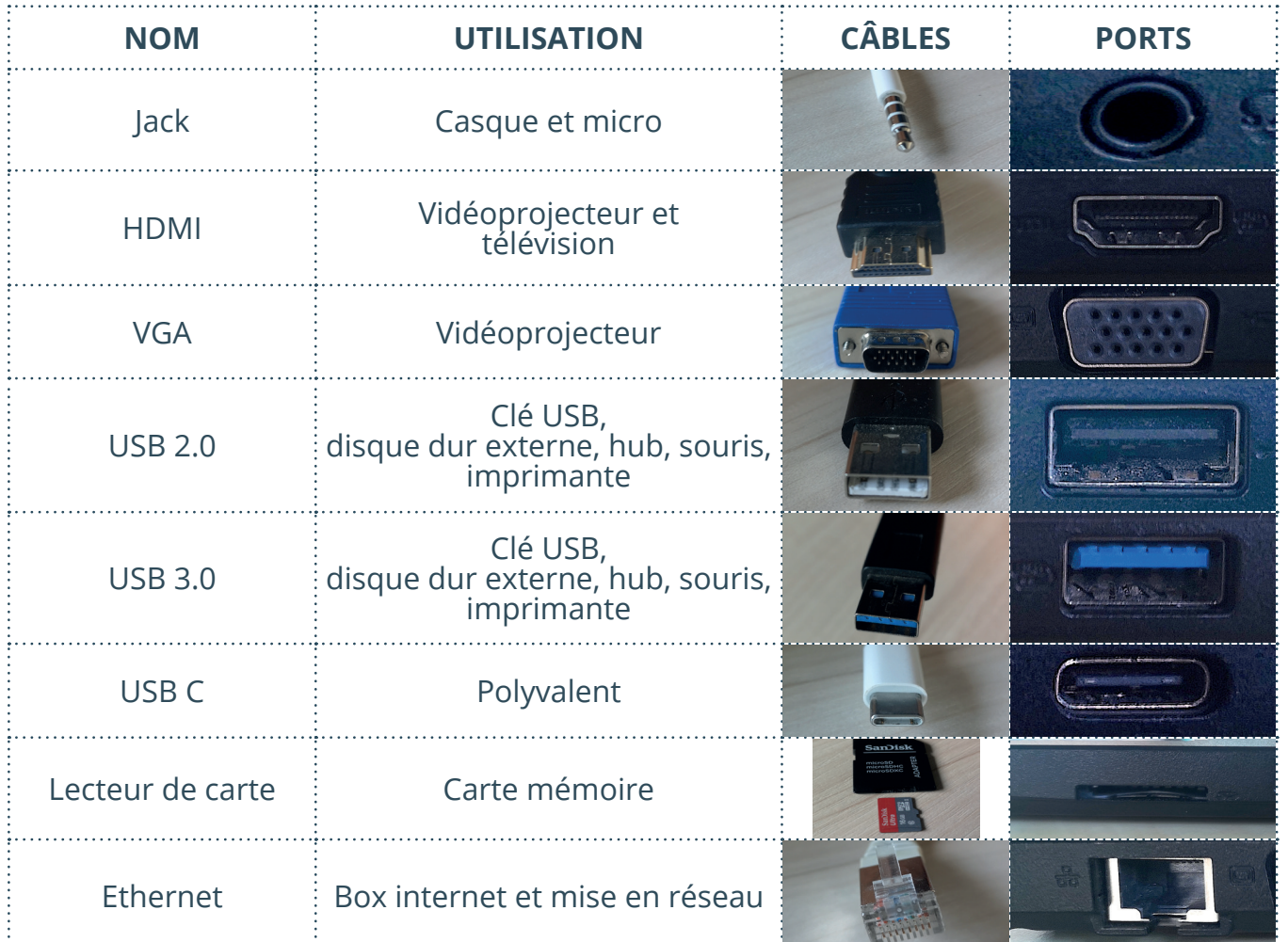

Pour les tablettes, smartphones et certains ordinateurs, il est nécessaire d'acheter un adaptateur ou un hub (multi-adaptateur) afin d'avoir plus de ports disponibles.

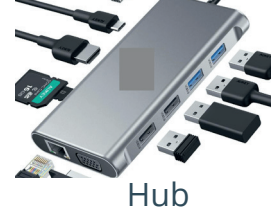

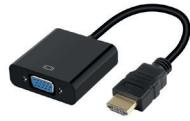

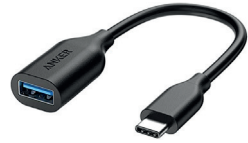

Hub Adaptateur HDMI Adaptateur USB C

Il existe plusieurs « générations » USB. Ce qui change, c'est la vitesse de transfert des données. Aujourd'hui, la dernière génération est **USB 3.1**. Pour profiter pleinement de ses performances il faut que le câble et le port soient de la même génération. S'il y a une différence, cela fonctionnera, mais avec la vitesse de la génération la plus ancienne.

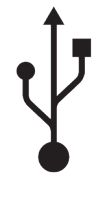

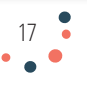

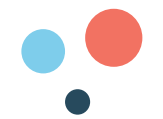

#### C'EST QUOI LE SANS FIL ?

Les technologies « sans fil », permettent de relier vos équipements à distance en utilisant des ondes électromagnétiques. L'avantage est de ne pas être encombré par des fils ou de devoir percer des trous dans les murs.

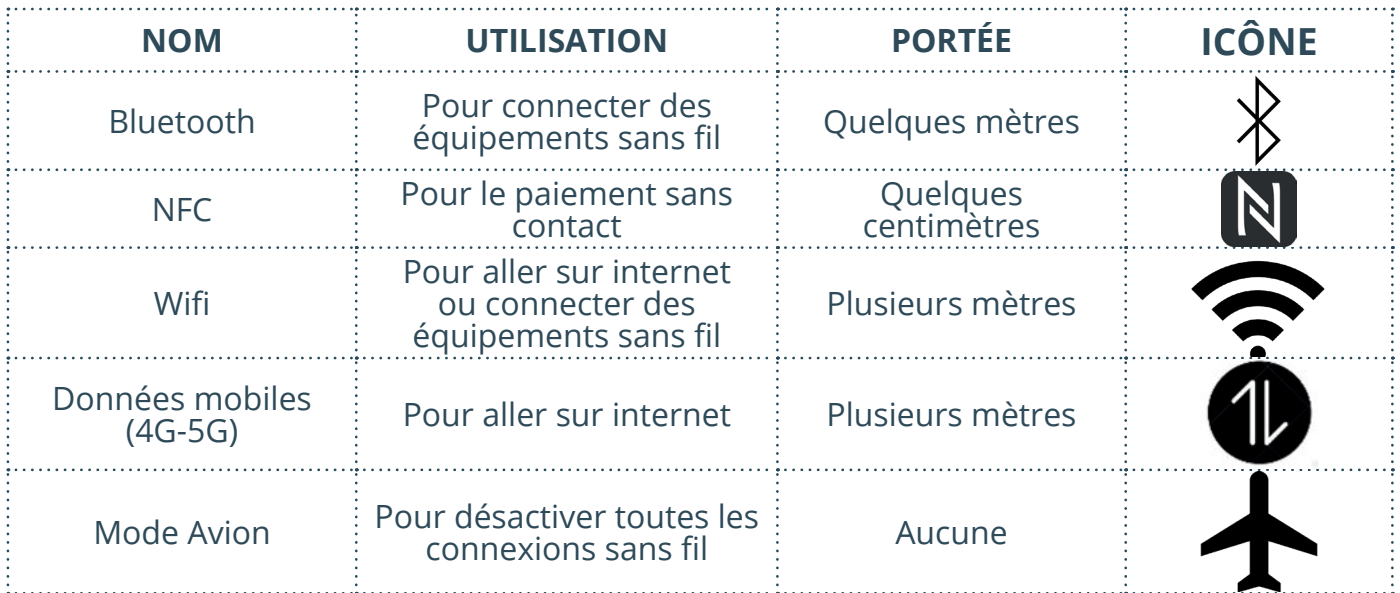

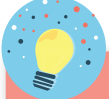

Quand vous ne les utilisez pas, **pensez à les désactiver.** Cela économise votre batterie. Désactiver le NFC évite aussi les tentatives de piratage de données bancaires. D'ailleurs, si votre carte bancaire est équipée du « sans contact », il est recommandé de la ranger dans un « étui anti piratage ».

#### C'EST QUOI UN OBJET CONNECTÉ ?

Un objet connecté est une enceinte, une montre, un matelas, une caméra, un frigo, un robot aspirateur, etc. qui est **connecté à internet et aux autres objets que vous possédez (seulement s'ils sont compatibles).** 

Les objets connectés permettent de **collecter et d'analyser des informations (des données)** sur ceux qui les utilisent, mais aussi de les **commander** 

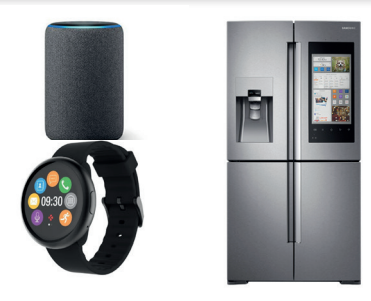

ou de les **réparer à distance**. Grâce à ces données, il est possible de construire des **villes intelligentes** (smart cities en anglais) théoriquement plus économes en énergie et plus agréables à vivre.

Si d'un côté, ils promettent de **simplifier la vie**, de l'autre, ils **collectent beaucoup d'informations personnelles** (habitudes alimentaires, données médicales, localisation, etc.). Cette collecte massive de données numériques porte le nom de « **big data** ».

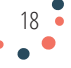

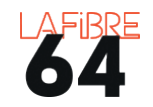

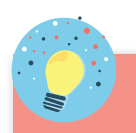

Vous pouvez également connecter votre télévision à internet grâce à un boitier « Androïd TV » par exemple que l'on trouve au rayon des télévisions.

#### C'EST QUOI UN SUPPORT DE STOCKAGE EXTERNE ?

Votre équipement est vendu avec une mémoire. Mais il est possible de lui ajouter de la **mémoire supplémentaire.** C'est le rôle des supports de stockage externes.

Ils permettent également de **faire des sauvegardes de la mémoire** de votre équipement qui pourrait la perdre après un problème technique ou un piratage. L'autre avantage est que cette mémoire est transportable.

Les prix des supports de stockage varient en fonction de leur **taille** exprimée en GB ou TB et de leur **vitesse d'écriture et de lecture** exprimée en MB/s. Plus elles sont grandes et plus le transfert et l'ouverture de vos fichiers seront rapides, mais plus le prix sera élevé.

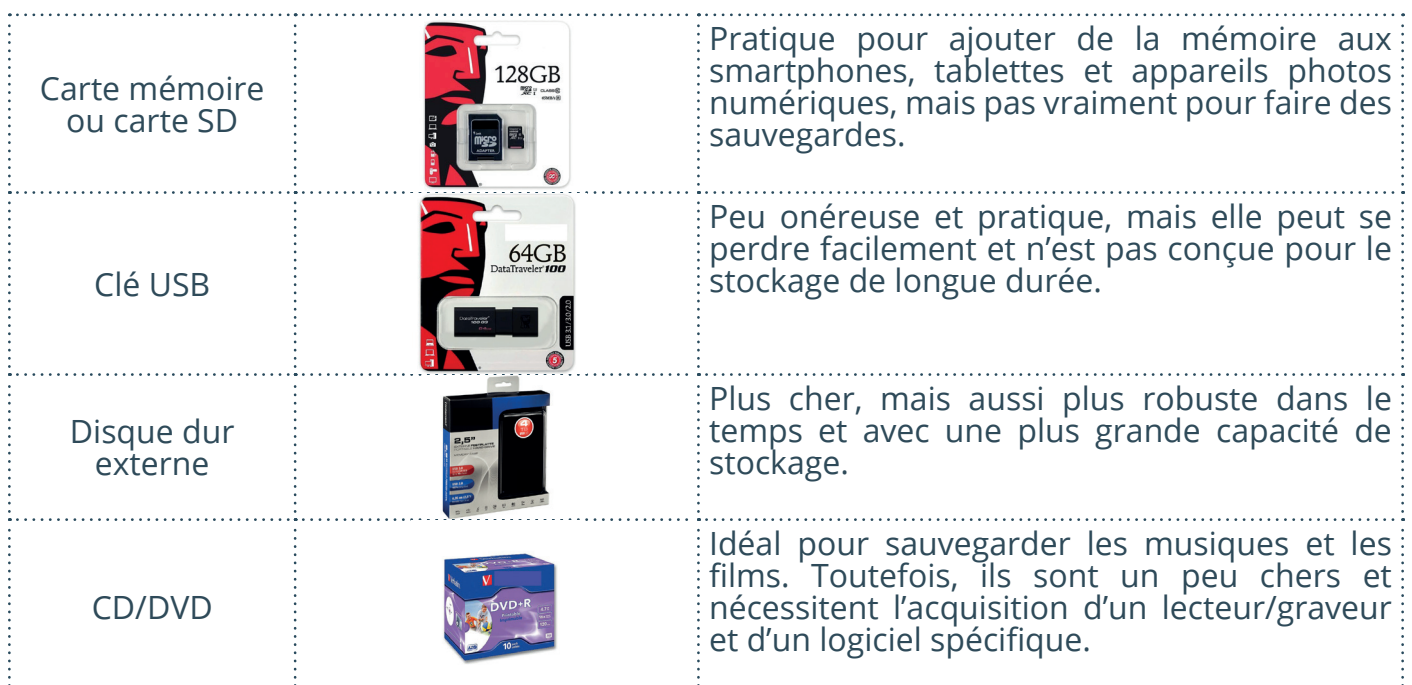

La durée de vie **moyenne** d'un disque dur est de 10 ans. Pour limiter les risques de dysfonctionnement, il est important de ranger vos différents supports de stockage dans des endroits **secs et à l'abri du soleil**. Vous pouvez également les mettre dans des « sacs antistatiques ».

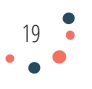

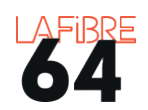

#### COMMENT UTILISER LA SOURIS ?

Une **souris** sert à **indiquer** à l'ordinateur ce que l'on veut faire, comme on indiquerait une direction avec notre doigt. Elle a plusieurs fonctionnalités :

- 1. Le clic gauche est le plus utilisé. Il permet de sélectionner, ouvrir, déplacer des fichiers, dossiers ou logiciels ;
- 2. Le double clic, lorsqu'on appuie deux fois rapidement sur le bouton gauche pour ouvrir des fichiers, dossiers ou logiciels ;
- 3. Le clic droit, permet d'afficher le menu contextuel, c'est-à-dire des propositions d'actions (copier/coller par exemple) ;

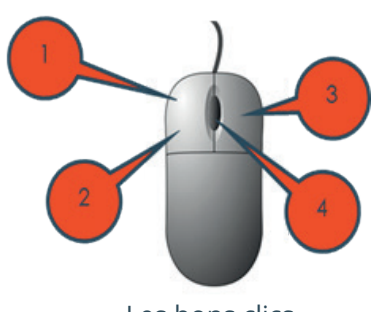

Les bons clics

4. La molette, comme un ascenseur, elle permet de faire monter et descendre la page en la faisant rouler d'avant en arrière. Attention de ne pas faire un « clic-molette » qui permet de verouiller l'ascenseur.

L'icône ou le **curseur** de la souris peut changer de forme afin de vous donner une information :

- 1. Indique où est la souris ;
- 2. Indique que vous pouvez cliquer (spécifique à la navigation sur internet et aux liens) ;
- Les bons clics
- 3. Indique que vous pouvez écrire ;
- 4. Indique que vous devez patienter ou que votre ordinateur a rencontré une erreur (bug).

Il est possible de **régler la souris** pour les gauchers, de grossir le curseur, de modifier sa couleur, etc. Pour cela il est nécessaire de modifier les paramètres **d** de la souris.

Sur tablette et smartphone, il n'y a pas besoin de souris; c'est avec vos doigts que vous indiquez à votre équipement ce que vous voulez faire.

- 1. Courte pression : sélectionner, ouvrir une application ;
- 2. Glisser horizontalement : déverrouiller l'écran ;
- 3. Glisser verticalement : monter et descendre la page (scroller) ;
- 4. Joindre le pouce et l'index : grossir (dézoomer) ;
- 5. Ecarter le pouce et l'index : dégrossir (zoomer).

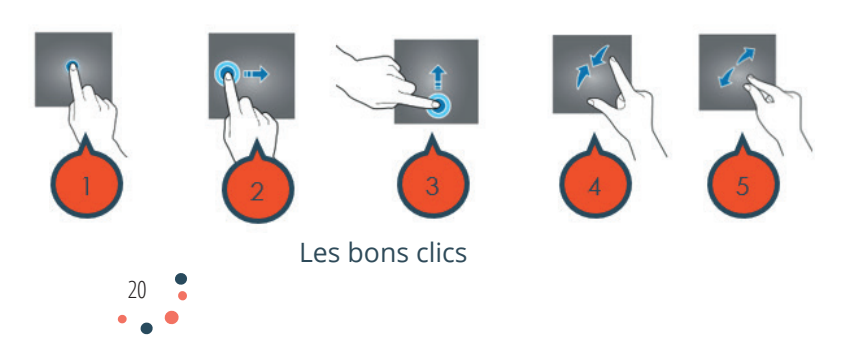

Pour être plus précis, vous pouvez utiliser un « **stylet** ». Il s'agit d'un stylo fabriqué pour les écrans tactiles.

#### COMMENT SÉLECTIONNER ?

- 1. Positionnez votre curseur de souris à la fin de la phrase que vous voulez sélectionner ;
- 2. Cliquez à gauche et restez appuyé ;
- 3. Faites glisser votre curseur de souris vers la gauche ;
- 4. Relâchez le clic.

#### COMMENT FAIRE UN COPIER-COLLER ?

Le copier/coller permet de ne pas avoir à reécrire un texte. Egalement, il permet de transférer des fichiers (photos, documents, vidéos) d'un endroit à un autre.

- 1. Sélectionnez la partie de texte ou le fichier que vous voulez copier ;
- 2. Faites un clic droit ;
- 3. Faites un clic gauche sur « copier » ;
- 4. Faites un clic droit où vous voulez coller le texte ou fichier ;
- 5. Faites un clic droit ;
- 6. Faites un clic gauche sur « coller ».

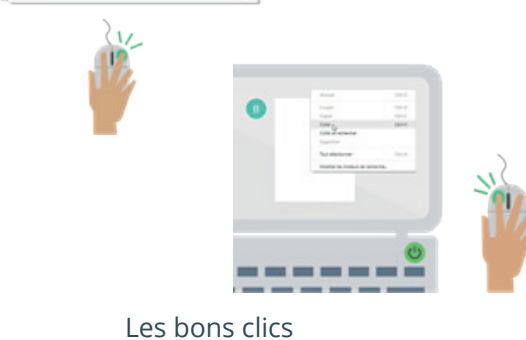

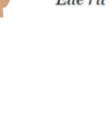

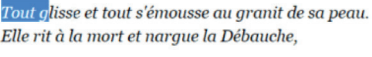

Les bons clics

21

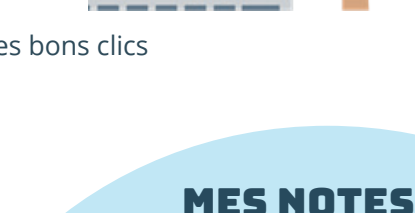

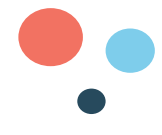

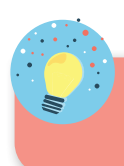

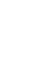

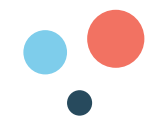

#### COMMENT UTILISER LE CLAVIER ?

Le **clavier** permet d'écrire des lettres, des chiffres, la ponctuation et des symboles. Il est composé de touches qui permettent de taper des **caractères**.

- 1. Permet d'écrire en majuscules ;
- 2. Permet d'écrire en majuscules (en restant appuyé) ;
- 3. Permet de faire un espace entre deux mots ;
- 4. Permet de valider et de revenir à la ligne ;
- 5. Permet de supprimer le caractère précédent.

**Une touche peut permettre de faire plusieurs caractères différents**. Pour dire à l'ordinateur quel caractère vous voulez taper, il faut alors faire une addition de touches : appuyer simultanément sur plusieurs touches à la fois. Voici des exemples :

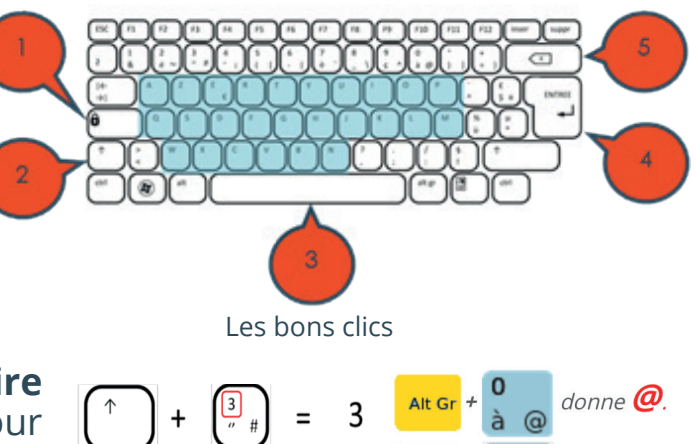

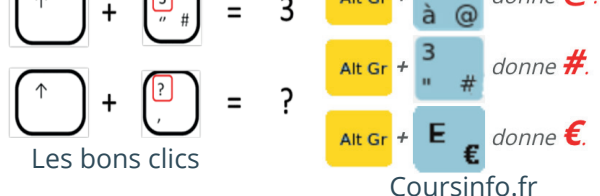

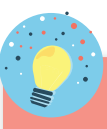

Pour aller plus vite et ne pas utiliser la souris, il existe des « raccourcis clavier », c'est-à-dire des combinaisons de touches qui permettent d'exécuter directement une action. Voici des exemples :

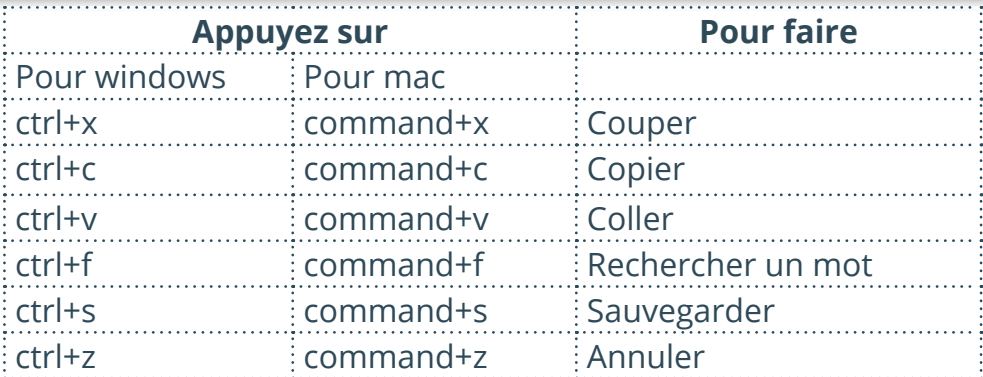

Sur une tablette ou un smartphone, le clavier apparaît automatiquement en bas de l'écran lorsqu'il est possible d'écrire.

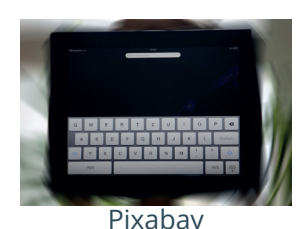

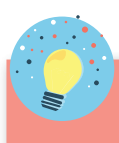

Vous pouvez également acheter un **clavier sans fil** comme sur l'image ci-contre :

22

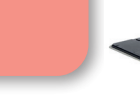

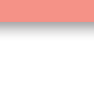

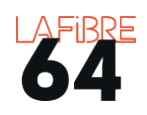

#### QUELLES SONT LES PRINCIPALES ICÔNES ?

Les icônes symbolisent des informations ou des ordres que vous pouvez donner à votre équipement. Voici une sélection :

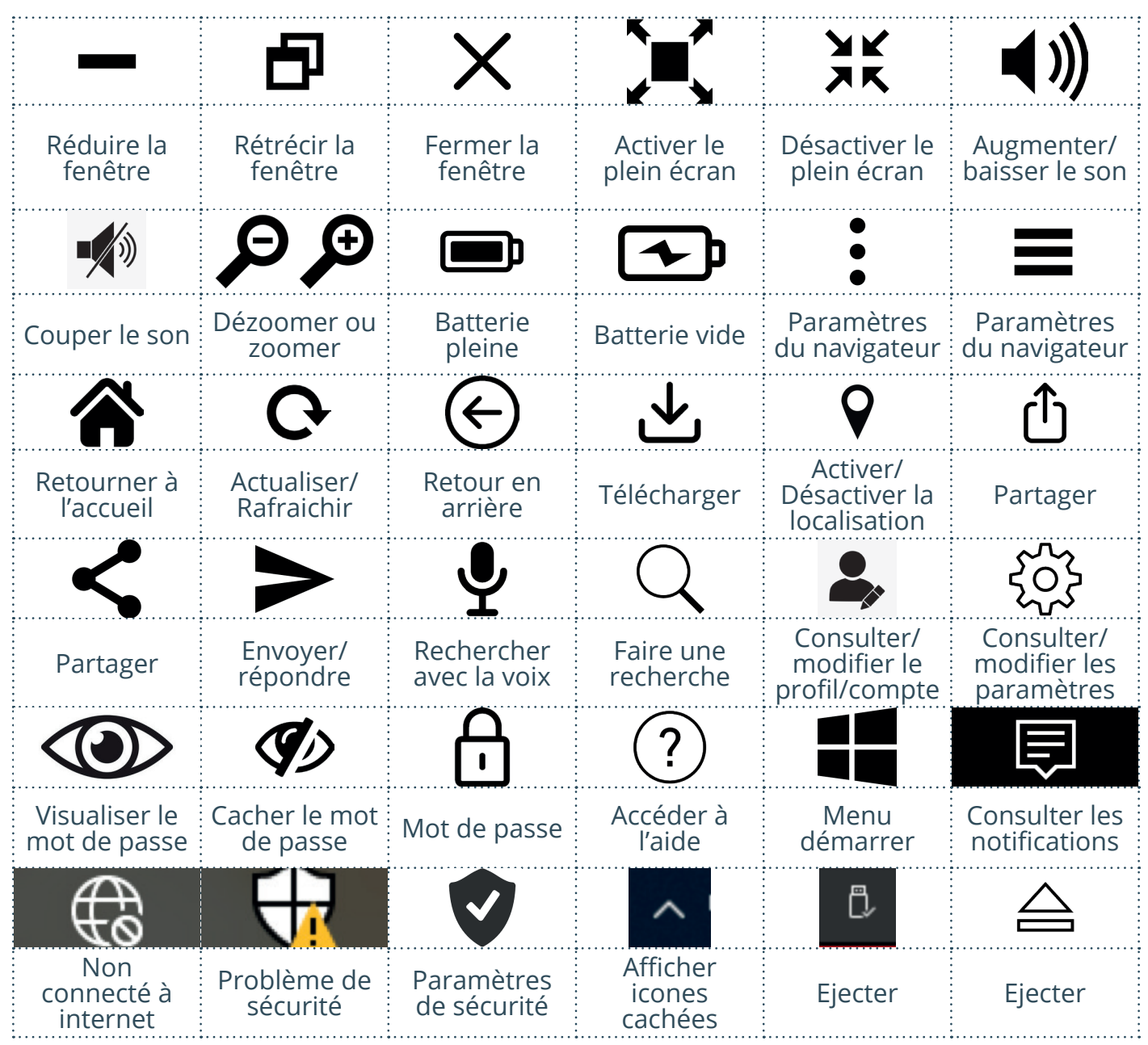

Les notifications sont des interpellations virtuelles, elles servent à vous **signaler** un événement, une mise à jour, une action à effectuer. Elles sont souvent symbolisées par une cloche. Le chiffre indique le nombre de notifications en attente d'être consultées.

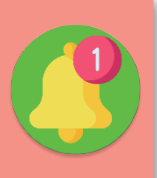

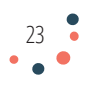

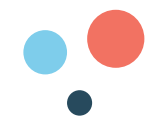

#### C'EST QUOI LE BUREAU ?

Le bureau est aussi appelé **écran d'accueil** sur les tablettes et les smartphones. C'est l'un des **espaces de rangement** de votre équipement.

En général on y trouve des raccourcis d'applications/logiciels, des dossiers, des fichiers et la corbeille. Toutefois, il se présente de manière différente selon le système d'exploitation de votre équipement. Voici celui de Windows 10 :

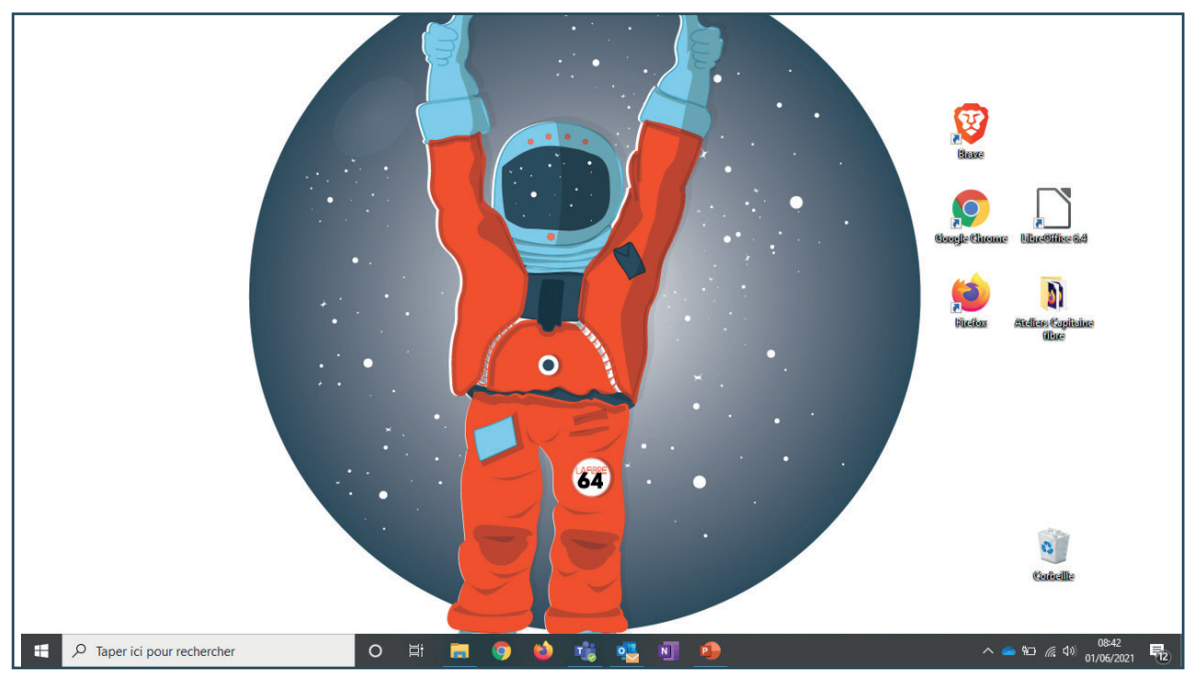

Il est possible de modifier l'image de fond, de déplacer et d'ajouter des icônes.

La barre noire en bas s'appelle la « **barre des tâches** » ou « **barre d'action rapide** ». Elle est présente uniquement sur les ordinateurs. Elle permet de passer d'une fenêtre à une autre en un seul clic.

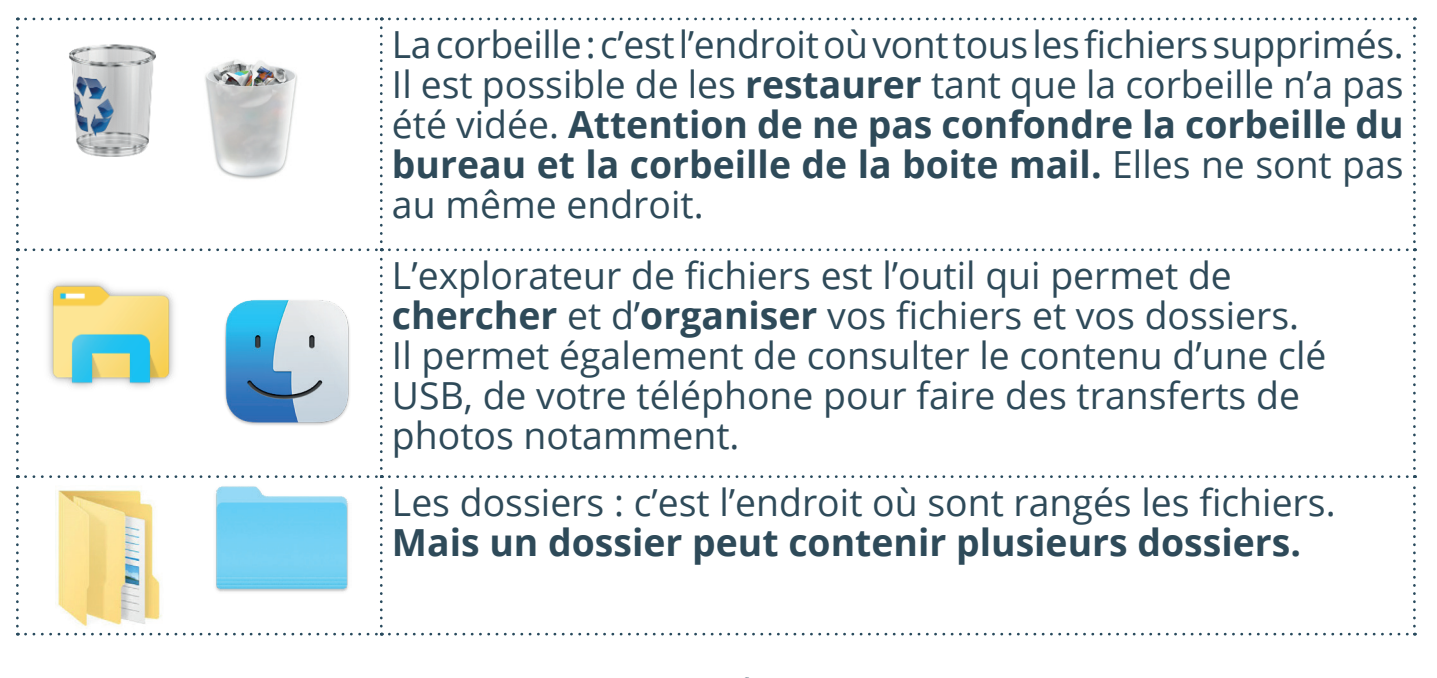

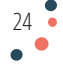

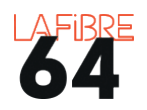

#### COMMENT ORGANISER SES DOSSIERS ET SES FICHIERS ?

Il est possible de créer, renommer, copier, compresser ou supprimer les dossiers et fichiers. Cela permet d'organiser votre vie numérique. Pour cela, il faut utiliser l'**explorateur de documents**. Avec Windows, il y a trois zones à identifier :

- 1. **La barre de chemin** : comme les cailloux du petit poucet, elle permet de ne pas se perdre et de retrouver son chemin. Dans l'exemple ci-dessous, nous sommes dans le dossier Mexique qui se trouve dans le dossier vacances, luimême dans le dossier 2020, etc.
- 2. **L'arborescence** : elle permet de visualiser l'ensemble des dossiers de votre équipement.
- 3. **Le contenu du dossier** dans lequel vous êtes. Dans cet exemple, il y 4 fichiers images. Il est possible de trier vos fichiers par taille, nom, date de création et de **modifier l'affichage** en cliquant sur affichage (au-dessus de la barre de chemin).

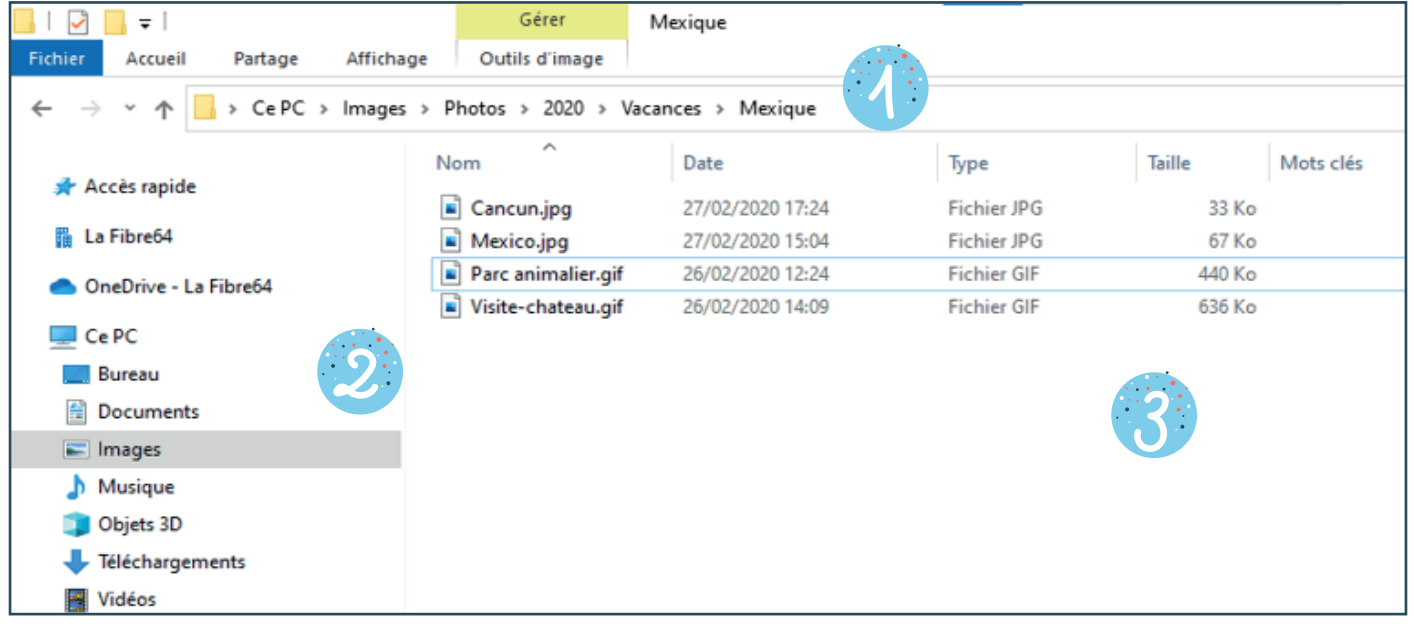

Ici, vous pouvez par exemple :

- Visualiser les photos : double clic sur le fichier
- Créer un nouveau dossier : clic droit dans la partie blanche > nouveau > dossier
- Renommer un fichier : clic droit sur le fichier à renommer > renommer
- Supprimer un fichier : clic droit sur le fichier à supprimer > supprimer
- Sélectionner plusieurs fichiers : Ctrl+A
- Copier un fichier : clic droit sur le fichier à copier > copier

La majorité des équipements numériques contiennent déjà des **dossiers types** : images, vidéos, musiques, documents, téléchargements. Vous pouvez vous appuyer sur cette organisation basée sur la famille des fichiers ou alors créer la vôtre. Par exemple : Photos/Factures > Années > Thèmes.

Pour vous faciliter la tâche, **commencez par supprimer les doublons et les fichiers inutiles.**

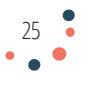

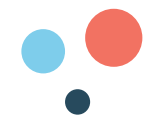

#### C'EST QUOI LES FICHIERS ?

Les fichiers se rangent dans des dossiers. Il existe **plusieurs types de fichier** avec des formats qui correspondent à des logiciels et des caractéristiques particulières. Le choix du format dépend de la famille et du logiciel. Il est déterminé au moment de la création du fichier.

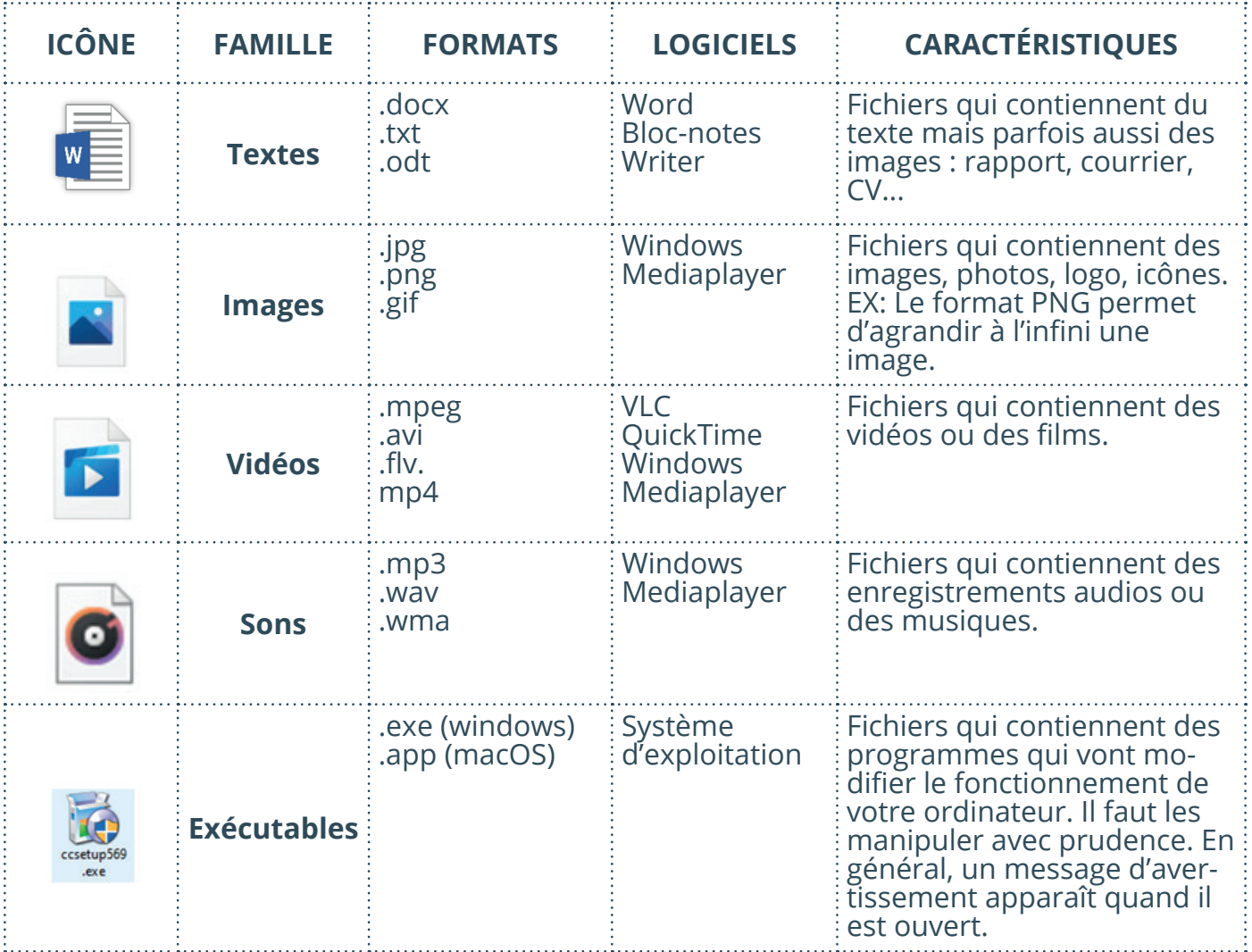

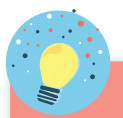

Les fichiers PDF ont l'avantage de **pouvoir être ouverts sur n'importe quel équipement numérique sans modifier la mise en page.**  L'inconvénient est que vous ne pourrez pas les modifier directement. Pour contourner ce problème, vous pouvez convertir des fichiers PDF dans un autre format sur des sites internet comme :

**www.ilovepdf.com/fr www.cleverpdf.com/fr** 

 $\sum_{\text{PDF}}$ 

Ou des logiciels comme « adobe reader »

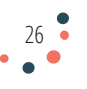

#### C'EST QUOI LA TAILLE ET LE POIDS D'UN FICHIER ?

Le numérique a lui aussi une unité de mesure. Il ne s'agit pas de gramme ou de mètre, mais d'octet. **1 Octet = 1 Byte = 8 bits.** 

Il s'agit de paquets de données virtuelles. Le mot « bit » est la contraction des mots anglais binary digit qui est noté Byte.

Plus une image est de qualité, plus un texte est long, plus le nombre d'octet sera grand.

- Il y a d'abord les **kilo-octet** (ko) utilisés pour les textes. **1 Ko = 1024 octets**
- Ensuite les **méga-octet** (Mo) utilisés pour les musiques et les images. 1 Mo= 1024 ko
- Après les **giga-octet** (Go) pour les films notamment. 1 Go = 1024 Mo
- Enfin les **téra-octet** (To). 1 To = 1024 Go

Pour limiter la taille d'un dossier, il est possible de le compresser (clic droit sur le dossier). Il faudra ensuite le décompresser. L'idéal est d'utiliser un logiciel libre comme 7Zip.

#### C'EST QUOI LES APPLICATIONS ET LES LOGICIELS ?

Les logiciels et les applications sont des **programmes informatiques**. Ils fonctionnent grossièrement comme une « recette de cuisine », c'est-à-dire qu'ils exécutent une ou plusieurs actions dans un but particulier : rédiger un texte, retoucher une image, naviguer sur l'Internet, etc.

Ces «recettes» sont préparées par des « chefs » qui s'appellent des **développeurs.**  Ils utilisent pour cela des **langages de programmation** qui ont des fonctions précises : HTML permet de structurer une page web, CSS permet de définir sa mise en page.

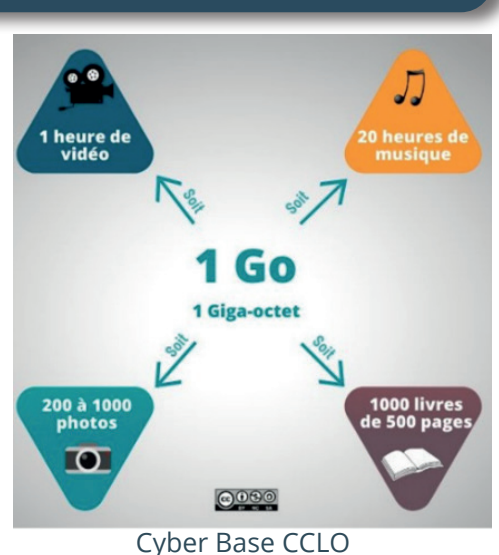

Pixabay

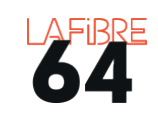

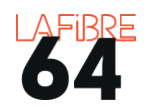

#### EST CE QUE LES LOGICIELS ET APPLICATIONS SONT PAYANTS ?

Les logiciels et applications ne sont pas tous gratuits et même s'ils sont parfois gratuits ils peuvent être protégés par des droits d'auteurs.

Un logiciel ou une application peut-être :

- **Libre** = vous pouvez l'utiliser, l'étudier, le modifier, le dupliquer. Le prix est aussi libre et s'apparente à un don. Exemples : Wikipédia, LibreOffice, VLC.
- **Propriétaire et gratuit** = vous pouvez seulement l'utiliser. Dans ce cas, il y a souvent beaucoup de publicités ou alors des offres commerciales pour souscrire un service « premium » payant. Exemple : Avast Gratuit.
- **Propriétaire et payant** = vous pouvez l'utiliser à condition de l'acheter. Exemple : Microsoft Word.

Les **licences** « **Creatives commons** », permettent de choisir les **droits d'auteurs** (**copyright** en anglais) qui vont s'appliquer à un logiciel, à une **CC** image, une vidéo, etc. **Avant de réutiliser un document numérique, il est donc important de vérifier sa licence**.

Six possibilités existent, combinaisons de quatre pôles définissant les différents usages :

**Attribution** : signature de l'auteur initial (obligatoire en droit français) (sigle : BY)

**Non Commercial** : interdiction de tirer un profit commercial de l'œuvre sans autorisation de l'auteur (sigle : NC)

**No derivative works** : impossibilité d'intégrer tout ou partie dans une œuvre.

**Share alike** : partage de l'œuvre, avec obligation de rediffuser selon la même licence ou une licence similaire

*Source : creativecommons.org*

Pour une utilisation responsable, il est fortement recommandé de toujours prendre le temps de lire les **Conditions Générales de Ventes ou d'Utilisations (CGV et CGU).** C'est là qu'est précisé ce que vous pouvez ou ne pouvez pas faire et surtout ce que le logiciel ou l'application peut faire de vos **données personnelles.**

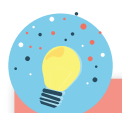

Deux chercheurs américains ont montré qu'il faudrait **76 jours** pour lire la totalité des conditions d'utilisation que l'on rencontre en une année... *Source : The atlantic, Alexis C. Madrigal, 1 mars 2012.*

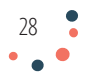

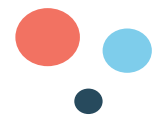

#### C'EST QUI SIRI ?

Siri, Cortana, Alexa, sont des assistants virtuels. Autrement dit, des **intelligences artificielles**, c'est à dire des robots numériques programmés pour faire des actions de manière automatique.

Elles se commandent avec la voix. Elles peuvent répondre à vos questions comme un moteur de recherche, vous dicter une recette de cuisine, vous donner la météo, etc.

29

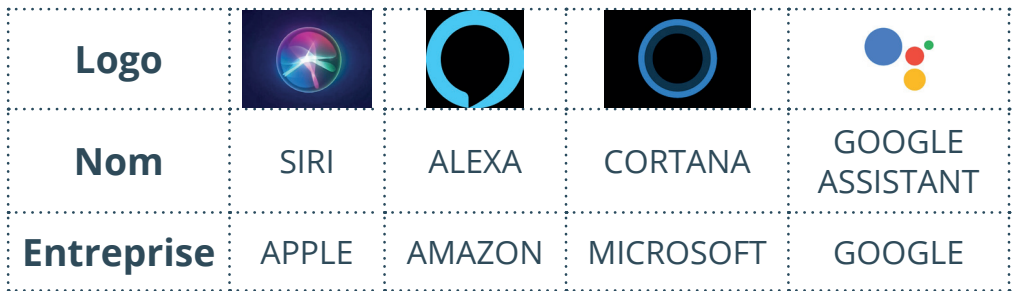

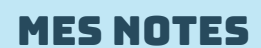

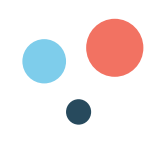

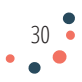

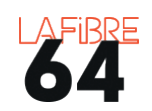

## CHAPITRE 2 PROTÉGER SES ÉQUIPEMENTS

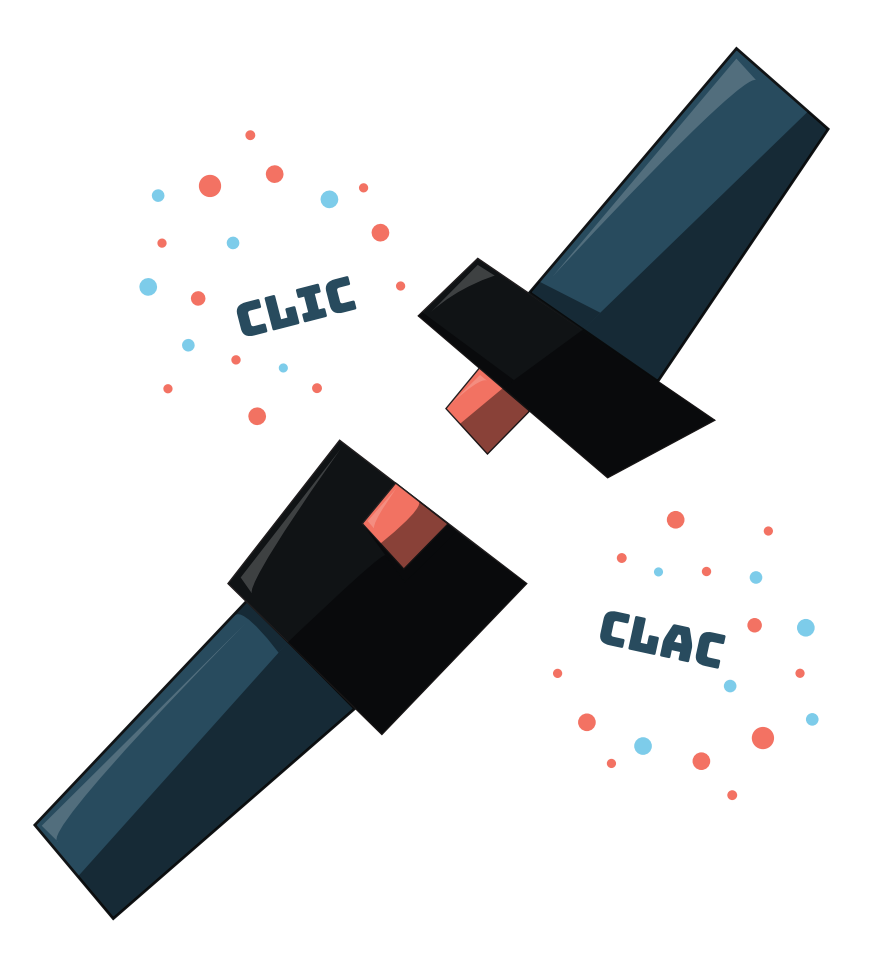

Le monde numérique est souvent présenté comme dangereux. Pourtant, il ne l'est pas plus que le monde « réel ». Dans cette partie, nous présenterons les **menaces** et **habitudes à adopter** pour les éviter et où trouver de l'**aide**.

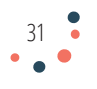

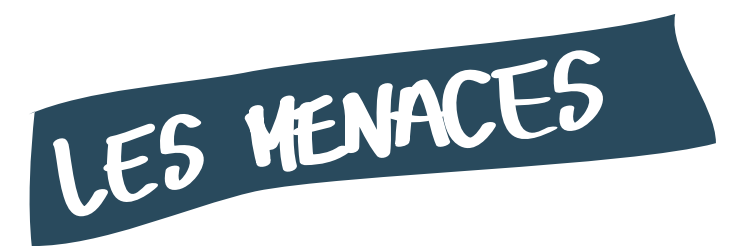

**Savoir identifier les menaces et prendre** c'est déja un premier pas vers une util

## **UN OU DES ATTAQUANTS Un individu isolé, un groupe mafieux qui agit pour lui-même ou qui a été payé pour le faire UNE CIBLE Un hôpital, une école,une mairie une entreprise ou encore un particulier**

**UN CH Un faux un vol d** jointes dre conscience des risques **c'est déja un premier pas vers une utilisation sécurisée des vos équipements. c'est déja un premier pas vers une utilisation sécurisée des vos équipements.**

#### **UN OBJECTIF UN OBJECTIF**

**Atteinte à la réputation, appât du gain Atteinte à la réputation, appât du gain nuisance, revendications, espionnage, nuisance, revendications, espionnage, sabotage... sabotage...**

#### **UN CHEMIN D'ATTAQUE UN CHEMIN D'ATTAQUE**

**Un faux site Internet, un SMS, un appel Un faux site Internet, un SMS, un appel un vol d'identifiants, un lien ou des pièces un vol d'identifiants, un lien ou des pièces is à un mail contenant un virus...** 

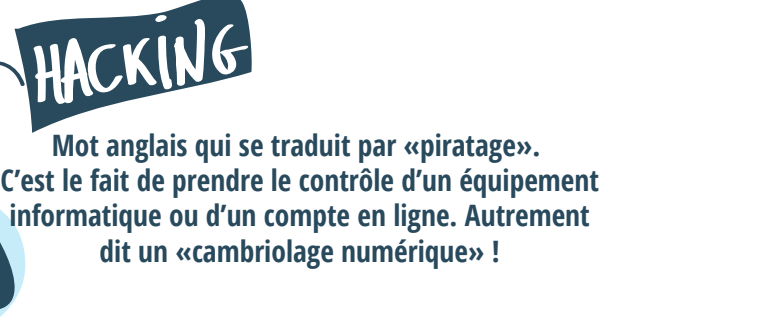

**Cherche Mot anglais qui se traduit par «rançongiciel».** 

RAMSONWARE

**MALWARE MALWARE**

SPAN

 $\overline{\mathbf{F}^{\prime\prime}}$ 

A

**Logiciel qui permet aux pirates de bloquer Logiciel qui permet aux pirates de bloquer un équipement ou un réseau afin un équipement ou un réseau afin d'exiger une rançon. d'exiger une rançon.**

**Mot anglais qui se traduit par Mot anglais qui se traduit par «courrier indésirable» ou «pourriel». «courrier indésirable» ou «pourriel». Il s'agit de mails (ou d'appels téléphoniques) Il s'agit de mails (ou d'appels téléphoniques) à vocation publicitaire et parfois malveillante. à vocation publicitaire et parfois malveillante.** 

 $\delta$ 

CHEVAL DE TROIE

Mes données

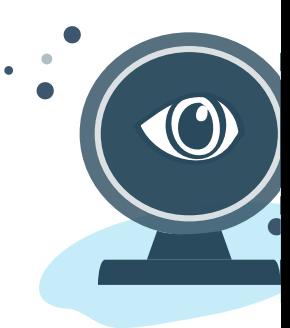

**Programme inform et se dupliquer automatique C'est un mo** 

**MALWARE MALWARE**

**Mot anglais qui se traduit par «I Il est utilisé par les pirates (hackers) des informations sur un équipement des informations sur un équipement de la parte de la parte de la parte de l identifiants, numéro de cart** 

 $\frac{1}{2}$  and  $\frac{1}{2}$ 

M

VE

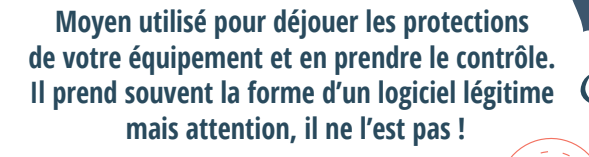

**MALWARE Mot anglais qui se traduit par «logiciels malveillants couramment appelés virus. Catégorie qui engloble les logiciels espions, ransomware, vers, adware, chevaux de Troie,botnets.**  LWARE  **Mot anglais qui se traduit par «logiciels malveillants couramment appelés virus. Catégorie qui engloble les logiciels espions, ransomware, vers, adware, chevaux de Troie,botnets.** 

**MALWARE MALWARE**

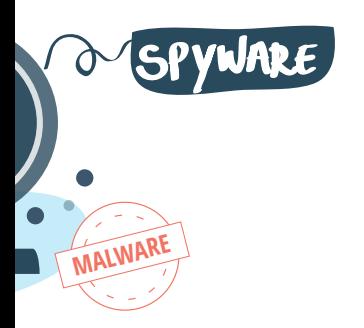

«logiciel espion». **Ikers)** pour collecter **dient ou un réseau : inte bancaire...** 

t lexique

**OMO.COO** 

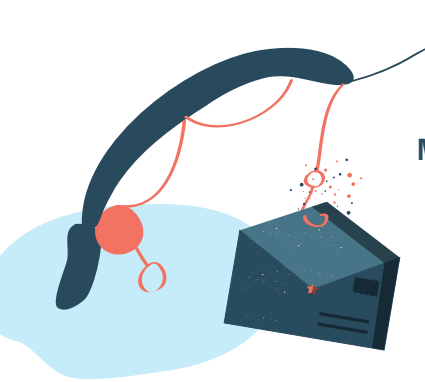

**Mot anglais qui se traduit par «hameçonnage». Technique qui consiste à faire croire à la victime qu'elle s'adresse à un tiers de confiance (banque, administration...) afin de lui soutirer des renseignements personnels.**

PHISHING

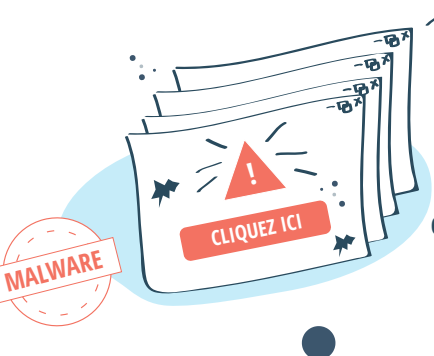

 $CB$ 

FRAUDE À LA CARTE SAKAIRE

**FAUSSE** ANNONCE

CHANTAGE A LA WEBCAM

ARNAQUE AV FAUX SUPPORT<br>TECHNIQUE ADWARE

**Mot anglais qui se traduit par «logiciel de publicité». Il est utilisé par les pirates (hackers) pour envoyer de la publicité de manière intempestive sur vos équipements.**

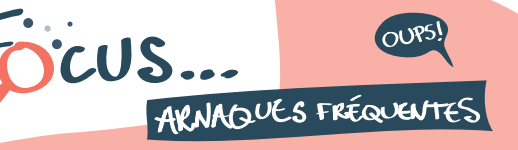

**Utilisation frauduleuse des coordonnées de carte bancaire d'une personne à son insu alors qu'elle est toujours en possession de sa carte.**

**Arnaque qui consiste à publier une fausse annonce de bien à vendre ou une offre d'emploi frauduleuse afin de soutirer de l'argent ou des données personnelles.**

**Arnaque qui consiste à envoyer un message ou un SMS en menaçant le destinataire de diffuser à tous ses contacts une vidéo ou des informations compromettantes.**

**Arnaque qui consiste à simuler un piratage pour que la victime contacte un faux support technique qui va réaliser un vrai piratage.**

ER INFORMATIQUE

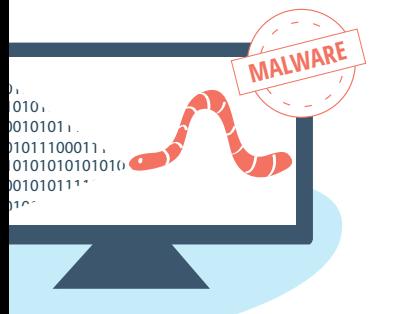

**Programme informatique qui peut s'éxécuter, se propager et se dupliquer automatiquement sans intervention d'un humain. Coording** de transport pour malware.

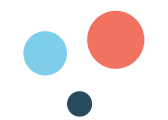

#### COMMENT SE PROTÉGER ?

Pour atteindre leur objectif, les pirates utilisent des logiciels malveillants, mais surtout notre manque de vigilance et nos émotions pour nous faire baisser la garde : peur, curiosité, euphorie...Prendre le temps de la réflexion est donc votre meilleure protection.

#### **AVEC DES BONS MOTS DE PASSE**

Les mots de passe sont les serrures de votre vie numérique. Les négliger, c'est comme laisser votre porte d'entrée grande ouverte.

Pour être efficaces, ils doivent être :

- **Longs :** minimum 8 caractères. Mais 12 c'est encore mieux.
- **Différents :** ils doivent être uniques pour chaque compte en ligne que vous créez.
- **Variés :** utilisez des minuscules, des MAJUSCULES, des chiffres et des caractères spéciaux : @\$/§\*€
- **Temporaires :** il faut les changer régulièrement.
- **Secrets :** vous ne devez jamais les communiquer.
- **Cachés :** ils ne doivent pas être collés sur votre équipement ou dans votre portefeuille.

**Pour créer des mots de passe,** vous pouvez choisir des paroles de chansons, retenir les premières lettres, mettre une lettre sur deux en majuscules, intercaler des caractères spéciaux et des chiffres.

Ex : « Que la montagne est belle » deviendrait : Q1?9l?9M4?e?B

**Pour retenir vos mots de passe**, il est préférable d'utiliser un gestionnaire de mots de passe (coffre-fort à mots de passe). A la différence du carnet papier,

il sera bien organisé. Vous pourrez y accéder depuis n'importe quel équipement connecté à internet et il sera protégé par un mot de passe. Le seul que vous devrez retenir. Voici trois services :

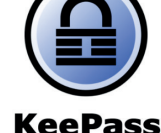

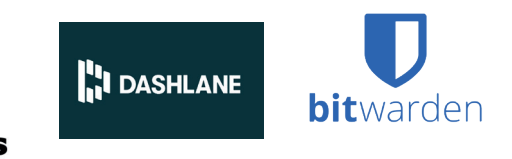

#### **AVOIR UN ANTIVIRUS**

Un antivirus vous protège contre les logiciels malveillants.

Aujourd'hui, la plupart des équipements sont vendus avec un système de sécurité. Par exemple : « Windows Defender » sur les équipements windows 10.

Il existe également des antivirus payants qui proposent des outils de sécurité supplémentaires moyennant un abonnement mensuel ou annuel. Ils s'achètent sur internet ou en magasin au rayon informatique.

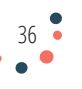
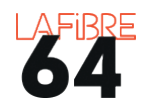

En revanche, faites attention aux antivirus gratuits qui peuvent être des arnaques ou source de désagrément (publicités, notifications anxiogènes).

Dans tous les cas, **un antivirus ne vous dispense pas de faire preuve de vigilance !**

## **FAIRE LES MISES À JOUR**

Les mises à jour permettent de **corriger les failles de sécurité** de vos équipements et des logiciels/applications installés dessus.

Pour faire les mises à jour, votre équipement doit être sous tension et connecté à internet.

**Attention aux vieux équipements** sur lesquels les mises à jour ne sont plus disponibles : Windows xp, vista et Windows 7 notamment. Il faut soit le changer, soit installer un nouvel OS comme Ubuntu.

## **ÉVITER CERTAINS RÉSEAUX WIFI**

Votre réseau wifi personnel est protégé par une **clé de sécurité**. Si elle est si longue ce n'est pas pour rien. Ne la donnez pas à n'importe qui.

Dans la majorité des cas, votre contrat vous **interdit de louer votre connexion** internet à des personnes extérieures à votre foyer.

N'hésitez pas à débrancher votre box quand vous ne l'utilisez pas, ou à la masquer (voir le manuel fourni avec) pour faire des économies d'énergie et limiter le risque de piratage.

Lorsque vous n'êtes pas chez vous, **évitez les wifi publics**  qui ne sont pas sécurisés. Utilisez en priorité vos données mobiles pour aller sur internet.

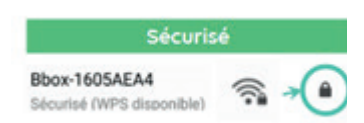

Les bons clics

## **VERROUILLER TOUT CE QUI PEUT L'ÊTRE**

Il possible de **verrouiller l'accès à vos équipements** à l'aide d'un mot de passe, d'un dessin, d'une empreinte digitale ou encore de votre visage pour éviter qu'une autre personne n'accède à son contenu. **Pratique contre les voleurs ou les enfants trop curieux.**

Si vous êtes plusieurs à utiliser le même équipement, en plus d'un compte administrateur, **créez des comptes différents pour chaque utilisateur.**

De plus en plus de services numériques proposent la **double authentification**. Elle permet de contrôler votre identité par 2 moyens différents : votre mot de passe + un code à usage unique envoyé sur votre téléphone ou créé par une application comme FreeOTP (à installer sur le smartphone).

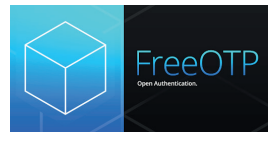

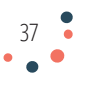

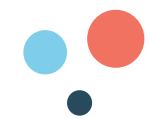

#### **FAIRE DES SAUVEGARDES**

Faire des sauvegardes consiste à **faire des copies de vos fichiers** sur un support de stockage différent de votre équipement.

Pour ne prendre aucun risque, il ne doit pas être relié à votre équipement lorsque celui-ci est connecté à internet.

Pensez à vérifier régulièrement que ce support de stockage fonctionne toujours.

Il existe différents supports de stockage qui ont chacun des avantages et des inconvénients. Vous pouvez également utiliser le cloud.

**Il est préférable d'avoir plusieurs supports de stockage de petites capacités** (entre 128 et 500 Go) qu'un seul où vous sauvegarderez tous vos documents.

Vous pouvez également créer des **points de restauration** lorsque vous installez ou supprimez un nouveau logiciel et un **lecteur de récupération** afin de réinstaller votre équipement en cas de problème.

Enfin, des logiciels comme **Disk Drill** et **Recuva** permettent de « sauver » toute ou partie des fichiers supprimés.

## **NE PAS TÉLÉCHARGER N'IMPORTE QUOI**

L'installation de logiciels ou d'applications se fait de plus en plus souvent par internet. Il faut les **télécharger** (download en anglais), c'est-à-dire importer le logiciel ou l'application depuis internet sur votre équipement.

Téléchargez depuis les **sites des propriétaires** ou depuis les **magasins d'applications** (store) :

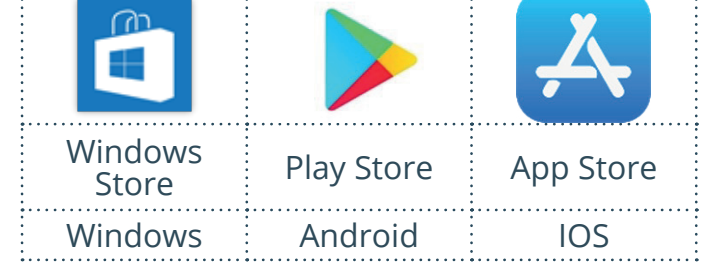

 $\mathcal{P}$ Lecteur de récupération

Application

Vous pouvez également télécharger depuis des sites web spécialisés :

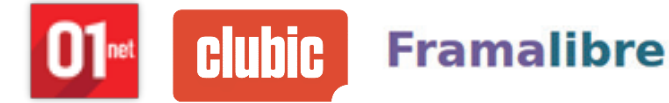

Toutefois, faites attention aux publicités et pensez à **décocher les cases générant l'installation de programmes complémentaires**.

Pour faire votre choix, il faut **bien lire** et surtout **ne pas tout autoriser** ou tout accepter sans prendre le temps de comprendre.

## **Ne téléchargez pas de logiciel/application que vous ne connaissez pas.**

38 Ne faites pas de téléchargement illégal et n'allez pas sur les sites de streaming illégaux.

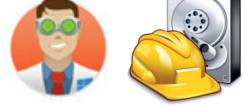

Créer un point de restauration

Panneau de configurati

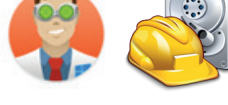

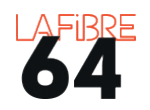

## **FAIRE ATTENTION AUX MAILS**

**Les boites mail peuvent être piratées** pour envoyer des messages à vos contacts en se faisant passer pour vous. Vous pouvez également recevoir des spams, ou des mails contenant des **pièces jointes malveillantes** ou des l**iens hypertextes dangereux**.

- Créez au moins **deux adresses mail** : une « privée » (achats, proches, administrations) et une « publique » (compte fidélité, forums en ligne, wifi public).
- **N'ouvrez pas un mail si vous ne connaissez pas l'expéditeur**.

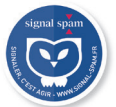

- **Bloquez** les spams et **signalez** les sur : **signal-spam.fr**
- **N'envoyez jamais de documents** (photocopies de passeport, bulletin de paie, etc.) ou d'informations confidentielles (coordonnées bancaires, mots de passe, etc.) **par e-mail**. Si vous n'avez pas le choix, faites une photocopie, inscrivez dessus : « **usage réservé à M. X + date** ». Scannez et envoyez ce document qui ne pourra pas être utilisé par une autre personne que le destinataire.

#### **Soyez toujours méfiant si votre interlocuteur vous demande des informations personnelles !**

## **GARDER SA VIE PRIVÉE**

En navigant sur le web, nous laissons s'échapper, volontairement et involontairement, des informations sur notre vie qui peuvent se retourner contre nous.

Gardez toujours à l'esprit que **tout ce que vous publiez sur internet, notamment, sur les réseaux sociaux peut-être copié et partagé par d'autres utilisateurs.** Il est donc important de ne pas trop se dévoiler et de bien réfléchir aux conséquences.

- Réglez les paramètres de **confidentialité**.
- **Utilisez un pseudonyme** quand c'est possible.
- **Ne donnez pas votre adresse mail** à n'importe qui.
- **Utilisez la navigation privée** quand vous utilisez un équipement qui ne vous appartient pas.
- **Utilisez un VPN** (réseau privé virtuel) : il permet de masquer votre adresse IP, c'est-à-dire, votre identité. La plupart des antivirus payants et certains fournisseurs d'accès à internet en proposent.
- **Surveillez votre identité numérique** : certains sites web vous permettent de voir les « traces » que vous avez laissées sur internet.

39

**haveibeenpwned.com webmii.com**

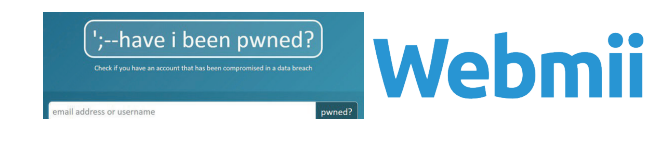

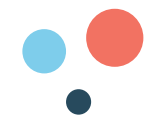

## COMMENT ACHETER SUR INTERNET ?

Avec Internet, vous pouvez faire des achats depuis votre canapé. Pour autant, il faut **rester vigilant** à chaque étape.

## **BIEN CHOISIR VOTRE SITE WEB OU VOTRE APPLICATION**

**Cette première étape est la plus importante.** Il existe beaucoup de sites web d'achat, ou d'applications disponibles sur tablette/smartphone et il est aussi relativement facile pour un malfaiteur de créer un faux site. Pour éviter cela :

- Préférez les sites web qui jouissent d'une **bonne réputation**. Les clients laissent souvent des avis sur internet ou sur le site. Leurs commentaires peuvent vous aider à savoir si le site est fiable ou pas. Attention, ces avis sont parfois rédigés par le site lui-même ou achetés. Ils ne sont donc que des indices.
- Privilégiez les sites que vous connaissez, que vous avez **vus à la télévision** ou encore ceux **recommandés par vos proches**. La grande majorité des enseignes commerciales ont un site web qui porte leur nom ce qui permet de les trouver facilement et d'éviter de tomber sur un site malveillant. Par exemple :

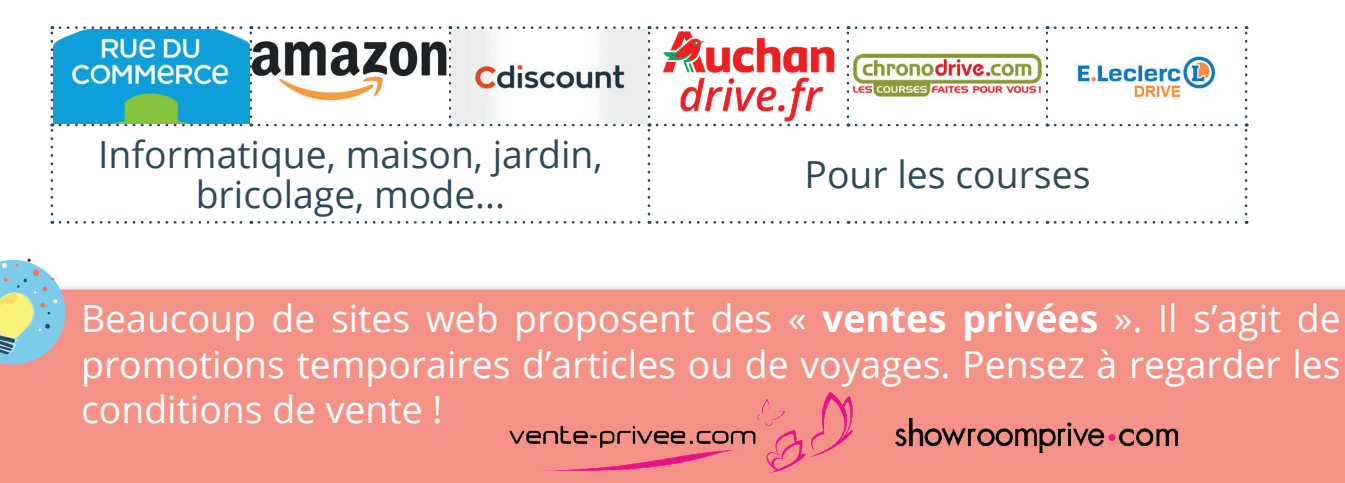

Pour être certain d'être sur le bon site web, il est important de regarder dans la barre d'adresse si l'adresse URL correspond à celle que vous avez vue à la télé, dans le magasin ou que vos proches vous ont donnée. C'est le moyen le plus sûr, car **il ne peut pas y avoir deux sites web avec la même adresse URL.** Toutefois, il existe des sites web avec des adresses URL très proches. Exemple : www.ameli. fr (site de l'assurance maladie) et www.amelie.fr (site d'une société privée).

**Ne vous fiez pas non plus seulement aux logos** qui peuvent facilement être copiés.

**Méfiez-vous des sites web qui proposent des offres trop belles pour être vraies.** Le choix et la concurrence sur Internet poussent les marques à casser leurs prix. Mais à trop chercher la bonne affaire, il est possible de finir par trouver une vraie arnaque.

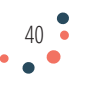

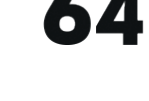

## **Prenez le temps de regarder les mentions légales et conditions générales**

**de vente** : numéro Siret, adresse postale, délais de livraison, service après-vente, garanties, droit de rétraction etc. **Faites attention aux frais supplémentaires** : frais de port, frais de dossier, frais bancaires, frais de douane.

Vous pouvez également faire une recherche sur le site web : **signal-arnaques.com** Il recense les arnaques que les internautes ont signalées.

Sur certains sites web : les « **market place** », il faut aussi regarder l'identité du vendeur. Car il s'agit de sites qui fonctionnent comme des marchés virtuels. Ils ne vendent pas, mais servent d'intermédiaires.

## **AJOUTER VOS ARTICLES DANS LE PANIER NUMÉRIQUE**

Ajouter au panier est l'action qui consiste à sélectionner un article pour l'ajouter à votre liste d'achat. **Ajouter au panier ne déclenche pas le paiement.** 

Ici, il faut être attentif aux caractéristiques de votre article : dimension, nombre, disponibilité, garantie, etc. Cela afin d'éviter une mauvaise surprise.

#### **VALIDER VOTRE PANIER**

Ici, il faut vérifier le nombre d'articles et surtout supprimer ceux que finalement vous ne désirez pas acheter. Puis valider.

## **CRÉER VOTRE COMPTE CLIENT**

Afin d'envoyer votre commande et de vous fidéliser, le site web sur lequel vous faites votre achat a besoin de certaines **informations personnelles** : adresse de livraison et de facturation (qui peuvent être différentes si vous offrez un cadeau par exemple), nom, prénom, numéro de téléphone, adresse mail et dans certains cas, la date de naissance.

Enfin, il faudra créer un mot de passe afin de protéger votre compte client. Il ne sera pas nécessaire de recréer un compte au prochain achat (sauf si le site web est différent).

#### **CHOISIR VOTRE MODE DE PAIEMENT**

A cette étape, il faut impérativement vérifier que le site possède un **certificat SSL**. Ce dernier certifie que les informations de paiement que vous allez lui communiquer seront sécurisées/cryptées.

Dans la barre d'adresse, il doit y avoir un **cadenas verrouillé** et l'adresse du site doit commencer par http**s** comme sur cette image :

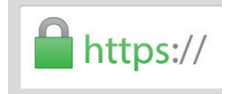

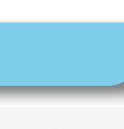

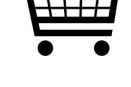

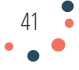

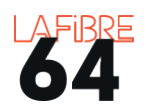

#### Pour régler vos achats, il existe **plusieurs solutions de paiments** en fonction du site sur lequel vous êtes, ainsi que de votre banque :

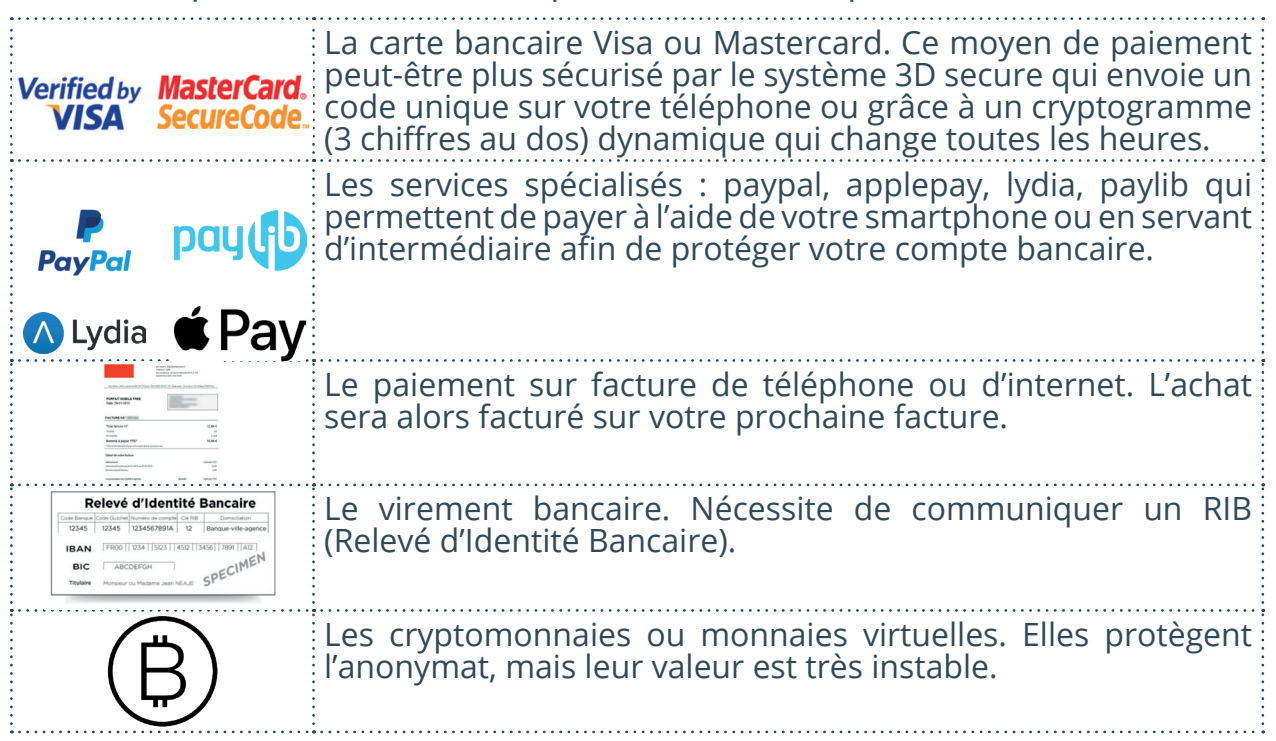

**Attention**, la simple présence de ces icônes n'est là encore qu'un indice de fiabilité, mais pas une preuve.

Si le site vous le propose, **n'enregistrez pas votre solution de paiement**.

## **CONFIRMER VOTRE PAIEMENT**

Faites attention aux \* et petites cases ou services supplémentaires. Après l'achat vérifiez régulièrement vos comptes en banque pour détecter toute opération suspecte.

Une fois terminé, vous recevrez une confirmation de paiement sur votre boite mail ou votre téléphone.

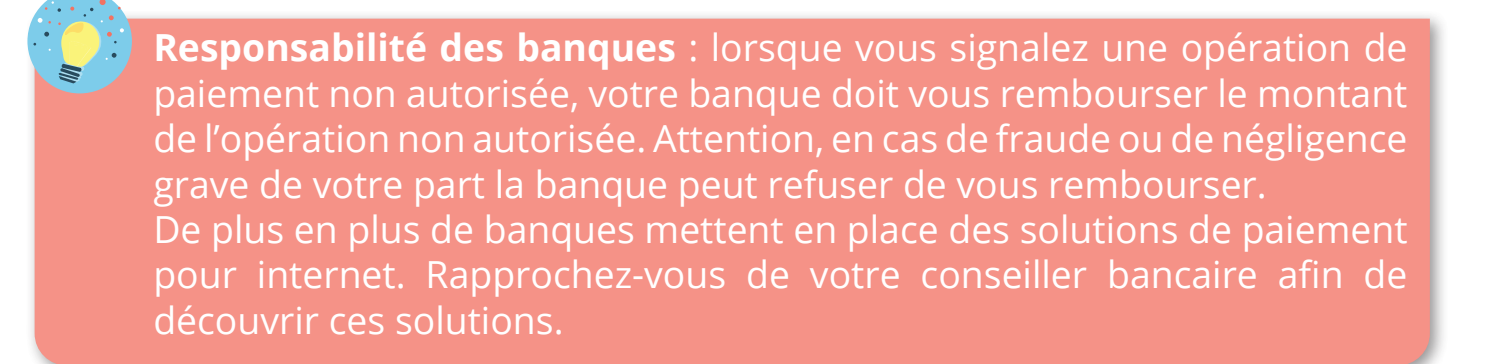

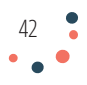

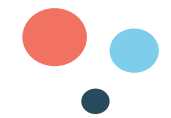

#### COMMENT VENDRE SUR INTERNET ?

Avec Internet, vous pouvez également **donner, louer,**  votre canapé. Voici des exemples de sites web et d'applications :

Le téléchargement et l'inscription sont gratuits. Pour se financer, ces sites et applications prennent des commissions sur les transactions, proposent des services additionnels payants et font de la publicité.

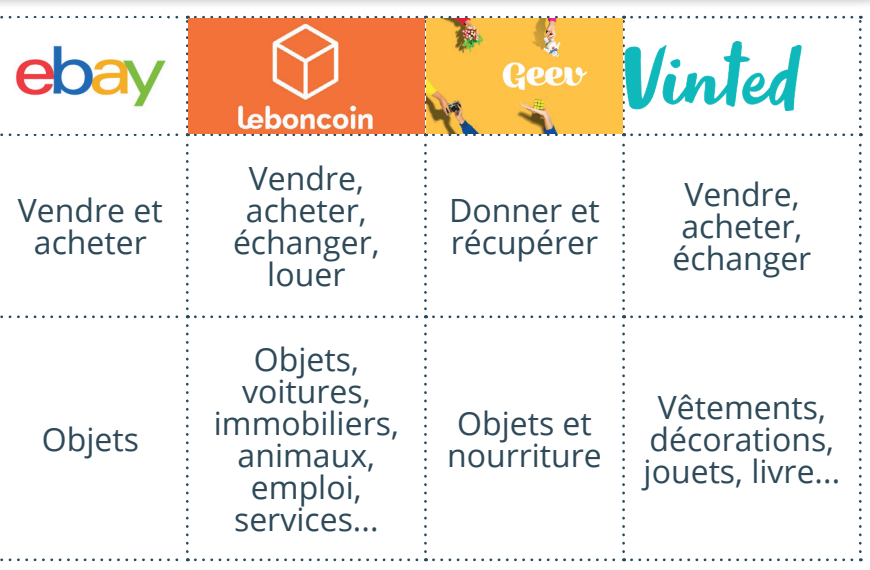

Attention, certains vendeurs malintentionnés peuvent publier de fausses annonces ou vendre des objets contrefaits. **Posez des questions** et le cas échéant signalez l'arnaque sur le site web ou l'application.

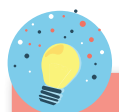

**Responsabilité du vendeur particulier** : si vous vendez des biens que vous ne souhaitez plus conserver et que ces ventes ont un caractère occasionnel et sont réalisées dans le cadre de la gestion de votre patrimoine privé, il ne s'agit pas d'une activité professionnelle. Par conséquent, les revenus de ces ventes ne sont pas imposables à l'exception des biens dont le prix de cession est supérieur à 5 000 € (hors meubles, électroménagers ou automobiles qui sont exonérés).

43

*Source : service-public.fr*

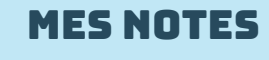

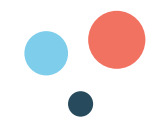

## QUI NOUS PROTÈGE ?

Nous ne sommes pas seuls face aux menaces du numérique. Voici trois **autorités administratives indépendantes** qui sont chargées de nous protéger.

**La Commission Nationale de l'Informatique et des Libertés (CNIL)** est le régulateur des données personnelles. Elle accompagne les professionnels dans leur mise en conformité et aide les particuliers à maîtriser leurs données personnelles et exercer leurs droits. **cnil.fr**

**Le Règlement Général de Protection des Données (RGPD) :** il encadre le traitement des données personnelles sur le territoire de l'Union européenne. Vous avez le droit :

- D'avoir des informations sur la collecte des informations vous concernant,
- Vous opposez à cette collecte,
- Vérifier, récupérer, rectifier et effacer les données collectées,
- Déréférencer un contenu.

L'Union Européenne prépare deux nouveaux réglements : **Digital Market Act** (DMA) et **Digital Service Act** (DSA). Ils ont pour objectif de **renforcer la souveraineté numérique** des Etats membres et des citoyens.

**L'Agence Nationale de la Sécurité des Systèmes d'Information (ANSSI)** est l'autorité nationale en matière de sécurité et de défense des systèmes d'information. Elle s'occupe de la prévention, protection, réaction, formation et labellisation de l'espace numérique. **ssi.gouv.fr**

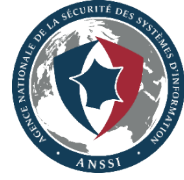

## **L'Autorité de Régulation des Communications Electroniques, des Postes et de la distribution de la presse (ARCEP)** est une

 $\times$  arcep

autorité administrative indépendante (AAI). Chargée d'assurer la régulation des secteurs des communications électroniques, des postes et de la distribution de la presse, l'Arcep est indépendante des acteurs économiques et du pouvoir politique. **arcep.fr**

L'ARCEP doit notamment garantir la **neutralité du net.** Autrement dit, il s'agit de veiller à ce qu'Internet reste un bien commun, disponible et ouvert à tous.

- Voici 4 principes proposés par Benjamin Bayart, pionnier de l'internet en France : • Transmettre les données sans examiner le contenu,
- Transmettre les données sans prendre en compte la source ou la destination,
- Transmettre les données sans privilégier un protocole de communication,
- Transmettre les données sans en altérer le contenu.

Ces principes sont aujourd'hui fragilisés par la **monétisation des données personnelles,** ainsi que la **privatisation du web** par les grandes entreprises du numérique.

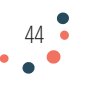

## COMMENT PROTÉGER LES ENFANTS ?

Le numérique peut aussi être dangereux pour les enfants : addiction aux écrans, trouble de l'attention, fausses informations, harcèlements, images violentes ou à caractère pornographique, etc. Là encore, **il n'y a pas de fatalité**. Il existe de nombreux outils pour les protéger.

## **L'ÉQUILIBRE DIGITAL**

Les équipements numériques sont pour la majorité équipés d'une fonction de **contrôle du temps d'écran**. « Bien être numérique », « équilibre digital », « detox digital », elles ne portent pas toujours le même nom, mais permettent de faire les mêmes choses : **connaître** 

**et limiter** le temps passé devant les écrans. Elles permettent aussi de **bloquer** l'usage de l'équipement ou de verrouiller certaines applications. Pour l'activer, il faut aller dans les **paramètres/réglages** de votre équipement.

S'il ne dispose pas de cette fonction, vous pouvez également utiliser une application de **contrôle parental** comme Qustodio ou Google Family Link.

Si vous avez du mal à comprendre certaines applications, il existe des petits guides comme celui de **NetEcoute** sur TikTok

Enfin, vous pouvez installer des **applications dédiées aux enfants** : youtube kid, Qwant junior et Mailo junior, sont des outils numériques qui permettent aux enfants de découvrir la navigation sur le web et le mail dans **un environnement numérique protégé.** 

## **LA VIOLENCE NUMÉRIQUE**

L'association Point de contact, permet de signaler via leur site web : **pointdecontact.net,** des contenus illicites.

Si votre enfant est victime de harcèlement vous pouvez contacter **NetEcoute au 3018.**

Le gouvernement a créé un site web pour sensibiliser et aider Je protege les parents à protéger leurs enfants de la pornographie : mon**enfant** de la **jeprotegemonenfant.gouv.fr**

Le psychiatre français Serge Tisseron propose une **introduction progressive des écrans en fonction de l'âge de l'enfant** : pas de télé avant **3** ans, pas de console de jeu personnelle avant **6** ans, pas d'internet avant **9** ans et pas de téléphone avant **12** ans.

*Source : 3-6-9-12.org*

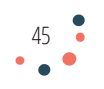

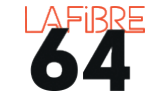

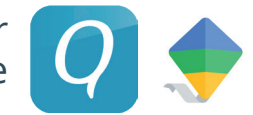

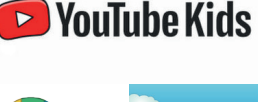

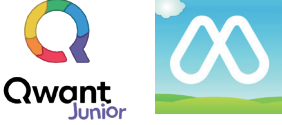

**POINT** 

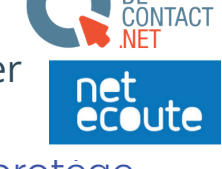

**PORNOGRAPHIE** 

## COMMENT RÉAGIR EN CAS DE PIRATAGE OU DE MENACE ?

Parfois il est déjà trop tard. Dans ce cas, il faut **agir avec calme et méthode**.

- Si on vous demande de payer : **ne payez pas**. Si on vous demande d'appeler : **n'appelez pas.** L'image ci-contre montre un message de tentative d'**arnaque au faux support technique.**
- Si vous avez accès à un équipement qui fonctionne correctement, vous pouvez aller sur le site web : **cybermalveillance.gouv.fr**
	- Afin de garantir un accompagnement de qualité et d'offrir une meilleure lisibilité des prestations et services aux victimes, **cybermalveillance.gouv.fr** lance un **label reconnaissant l'expertise numérique des professionnels.**
- Si c'est possible, **redémarrez votre équipement** et **faites une analyse/scan antivirus.** Si un virus est détecté, **coupez votre box internet.**
- Si vos contacts (mails et numéros de téléphone) sont exposés, **prévenez vos contacts**. Si votre compte bancaire est exposé, **prévenez votre banque**.
- **Bloquez et supprimez vos données à distance**. En cas de perte ou de vol de votre équipement il est parfois possible de bloquer l'accès et supprimer les données qu'il contient. (sous androïd : **android.com/find** et sous apple : **icloud.com/find**
- En cas de menaces : contactez le **116 006** : (appel et service gratuits), numéro d'aide aux victimes du ministère de la Justice. Service ouvert 7 jours sur 7 de 9h à 19h

46

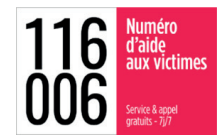

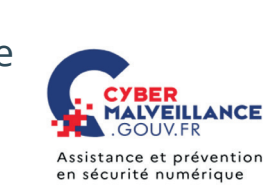

\*\* Windows Warning Alert \*\*

Téléphone: 04-65-43-00-13

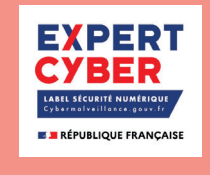

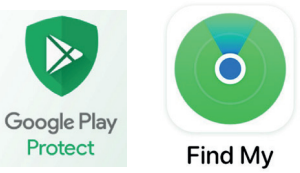

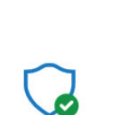

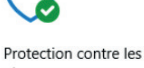

virus et menaces scune action requise.

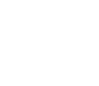

- En cas d'escroquerie : contactez la plateforme Info Escroqueries du ministère de l'Intérieur au **0 805 805 817** (numéro gratuit). Vous pouvez également aller sur le site : **www.signalconso.gouv.fr**
- **Déposez plainte** au commissariat de police ou à la brigade de gendarmerie dont vous dépendez et **conservez toutes les preuves** (mails, photos, dates, heures...). Vous pouvez **faire une photo/capture de votre écran** pour expliquer plus facilement ce qu'il s'est passé.

Pour en apprendre davantage sur les risques et les outils de protection, je vous recommande le livre de **Sébastien Dupont**, « vous êtes fous d'aller sur internet ».

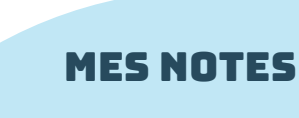

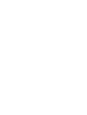

47

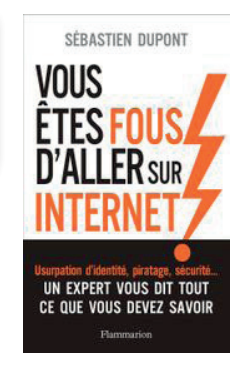

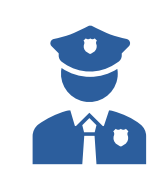

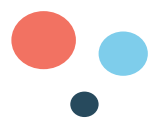

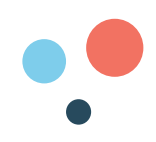

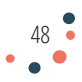

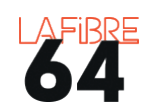

## CHAPITRE 3 NAVIGUER SUR INTERNET

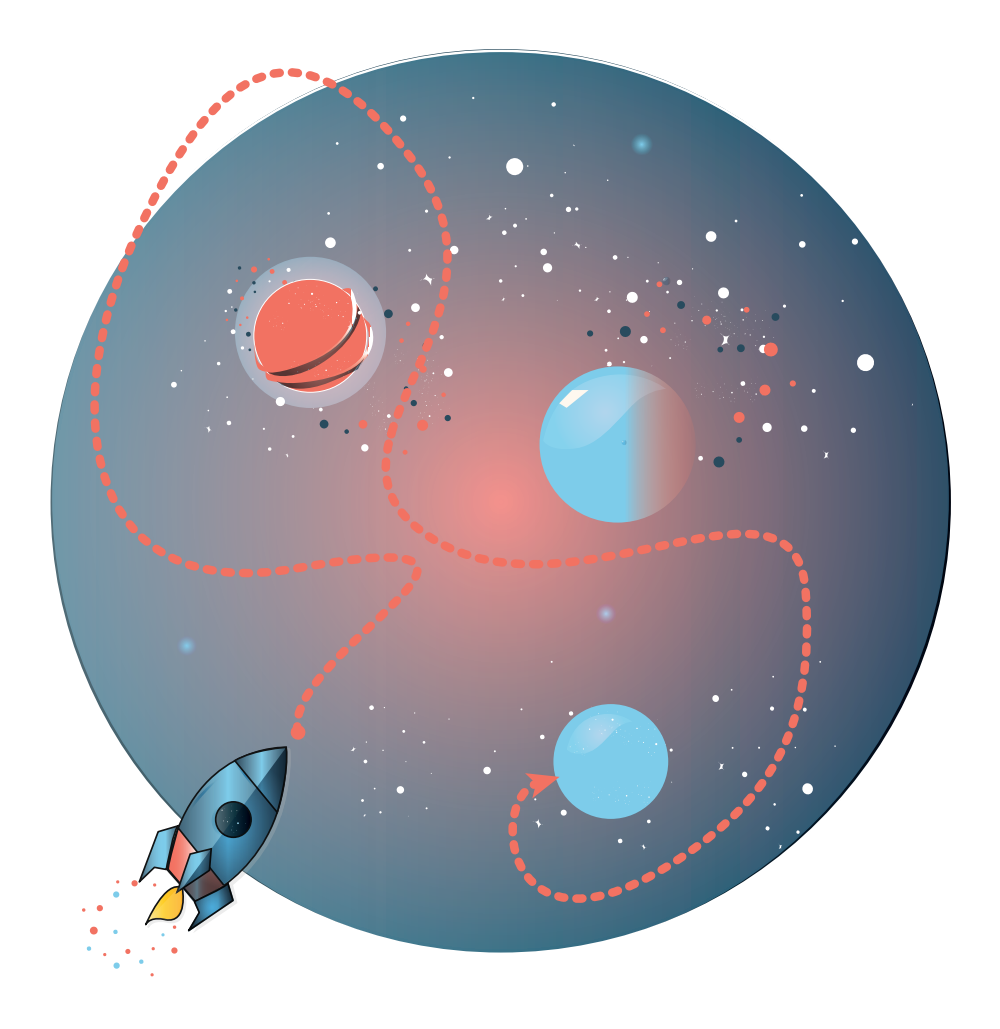

Le numérique donne accès à un espace sans limite : **Internet**. Cet océan virtuel exige d'apprendre à bien naviguer. Dans cette partie, nous parlerons du fonctionnement d'internet, de son utilité, des **navigateurs**, **moteurs de recherches**, des **cookies** et bien entendu du **web**.

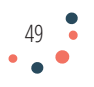

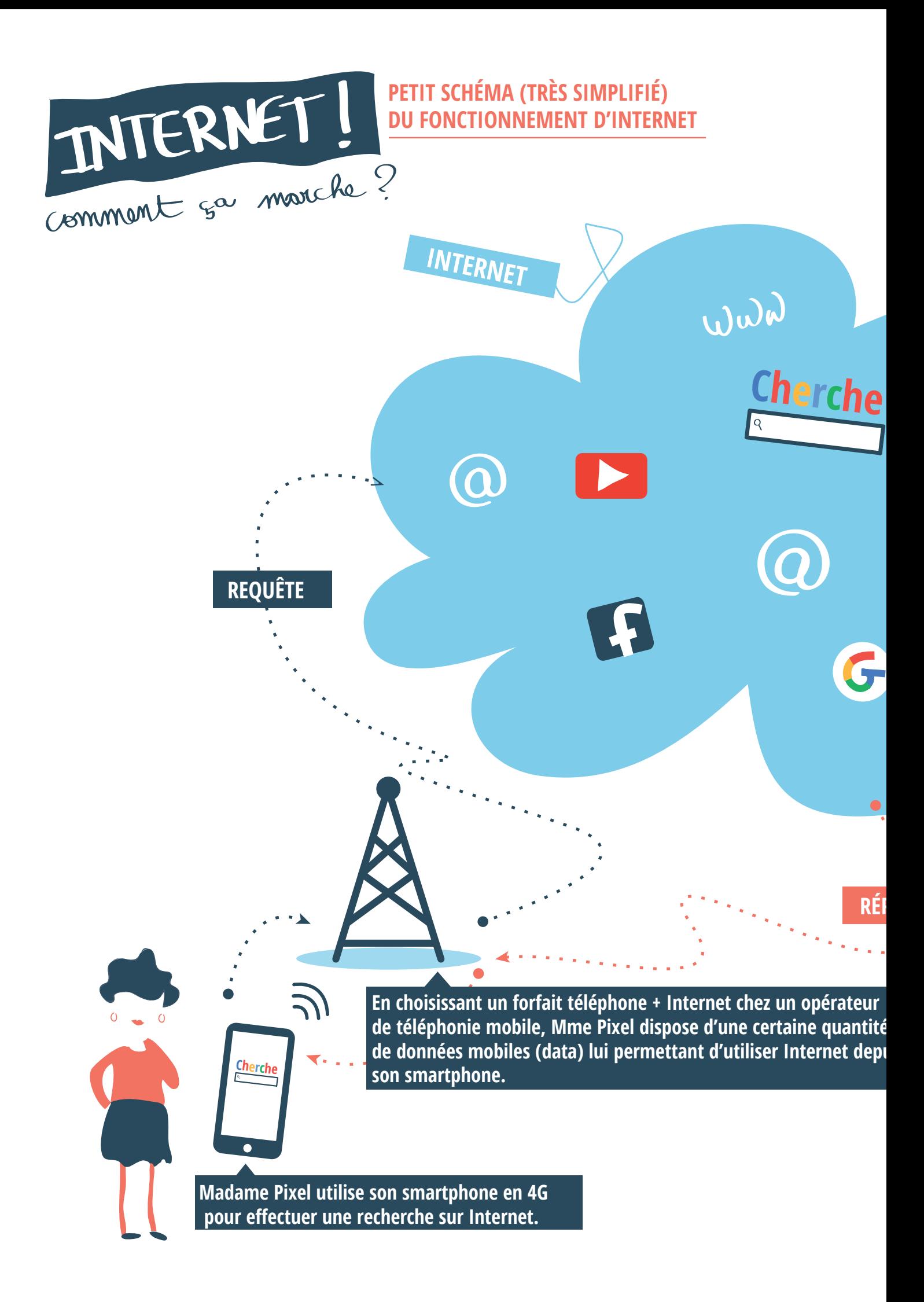

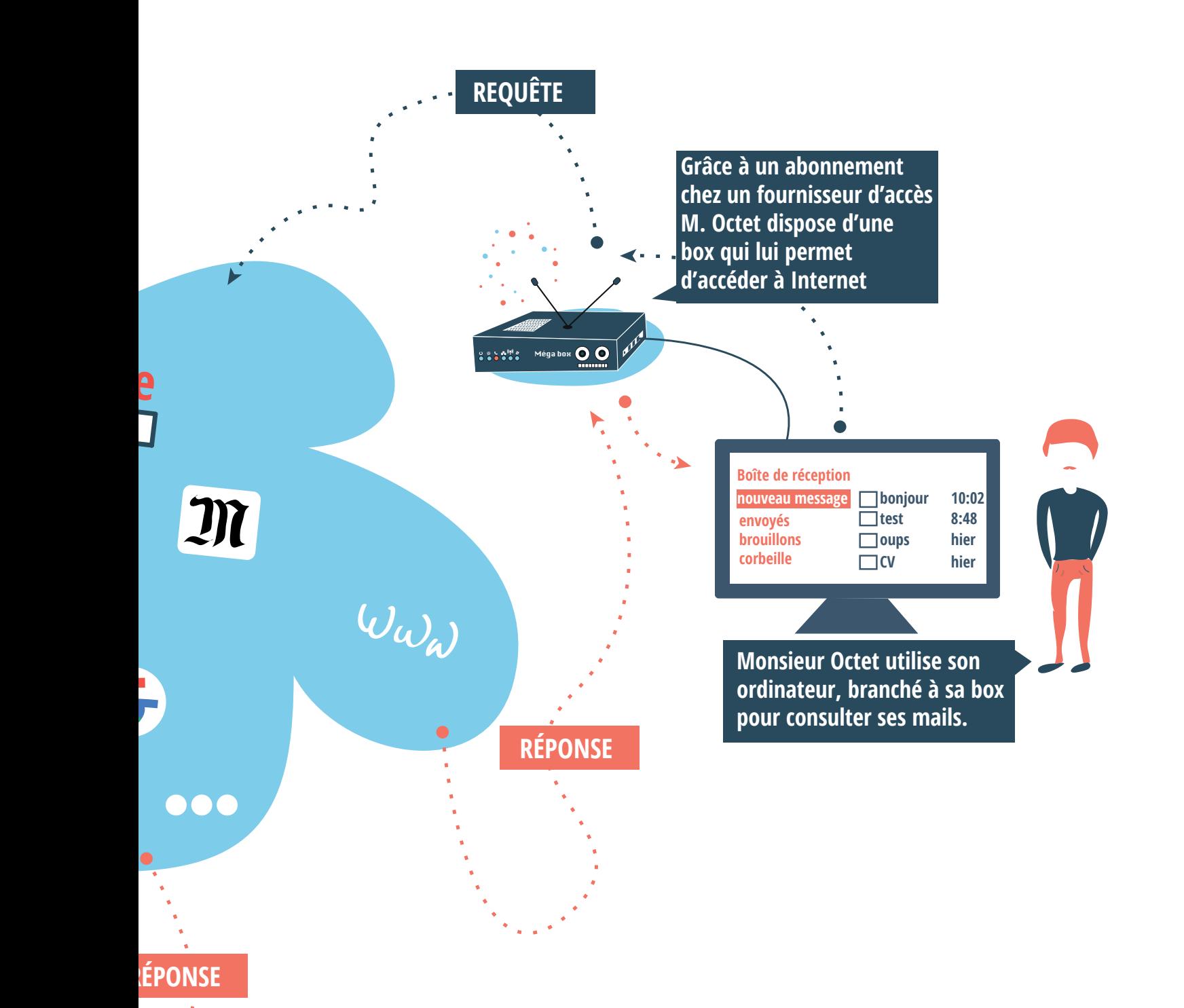

## **BON À SAVOIR !**

**En choisissant un forfait téléphone + Internet chez un opérateur** ité <u>puis</u>

**LE PRINCIPE DE REQUÊTE /RÉPONSE L'ordinateur de M. Octet ou le smartphone de Mme Pixel, via un navigateur, envoie une requête à un serveur web sur lequel est hébergé le contenu désiré. En retour, le serveur envoie une réponse en affichant la page web demandée.**

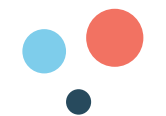

## COMMENT SE CONNECTER À INTERNET ?

Internet est une interconnexion de réseaux (**Inter**-**Net**work) informatiques qui permet d'échanger des informations sur l'ensemble de la planète.

Pour accéder à ce réseau, il faut souscrire un abonnement auprès d'un **Fournisseur d'Accès à Internet** (FAI). Il vous fournira une box et fera le lien entre votre domicile et Internet. Voici les quatre principaux en 2021 :

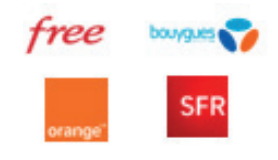

Il faut ensuite connecter votre équipement à votre box soit en utilisant le wifi, soit par câble Ethernet :

- **Wifi** = sans fil = pour votre tablette, smartphone, ou ordinateur portable. Dans ce cas, il faudra rentrer la clé de sécurité qui est inscrite sur votre box (souvent sur une étiquette à l'arrière de cette dernière), dans les paramètres de votre équipement. **Il est possible de modifier le nom de votre box et votre clé de sécurité**. Référez-vous à la notice d'utilisation de votre box.
- **Ethernet** = avec fil = pour ordinateur fixe, imprimante, télévision. Il faut relier votre équipement à la box grâce à un câble Ethernet. Ce type de connexion ne nécessite pas de rentrer de clé de sécurité. Pour éviter de faire des trous

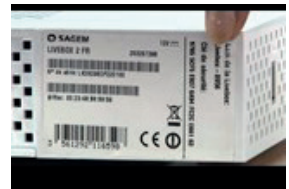

**Orange** 

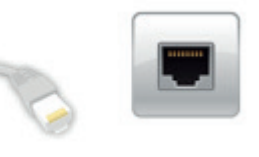

dans les murs vous pouvez acheter un **bloc CPL** en magasin de bricolage.

Le **débit**, c'est la **vitesse** d'internet. Elle peut varier selon la technologie utilisée. Une connexion filaire assure un meilleur débit. Il **se mesure en octet par seconde**. Exemple : 300 Mo/sec correspond à un très bon débit.

## C'EST QUOI LA 4G-5G ?

Il s'agit d'une technologie qui permet d'accéder à Internet grâce à des **ondes**. La connexion à Internet se fait en utilisant les antennes du réseau mobile. **Le débit dépendra donc de la qualité du réseau mobile.**

Il est nécessaire d'avoir un **forfait de données mobiles**, aussi appelé forfait 4G-5G qui est **exprimé en Giga octet** (Go). Plus il est grand, plus vous pourrez utiliser internet.

Avec cette technologie, vous n'avez pas besoin de box, mais seulement d'**activer les données mobiles** sur votre smartphone ou votre tablette.

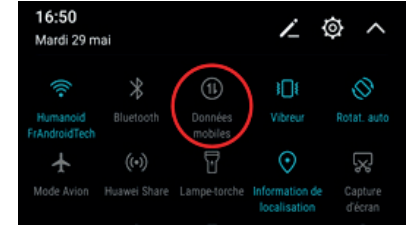

Vous pouvez également faire un **partage de connexion** à Internet avec un autre équipement. Par exemple, avec votre ordinateur. Votre téléphone joue alors le rôle d'une box. Attention toutefois à ne pas dépasser votre forfait.

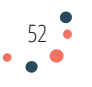

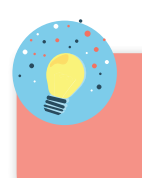

L'**adresse IP** (Internet Protocol), permet d'identifier votre équipement connecté à Internet. **Votre navigation n'est donc pas anonyme**. Pour connaître la vôtre, vous pouvez aller sur : **www.mon-ip.com**

## C'EST QUOI LE WEB ?

Le **w**orl **w**ide **w**eb. Internet n'est que l'infrastructure de transport. Le web, c'est un ensemble de pages (ou sites) reliés par des liens virtuels qui s'appellent : **liens hypertextes**. En cliquant sur ces liens, nous pouvons passer d'un site à un autre.

Le web est souvent représenté et comparé à une **toile d'araignée** :

Chaque site web est identifié par une **adresse URL** (Uniform Resource Locator = localisateur uniforme de ressources) qui se présente sous cette forme : OpenClassroom

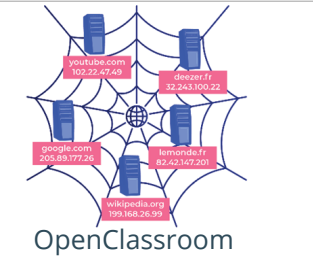

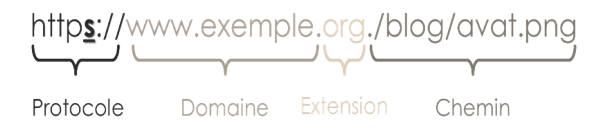

## C'EST QUOI LE WEB 3.0 ?

On distingue 3 générations de web :

- 1. Le **web 1.0** jusqu'aux années 2000. L'utilisateur ne pouvait que consulter les sites web.
- 2. Le **web 2.0** ensuite. L'utilisateur peut interagir avec le site web. C'est le début des sites web collaboratifs comme « Wikipédia ».
- 3. Enfin depuis 2010 est apparu le **web 3.0**. Les sites web s'adaptent à leur utilisateur.

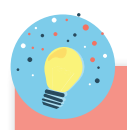

Le web 3.0 fonctionne grâce à des programmes informatiques autonomes (**algorithmes**). Ces derniers filtrent et adaptent l'information qui nous parvient en fonction de notre profil. Elle est donc différente de celle qui s'affiche sur les écrans des autres utilisateurs. Le problème, c'est que cela peut créer des **bulles** et **aggraver la division de l'opinion**.

*Source : Manuel d'autodéfense intellectuelle, Sophie Mazet / Votre cerveau vous joue des tours, Albert Moukheiber.*

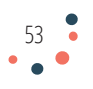

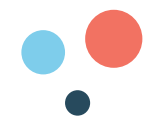

## C'EST QUOI UN NAVIGATEUR ?

Un **navigateur** permet de traduire le langage des sites web en langage humain. Il facilite et sécurise votre navigation. C'est le **bateau** qui permet de naviguer sur l'océan qu'est le web.

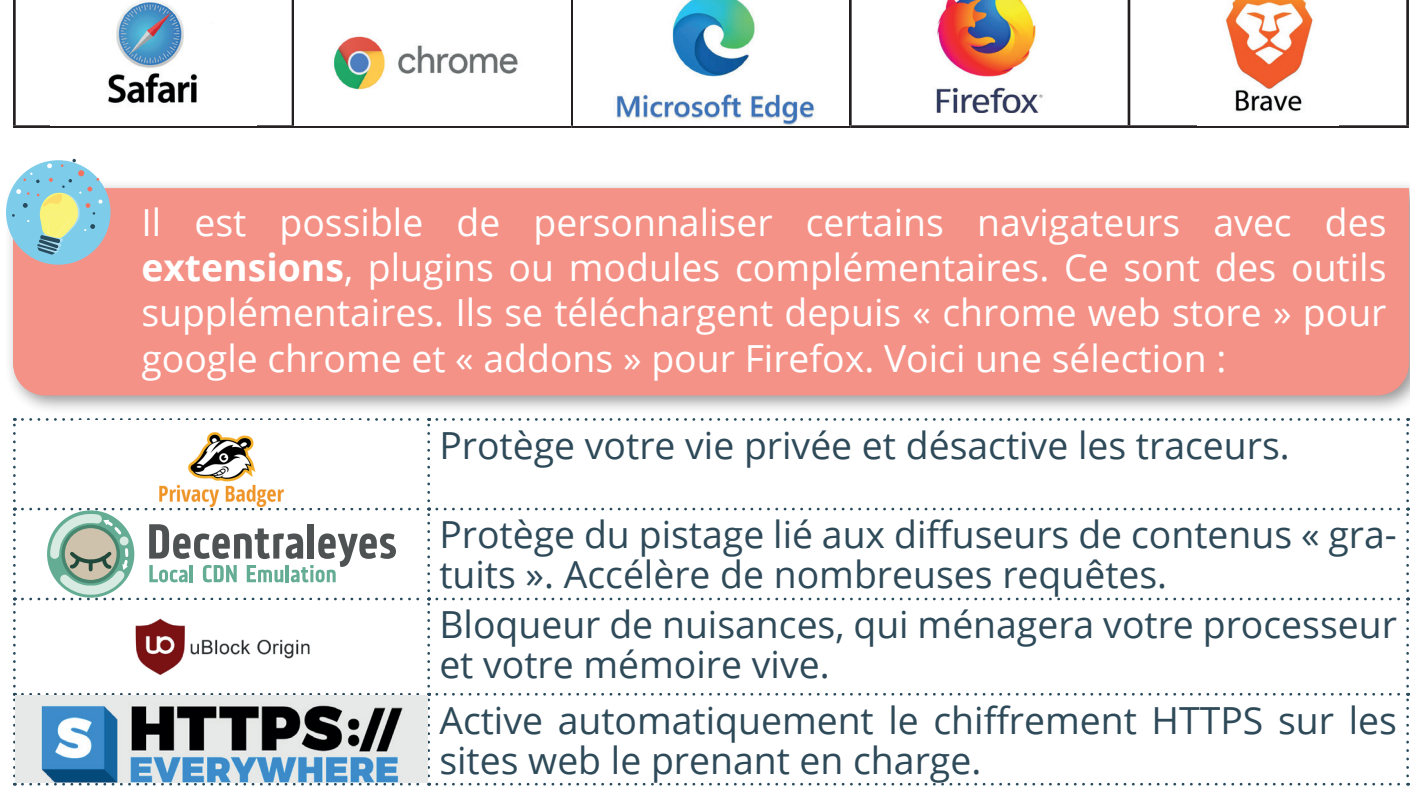

## C'EST QUOI UN MOTEUR DE RECHERCHE ?

Un **moteur de recherche** est un site web qui fonctionne comme un « annuaire » de tous les sites web. Sans lui, il serait impossible de trouver une information dans l'océan du web. Il s'agit donc de la **boussole** de votre bateau.

A la différence du navigateur, le moteur de recherche ne s'installe pas sur votre équipement. Pour changer de moteur de recherche, il faut modifier les paramètres du navigateur ou se rendre à l'adresse URL du site web. Par exemple : www. qwant.fr

Chaque moteur de recherche a des avantages et des inconvénients, à vous de les essayer pour savoir lequel est fait pour vous.

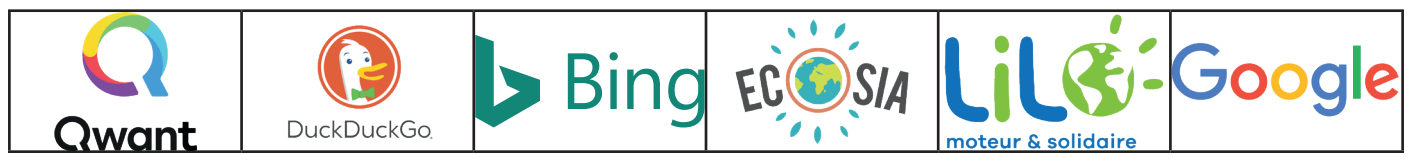

Certains navigateurs sont installés avec un **moteur de recherche par défaut** : Google Chrome avec Google ou Microsoft Edge avec Bing. Mais vous pouvez **changer les paramètres** ou utiliser des navigateurs plus « libres ».

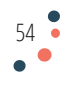

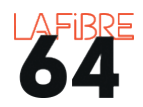

## COMMENT FAIRE UNE RECHERCHE SUR LE WEB ?

- 1. Double-cliquez sur une de ces icônes
- 2. Cliquez sur la barre de recherch Lorsque votre curseur de sour clignote, tapez des mots clés. Exemple : *restaurant italien Paris*.
- 3. Appuyez sur la touche « entrée » de votre clavier ;

Plus les mots choisis seront pertinents, plus vite vous trouverez ce que vous cherchez.

Dans le cas contraire il y aura trop de résultats. Comme dans cet exemple :

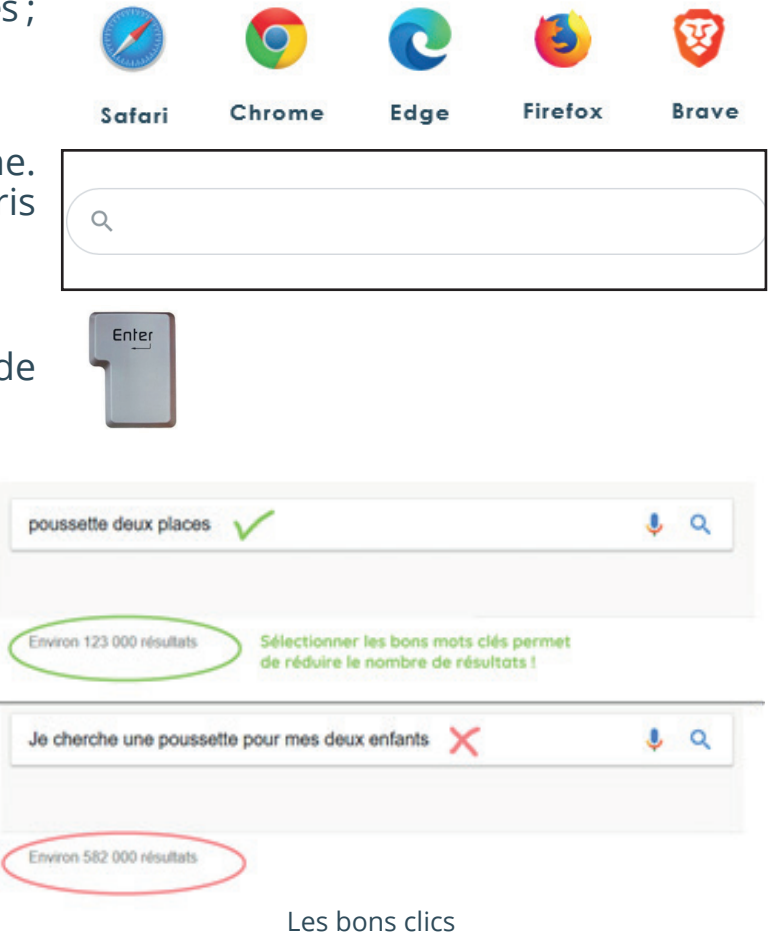

Vous pouvez chercher une information de manière très précise en utilisant les options de votre moteur de recherche comme la **recherche avancée** ou en utilisant des **opérateurs de recherche**.

## COMMENT CHOISIR UN RÉSULTAT ?

Même avec les bons mots clés, il y aura toujours beaucoup de résultats.

Les premiers résultats sont souvent ceux qui correspondent le mieux à votre recherche.

Mais les premiers résultats peuvent aussi être des « **annonces** ». Il s'agit de sites web qui ont payé pour figurer dans les premiers résultats.

Un résultat de recherche est composé de trois parties : le nom du site, son adresse URL et le résumé de son contenu.

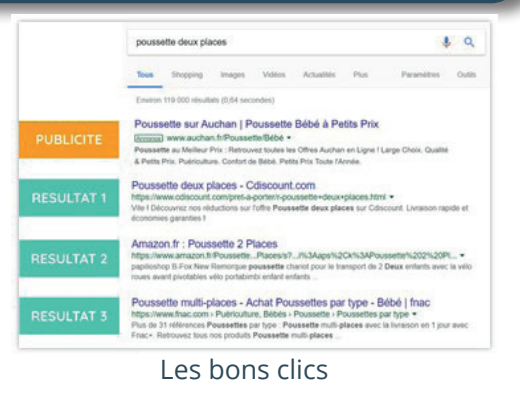

## **Pour choisir le meilleur résultat, il faut prendre le temps de lire.**

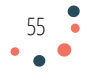

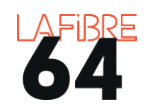

#### COMMENT S'INFORMER SUR LE WEB ?

Il existe beaucoup de sites web dédiés à l'information. Pour autant, ils ne sont pas tous fiables. On parle alors de « fake news », ou d'« hoax », c'est-à-dire de fausses informations ou de canulars. Le but peut-être politique, économique ou tout simplement égocentrique. Ces « infox » s'appuient sur la peur, la haine, ou encore le complotisme pour attirer l'attention. Pour éviter d'en être victime ou de les partager, il faut **« prendre du recul »**. Pour cela vous pouvez :

- **Privilégiez les sites web des journaux reconnus** : Le Monde, Le Figaro, France Info, Sud-Ouest, La République des Pyrénées, etc.
- **Vérifiez la source des articles** : l'auteur, les références bibliographiques, la date, les intentions de l'article, la nature du site internet (journal, blog, réseau social…).
- **Croisez les sources :** pour éviter de s'enfermer dans une bulle d'information, il est préférable de s'informer auprès de différents médias. Cela permet de se faire une opinion plus objective et donc plus juste de la réalité.
- **Vérifiez l'information** à l'aide de site web dédiés : **hoaxbuster.com** pour les hoax **conspiracywatch.info** pour les théories du complot **lemonde.fr/les-decodeurs** pour l'information en général

Grâce à Google image ou TinEye, vous pouvez vérifier si Google une image a été modifiée.

**Wikipedia** n'est pas un moteur de recherche, mais une **encyclopédie en ligne et en accès libre**. Elle fonctionne grâce aux dons et aux contributions de nombreux internautes. Si vous voulez en savoir plus, je vous recommande le livre de Rémi Mathis, « Wikipedia ».

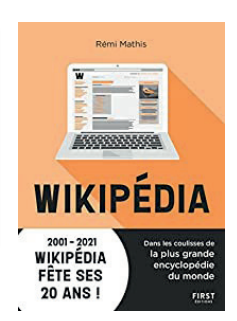

#### C'EST QUOI UN QR CODE ?

Un QR (Quick Response) code est une sorte de **code-barres** notamment utilisé pour les billets de cinéma ou de train achetés sur Internet ou encore sur les pass sanitaires.

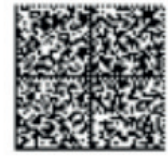

Avec l'aide d'un lecteur, par exemple l'appareil photo de votre smartphone, il est possible d'**accéder rapidement** à un site internet, une vidéo, faire un paiement ou encore se connecter à une borne wifi.

Pour que cela fonctionne, votre équipement doit **être connecté à Internet**. Les smartphones sont en majorité déjà équipés d'une application qui permet de scanner les QR codes.

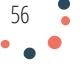

## EST-CE QUE C'EST GRATUIT ?

Votre abonnement à Internet vous autorise à utiliser le réseau internet. Le reste des services que vous utilisez : moteur de recherche, navigateur, réseaux sociaux, sites web, boîte mail, etc. **se financent grâce à la publicité et la collecte de vos données personnelles.** Dans certains cas par **les dons**, comme wikipedia.

Par exemple, **Google Ads** est la régie publicitaire de Google. Elle a pour mission de fixer le prix des publicités sur Internet grâce à **un système d'enchère**. Plus l'internaute clique sur une pub, plus l'encart publicitaire a de la valeur.

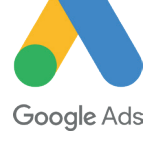

L'objectif de Google Ad est donc d'avoir le plus d'informations sur l'internaute pour lui proposer des publicités sur lesquelles il sera le plus **incité à cliquer.**

Pour pouvoir recueillir des informations sur les internautes, les sites web et les applications utilisent des cookies ou demandent certaines autorisations : l'accès à vos contacts, à votre localisation ou encore à votre galerie.

Ce système de financement repose donc sur une « **économie du clic et de l'attention** ».

Une chercheuse américaine, Shoshana Zuboff a enquêté et théorisé cette pratique sous le terme de « **capitalisme de surveillance** ».

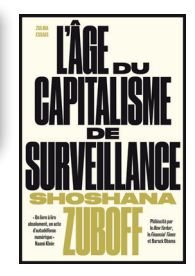

mes NOTES

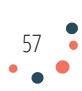

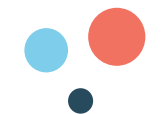

## C'EST QUOI LES COOKIES ?

Inventés en 1994, les cookies sont des fichiers informatiques qui viennent se déposer sur votre ordinateur, tablette, smartphone, etc. lorsque vous visitez un site web.

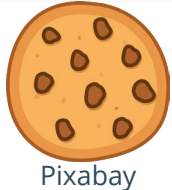

Dans ces fichiers, il y a des informations sur vous : les sites que vous avez visités, les articles que vous avez consultés, etc. Les cookies permettent donc aux sites web de mieux vous connaître.

#### **ILS NE SONT PAS « DANGEREUX »**

Les cookies ne sont pas des virus. Ils ont deux grandes fonctions : faciliter votre recherche internet et personnaliser les publicités que vous allez rencontrer sur le web en fonction de vos habitudes de navigation.

Le problème des cookies est qu'ils peuvent suivre vos faits et gestes sur Internet et donc menacer votre vie privée.

#### **IL EST POSSIBLE DE LES REFUSER**

Depuis **2017**, les sites web doivent vous demander votre accord avant d'utiliser des cookies. C'est pour cela que dès que vous entrez sur un site web il vous demande :

Il est donc **possible de refuser** les cookies à chaque fois que vous visitez un site internet en cliquant sur « refuser » ou « en savoir plus » ou « paramétrer les cookies ».

Il est possible de **bloquer les cookies de manière automatique** à l'aide de votre navigateur. Soit en utilisant la navigation privée, soit en choisissant une confidentialité stricte :

Avec votre accord, nos partenaires et nous utilisons des cookies ou technologies similaires pour stocker et accéder à des informations personnelles comme votre visite sur ce site. Vous pouvez retirer votre consentement ou vous opposer aux traitements basés sur l'intérêt légitime à tout moment en cliquant sur "En savoir plus" ou dans notre politique de confidentialité sur ce site

Avec nos partenaires, nous traitons les données suivantes en nous basant sur votre consentement et/ou notre intérêt légitime:

Données de géolocalisation précises et identification par analyse du terminal, Publicités et contenu personnalisés, mesure de performance des publicités et du contenu, données d'audience et développement de produit, Stocker et/ou accéder à des informations sur un terminal

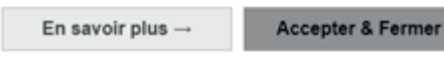

- Dans votre navigateur, en haut à droite, cliquez sur les trois petits points ou les trois petites barres horizontales.
- Ensuite, cherchez et cliquez sur « paramètres » ou « options »
- Sur la gauche, cherchez et cliquez sur : « confidentialité et sécurité »
- Ensuite sur : « cookies » et choisissez votre niveau de blocage.

Pour en savoir plus sur les cookies : **cnil.fr**

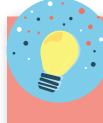

Il est aussi **possible de supprimer les cookies** en supprimant les « **données de navigation** ». Paramètres du navigateur > vie privée/confidentialité.

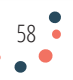

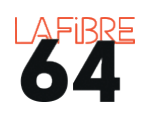

## QUELS SONT LES SITES UTILES ?

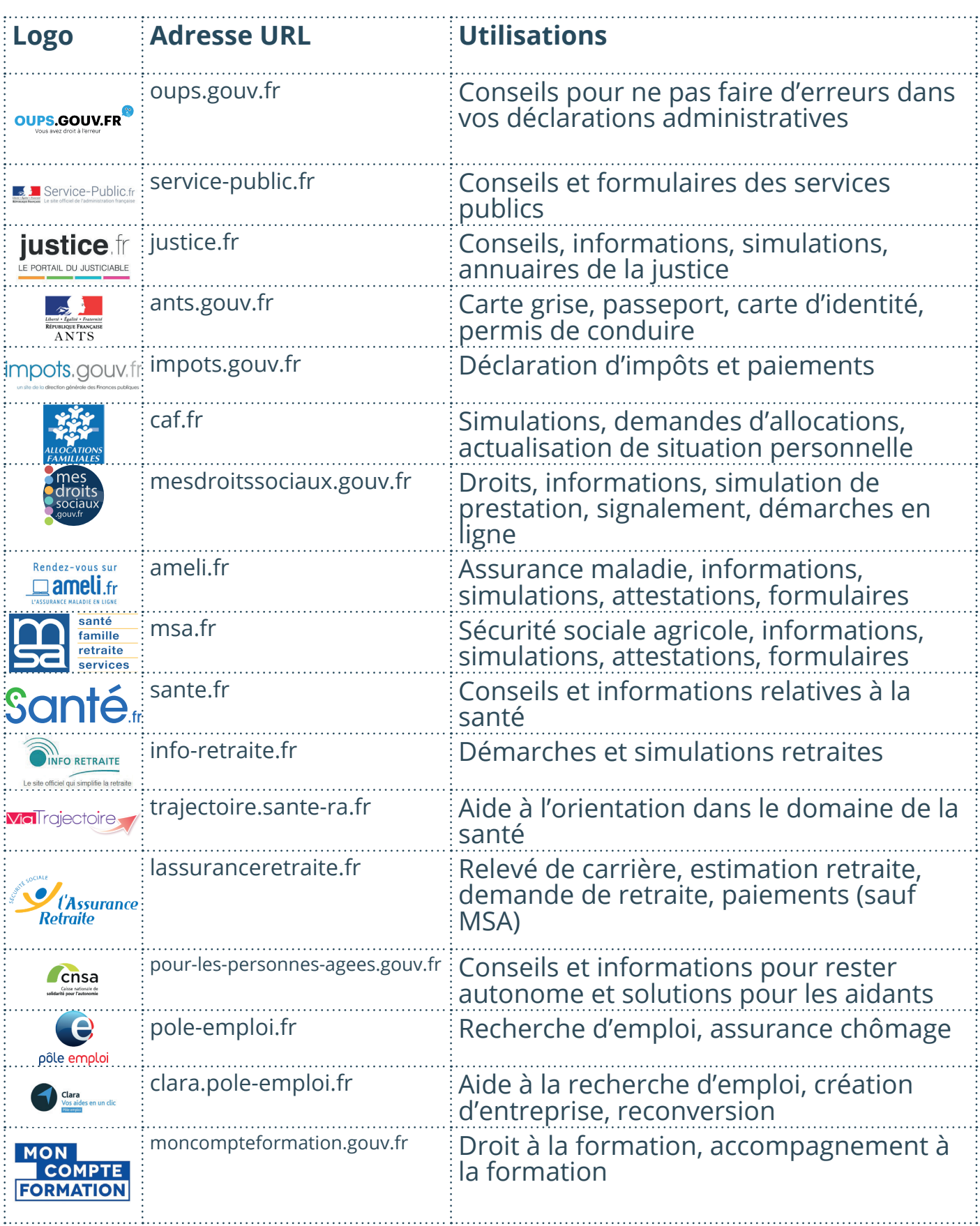

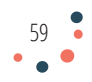

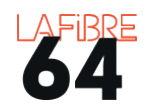

## QUESTIONS-RÉPONSES SUR LA FIBRE OPTIQUE

#### **FONCTIONNEMENT**

#### **C'est quoi la fibre optique ? Quelles différences avec l'ADSL ?**

La fibre optique est un fil de verre très fin qui transporte des informations à une vitesse largement supérieure à celle des fils de cuivre utilisés avec l'ADSL.

#### **Comment ça fonctionne ?**

La fibre optique est un réseau de câbles qui repose sur les mêmes principes de fonctionnement que le réseau téléphonique : des câbles qui relient un point A à un point B afin d'échanger des informations. La différence, c'est qu'on ne fait pas passer un courant électrique mais de la lumière.

#### **Quel est l'intérêt de la fibre optique ?**

La fibre offre une très grande performance (très haut débit) et la possibilité d'utiliser plusieurs appareils connectés à Internet en même temps. Plus on a d'appareils connectés à Internet à la maison, plus il est recommandé de passer à la fibre optique.

#### **ABONNEMENT**

#### **Est-ce que je dois obligatoirement passer à la fibre optique ?**

Vous n'êtes pas obligé de vous raccorder au réseau de fibre optique. Ce dernier s'ajoute au réseau ADSL existant. Toutefois, le changement est inéluctable, car l'extinction du réseau téléphonique qui utilise l'ADSL est annoncée.

#### **Est-ce que c'est plus cher que l'ADSL ?**

Les abonnements internet fibre sont sensiblement au même prix que les abonnements internet ADSL. Ils sont en moyenne quelques euros plus chers.

#### **Est-ce que je peux choisir mon fournisseur d'accès à Internet (FAI) ?**

C'est vous qui choisissez votre fournisseur d'accès à Internet. À terme, tous les FAI proposeront des offres d'abonnement Internet fibre, mais il est possible que votre fournisseur d'accès Internet n'en propose pas encore.

#### **Comment savoir si je peux bénéficier de la fibre optique ?**

Pour savoir si vous pouvez bénéficier de la fibre optique, il est nécessaire de vérifier votre éligibilité sur le site de notre délégataire : http://www.thd64.fr ou en contactant votre FAI.

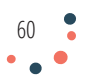

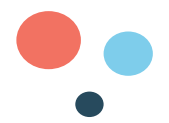

#### **RACCORDEMENT**

#### **Est-ce que c'est à moi de demander le raccordement à la fibre optique ?**

Les fournisseurs d'accès à Internet peuvent vous démarcher, mais c'est toujours le client qui décide en dernier ressort.

#### **Est-ce que le raccordement à la fibre optique est payant ?**

Le raccordement de votre logement au réseau de fibre optique est payant. Les tarifs sont fixés par les fournisseurs d'accès à Internet. Dans les faits, il y a régulièrement des opérations promotionnelles qui permettent de s'en dispenser.

**Comment se passe l'installation jusqu'à mon logement ?** L'opérateur que vous aurez choisi va envoyer un technicien. Ce dernier va tirer un câble de fibre optique entre votre logement et le boîtier de raccordement le plus proche situé sur le domaine public. Le technicien va ensuite installer une prise optique dans votre logement, puis brancher votre box sur cette prise. Vous serez ainsi relié au réseau fibre et donc vous pourrez accéder à Internet.

#### **Combien de temps prend le raccordement ?**

Le temps de raccordement au réseau de fibre optique varie selon les caractéristiques de votre logement. Il prend au maximum une demi-journée.

Retrouvez plus d'informations sur le site internet de notre délégataire :

#### **thd64.fr**

**05.59.52.81.21**

**contact@thd64.fr**

61

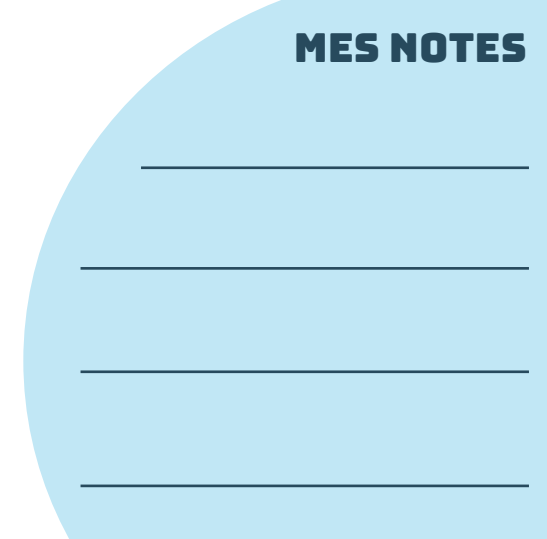

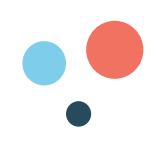

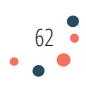

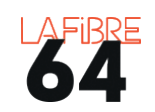

## CHAPITRE Y COLLABORER GRACE AU NUMÉRIQUE

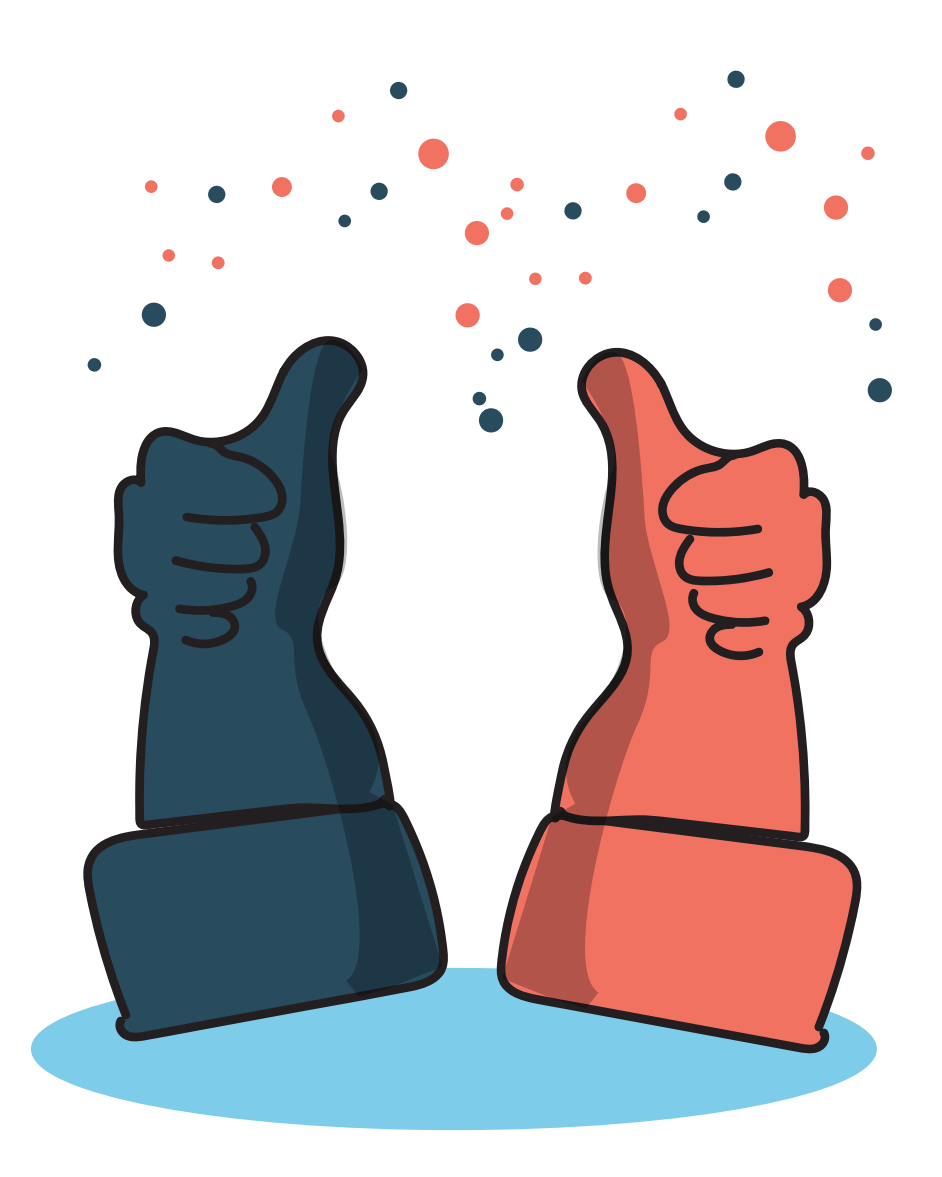

Après avoir appris à naviguer, il est désormais possible de **collaborer** avec les autres explorateurs de la toile. Dans cette partie, nous parlerons du **mail**, du **cloud**, d'**outils de collaboration** et des **réseaux sociaux**.

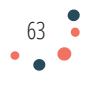

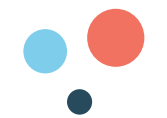

## C'EST QUOI UNE UNE ADRESSE MAIL ?

Une adresse mail est une adresse électronique qui **permet de recevoir et d'envoyer des courriers électroniques** (courriels ou mails).

**Vous avez le droit de créer plusieurs adresses mail.** Cela permet de différencier vos usages et donc de sécuriser votre vie privée.

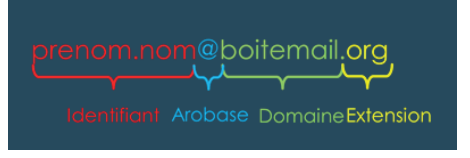

Pour créer votre adresse mail vous pouvez :

- 1. Utiliser celle que vous fournira gratuitement votre **FAI**. Si vous changez de FAI, vous risquez de perdre votre adresse mail et donc toutes vos correspondances et contacts.
- 2. Utiliser un **service de webmail** gratuit ou payant selon vos attentes :

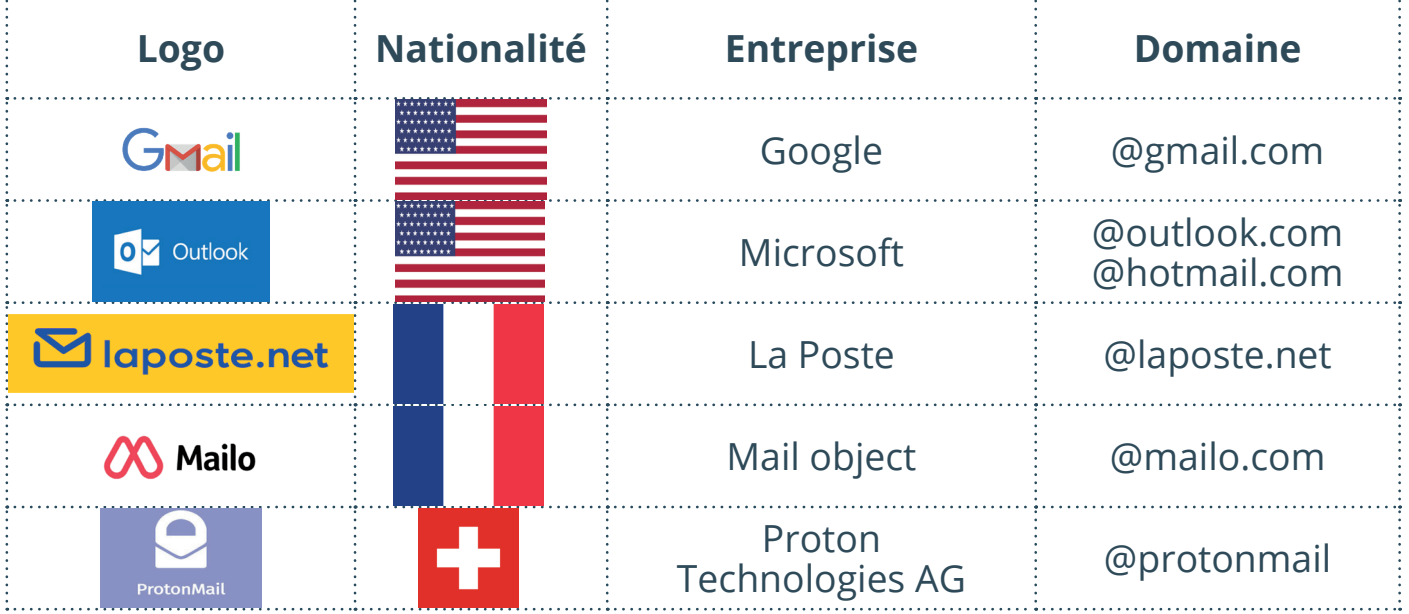

Une fois votre adresse mail créée, vous aurez accès à une boîte mail qui servira à organiser, consulter, recevoir et envoyer tous vos mails.

**Votre adresse mail sert également à vous identifier sur Internet,** à utiliser les réseaux sociaux, faire des achats notamment.

## C'EST QUOI LA SYNCHRONISATION ?

Cette action permet de relier vos différents équipements entre eux. Par exemple, avoir vos mails à la fois sur l'ordinateur portable et sur votre smartphone. Cela permet également de contrôler vos équipements à distance ou encore de modifier leurs paramètres à partir d'un seul équipement.

Pour que cela fonctionne, il faut que votre adresse mail soit enregistrée dans tous vos équipements et que ces derniers soient connectés à Internet.

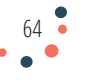

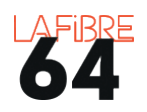

## PETIT LEXIQUE DE LA BOÎTE MAIL

- **Brouillon** : message enregistré automatiquement par la boîte mail, mais pas encore envoyé.
- **Archive :** permet de faire de la place dans la boîte de réception sans supprimer le mail.
- **Newsletters :** lettre d'information envoyée automatiquement souvent à but publicitaire. Il est toujours possible de se désinscrire.
- **Transférer :** permet de ne pas avoir à recopier un message et de l'envoyer à un autre destinataire. Pensez à supprimer les informations confidentielles le cas échéant.

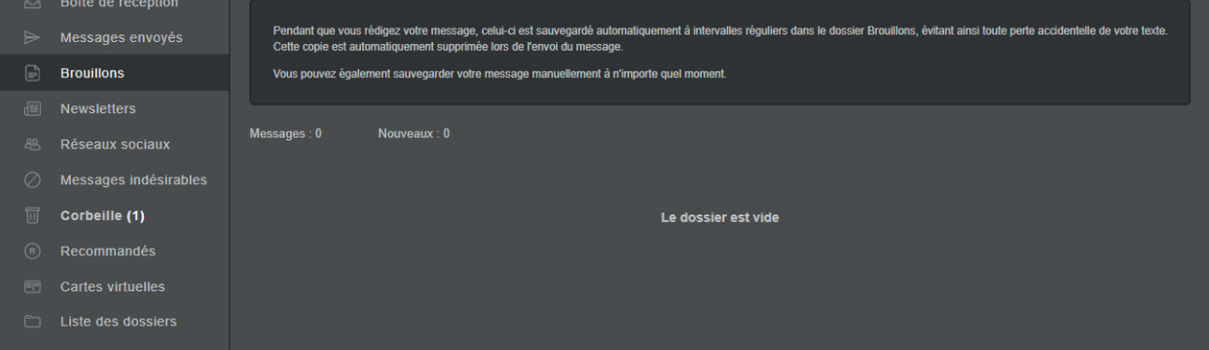

- **Répondre à tous :** permet de répondre à l'ensemble des destinataires. Cela veut donc dire que votre réponse sera visible par toutes les personnes dans la liste d'envoi.
- **Message suivi :** liste des messages importants.
- **En attente** : liste des messages que vous souhaitez traiter à un autre moment.
- **Planifié :** liste des mails rédigés et planifiés pour être envoyés au moment qui vous convient.
- **Indésirables :** aussi appelé spam
- **Corbeille :** c'est ici que vont les mails supprimés avant une suppression définitive.

Pour faciliter la consultation de votre boîte mail, il est possible de **créer un raccourci** sur votre bureau d'ordinateur. Copiez l'adresse URL > clic droit sur le bureau > nouveau > raccourci. Ou alors installer l'application dédiée sur votre tablette/

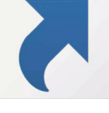

smartphone.

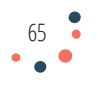

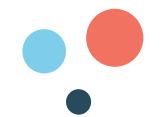

## COMMENT LIRE UN MAIL ?

Les **mails non lus** sont surlignés en noir. Pour les consulter, il suffit de cliquer dessus.  $\Box$ 

La première colonne indique l'**expéditeur**, la deuxième l'**objet** et le début du message.

Vohaz Notification envoyée par Yohaa Bonjour Safia, s  $17$  and **Ouentin G** Recommandations de livres -- Bonjour Safia ! enc 14 août Quentin G Petite question -- Quentin Gabert, fan d'invaders a 28 juil. • Quentin G Prise de contact -- Bonjour SAfia ! Je m'appelle ( 2 28 iuil

ColCo

贡

Les bons clics

Lorsque vous avez un doute, n'ouvrez pas le mail et ne répondez pas. Contactez directement la personne ou l'organisme concerné, soit par téléphone, soit en allant à sa rencontre.

 $\lambda$ 

Objet

Écrire.

Envoyer

 $\mathscr{E}$ 

## COMMENT ÉCRIRE ET ENVOYER DES MAILS ?

Pour écrire un nouveau message, il faut cliquer sur :

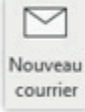

**NOUVEAU MESSAGE** 

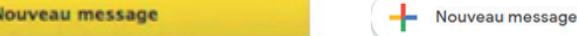

 $\circledcirc$   $\Box$ 

Ensuite, il faut préciser différentes informations :

- 1. Mettez l'adresse du destinataire ;
- 2. Indiquez la raison pour laquelle vous lui écrivez ;
- 3. Rédigez votre message ;
- 4. Envoyez votre message.

## ÇA VEUT DIRE QUOI « CC » ?

• **À** = quand vous voulez envoyer un message à une ou deux personnes.

Δ

- **CC** = Copie Carbone = quand vous voulez informer une personne sans attendre de réponse de sa part.
- **Cci** = Copie Carbonne Invisible = quand vous voulez envoyer le même message à plusieurs destinataires ou que vous ne souhaitez pas que les adresses des destinataires soient visibles des autres. (ex : invitation à un évènement associatif).

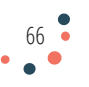

Vous pouvez également ajouter des pièces jointes à votre mail, c'est-àdire des fichiers stockés sur votre ordinateur : textes, photos, vidéos. Pour cela vous devez cliquer sur le trombone.

Une fenêtre s'ouvre et il faut aller chercher et sélectionner le fichier à envoyer. Cliquez sur « ouvrir » et votre fichier s'ajoutera automatiquement à votre mail.

La majorité des messageries ne permettent pas d'envoyer des fichiers d'une taille supérieure à 25 Mo. Pour envoyer des fichiers de plus grosse taille, il est possible d'utiliser le site web « We Transfer ».

## C'EST QUOI UN CLIENT DE MESSAGERIE ?

Si vous avez plusieurs adresses mails, vous pouvez utiliser un client de messagerie. Il s'agit d'un logiciel qui va « regrouper » tous vos mails dans un seule boîte.

La majorité des équipements numériques proposent des clients de messagerie : « courrier » avec Windows 10, « mail » avec Apple, « message » ou « Email » avec Androïd. Certaines messageries comme Gmail peuvent aussi remplir cette mission. Thunderbird et Outlook sont les plus connus.

Il n'est pas toujours facile de paramétrer un client de messagerie, car toutes les boîtes mails ne sont pas compatibles avec ces outils. Il faut donc chercher sur le web la manipulation pour chacune de vos boîtes mails et ne pas confondre les protocoles **POP (**permet de télécharger les mails depuis le serveur de la messagerie vers votre équipement) et **IMAP (**permet de lire les mails sur le serveur de la messagerie sans les télécharger).

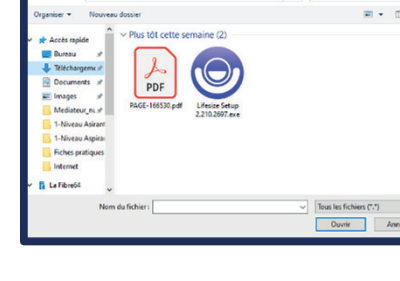

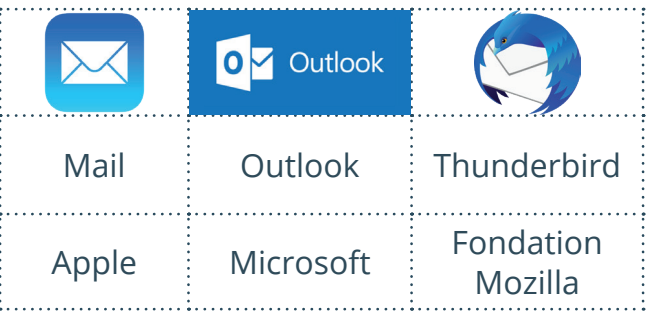

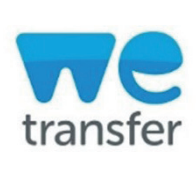

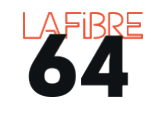

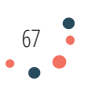

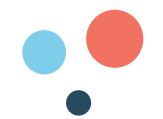

## COMMENT CRÉER DES ALIAS ?

Une autre option, plus simple, consiste à créer des alias. Ce sont des adresses mails différentes mais qui sont rattachées à la même boite mail.

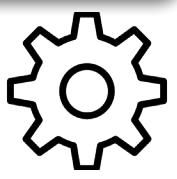

Là encore, la manipulation est différente et plus ou moins facile pour chaque boîte mail.

Connectez-vous à votre boîte mail > allez dans les paramètres ou préférences > gérer mes adresses mails > ajouter/créer une nouvelle adresse mail/alias.

68

Pour aller plus loin dans les usages du mail, vous pouvez visiter le site web : **www.arobase.org**

# arobase.org

## C'EST QUOI LE CLOUD ?

Le cloud, ou drive, ou « nuage » en français est un **espace de stockage sur Internet** pour enregistrer des fichiers : photos, factures, vidéos, fiches de paie ou encore des contrats, etc. Il permet également de partager ces fichiers avec des proches et de les modifier au même moment avec eux.

Le cloud se trouve dans des grands bâtiments qu'on appelle des « **datacenter** », centre de données en français. Ils

abritent des centaines d'ordinateurs (serveurs) alimentés et refroidis 7j/7 et 24h/24 (voir l'image ci-contre).

Pour accéder au cloud, il faut **créer un compte** sur un service dédié proposé par votre FAI ou auprès d'un service spécialisé (voir tableau). Le prix de l'abonnement dépend de l'espace de stockage disponible.

Le cloud a l'avantage de faciliter la **collaboration**, le **travail à distance**, ainsi que de garantir la sauvegarde de vos fichiers. Mais il est aussi très **gourmand en énergie**. D'autre part, restez vigilant sur la localisation des serveurs et le type de fichiers que vous enregistrez dessus.

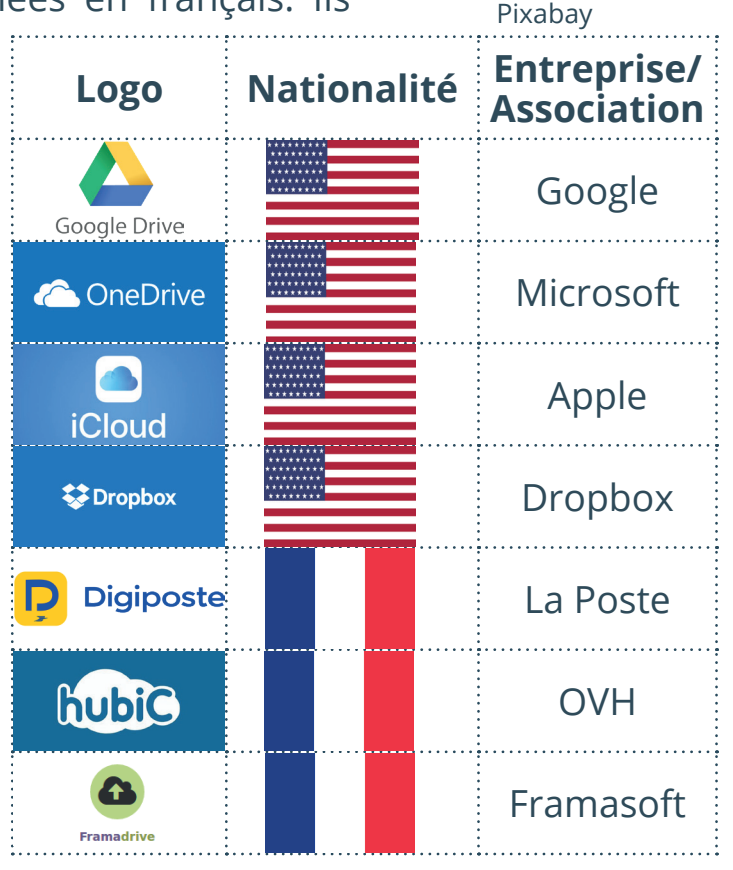

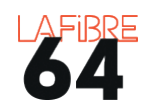

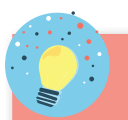

Deux lois américaines, le « **patriot act** » et le « **cloud act** » autorisent le gouvernement des Etats-Unis à «fouiller» dans les données hébergées par des entreprises américaines ou sur le sol américain. Cela au nom de la protection de la sécurité publique.

*Source : Mémoires vives, Edward Snowden*

## QUELS SONT LES AUTRES OUTILS DE COLLABORATION ?

Grâce au développement d'Internet, il est désormais possible de communiquer et de s'organiser autrement que par mail.

**Les outils d'éditions en ligne** : il est possible de travailler sur un même document à plusieurs et en même temps depuis des endroits différents.

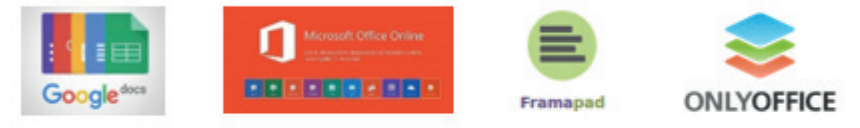

**Les messageries instantanées** : elles permettent d'échanger des messages ou des appels en passant par Internet et de manière instantanée.

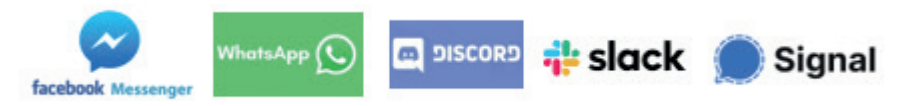

**La visiophonie ou vidéoconférence ou encore webinaire** : cela permet de communiquer en vidéo.

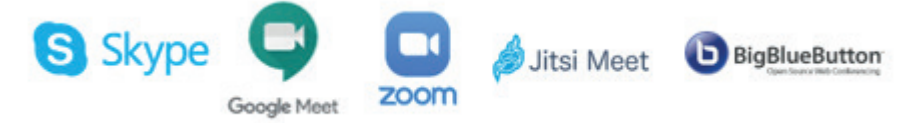

**Organiser une réunion ou un événement :** des outils numériques permettent de voter, proposer des idées ou plus simplement de consulter la population.

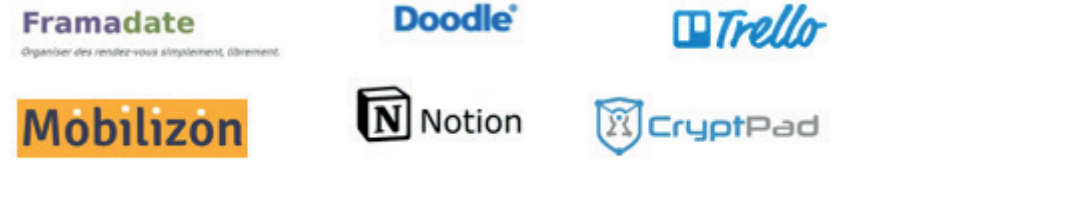

**Faire un formulaire en ligne :** pour faire une enquête statistique, un questionnaire de satisfaction ou d'inscription. **Framaforms** 

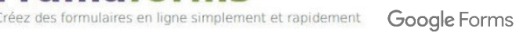

≔

**Le débat démocratique en ligne** : des outils numériques permettent de voter, proposer des idées ou plus simplement de consulter la **decidim** population.

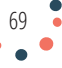

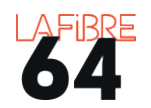

**Les cagnottes en ligne** : si vous avez un projet à financer ou que vous voulez soutenir des initiatives vous pouvez utiliser le « crowdfunding », c'est à dire le financement participatif.

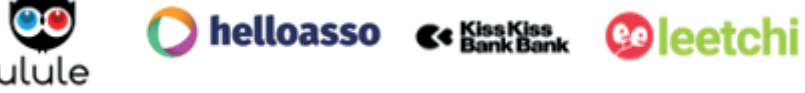

**Les pétitions en ligne** : plus besoin d'aller dans la rue ou de change.org faire du porte à porte, en quelques clics vous pouvez créer et signer une pétition.

**L'entraide entre voisins** : si vous avez besoin d'aide pour réaliser des petits travaux, louer du matériel, vous pouvez utiliser des services de particulier à particulier comme :

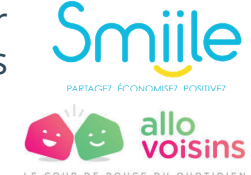

**Réseaux sociaux** : grâce à Internet vous pouvez rester en contact avec votre famille et des amis grâce à Facebook ou Snapchat. Vous pouvez également faire de nouvelles connaissances à partir de centres d'intérêts : l'art avec Pinterest, la musique avec TikTok, les jeux vidéo avec Twitch, la photographie avec Instagram, l'actualité avec Twitter.

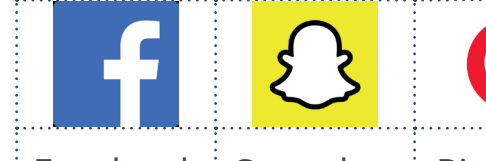

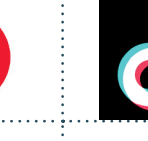

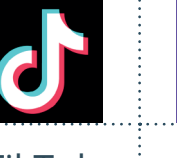

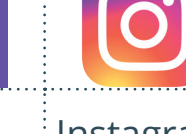

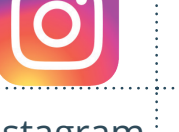

Facebook Snapchat Pinterest TikTok Twitch Instagram Twitter

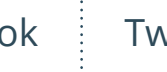

Les réseaux sociaux sont utilisés par des personnalités politiques, des entreprises, associations ou des particuliers pour partager leurs idées, actions ou passions. Si ces informations tombent entre de mauvaises mains, elles peuvent devenir dangereuses pour notre démocratie, comme le montre l'enquête de **Christopher Wylie** dans « Mindfuck ».

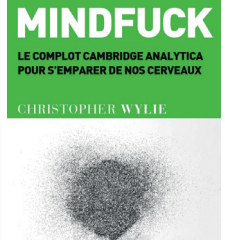

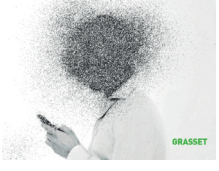

De nouveaux réseaux sociaux, plus respectueux de la vie privée de leurs utilisateurs se sont développés. Voici deux exemples :

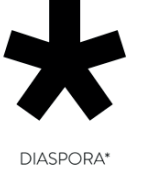

mastodon

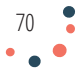

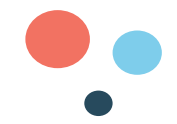

## PETIT LEXIQUE DES RÉSEAUX SOCIAUX

- **Post, publication** : article, photo, vidéo, musique, que l'on partage avec son réseau d'amis.
- **Liker** : cliquer sur le bouton « j'aime » afin d'indiquer que l'on est d'accord avec une publication.
- **Tweet** : petit message publié sur le réseau social Twitter.
- **Thread** : en français on le traduirait par « fil de discussion », permet de publier une série de plusieurs tweets qui s'afficheront en une seule fois sous la forme d'une discussion.
- **Follower** : personnes qui suivent vos publications sur Twitter.
- **Hashtag** : mot-clé précédé du signe #, permettant de retrouver tous les messages qui le contiennent.
- **Tagger, identifier, mentionner :** permet d'indiquer le lieu ou les personnes qui sont sur une publication.
- **Influenceur :** personne rémunérée par des entreprises pour faire la promotion d'un produit ou d'un service.
- **Story :** publication qui n'est accessible que pendant un temps limité.
- **Buzz :** publication qui est reprise dans les médias et beaucoup partagée sur les réseaux sociaux.
- **Troll** : personne malveillante qui a pour but de détourner le sens d'une conversation.
- **Snap :** photos ou vidéos envoyées depuis l'application Snapchat.
- **Screen :** prendre une photo / une copie d'écran de son smartphone pour la conserver.
- **Swiper** : action de balayage latéral effectuée à l'aide de son doigt pour faire défiler la page.

71

**Statut :** publication qui fait état de notre humeur.

#### mes NOTES

Afin de protéger les enfants, la majorité des réseaux sociaux sont **interdits au moins de 13 ans.** 

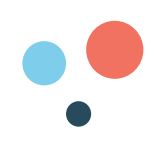

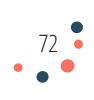
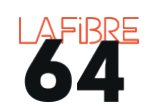

# CHAPITRE 5 SE REALISER GRACE AU NUMÉRIQUE

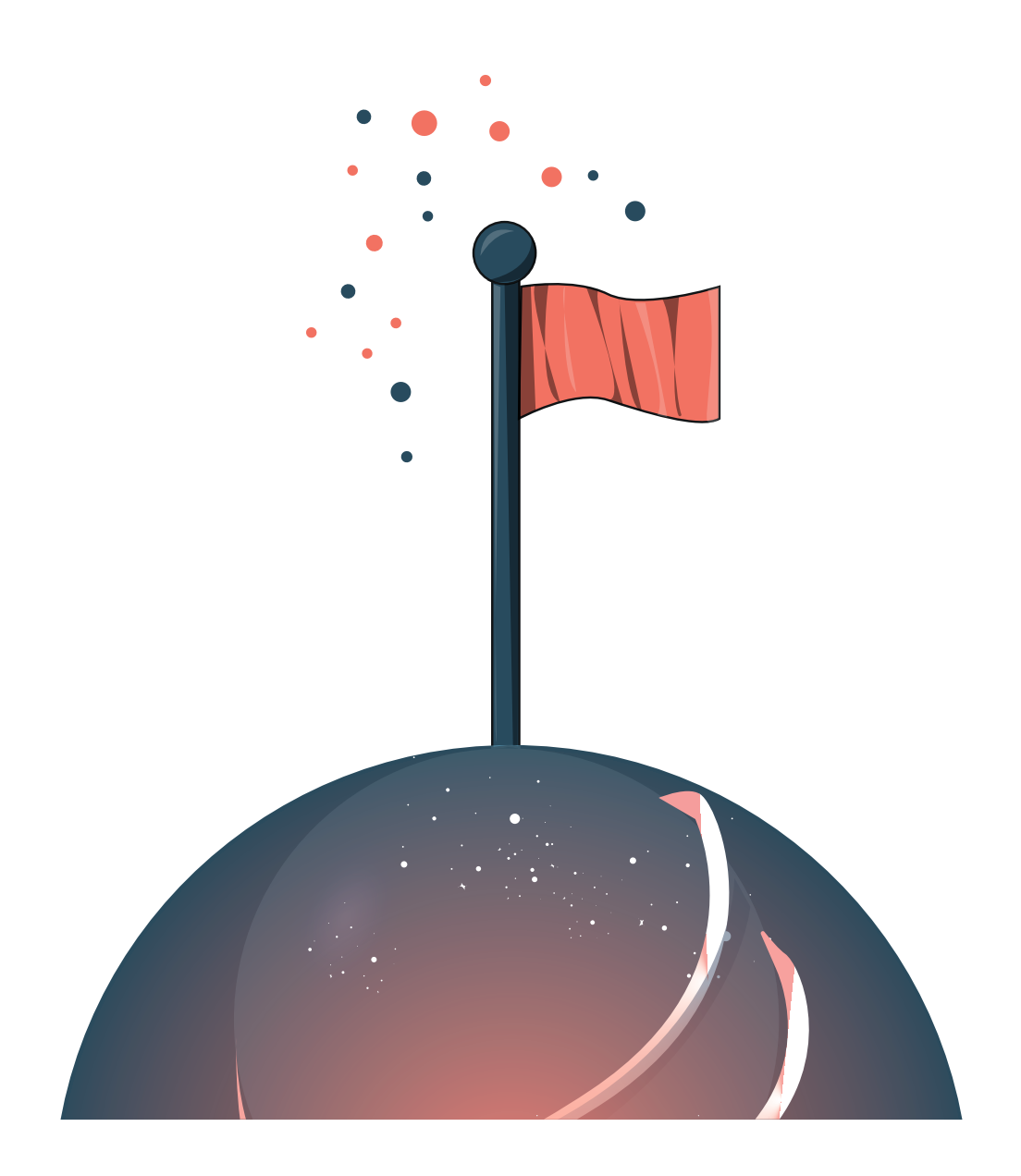

Le numérique, c'est enfin et surtout un **outil de création** qui permet à chacun de se réaliser. Dans cette partie, nous parlerons des logiciels/applications, des outils d'**accès aux droits**, de numérique responsable et des ressources pour **devenir un citoyen de la société numérique**.

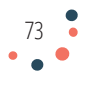

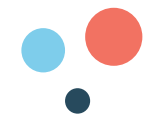

## A QUOI PEUT SERVIR LE NUMÉRIQUE ?

Aujourd'hui le numérique est un outil de création qui peut accompagner chaque moment de notre vie. Voici une liste non exhaustive de ce qu'il permet de faire.

#### **TRAVAILLER**

Les suites bureautiques comme « Libre Office », « Google suite », ou « Microsoft Office 365 » sont de véritables « trousses numériques » qui permettent de créer des documents numériques.

**Les traitements de texte :** ils remplacent les machines à écrire. Ils permettent de rédiger, corriger et imprimer des documents écrits tels que des lettres, des CV, des articles de presse, des factures, des contrats, affiches, etc.

**Les diaporamas :** ils remplacent les projecteurs de diapositives. Ils permettent de faire des diapositives virtuelles pour animer une réunion ou un cours d'histoire par exemple.

**Les tableurs** : ils permettent de faire des tableaux virtuels afin de classer et calculer des données. Il est possible de faire des emplois du temps, des budgets ou encore des graphiques.

#### **CHERCHER DU TRAVAIL**

De plus en plus d'annonces d'emplois sont désormais publiées sur Internet. Il existe de nombreux sites Internet pour pouvoir les consulter.

Pôle emploi qui permet notamment de chercher une offre d'emploi, de créer un profil afin d'être visible et de s'actualiser pour bénéficier de ses droits au chômage.

**Linkedin** est un réseau social professionnel. Il permet de publier votre CV pour être visible des recruteurs, mais aussi de suivre les Linked in entreprises et secteurs d'activités qui vous intéressent afin de postuler à des offres d'emplois.

**Indeed** est un site web qui répertorie les offres d'emplois publiées indeed sur Internet. Il vous permet également d'y répondre.

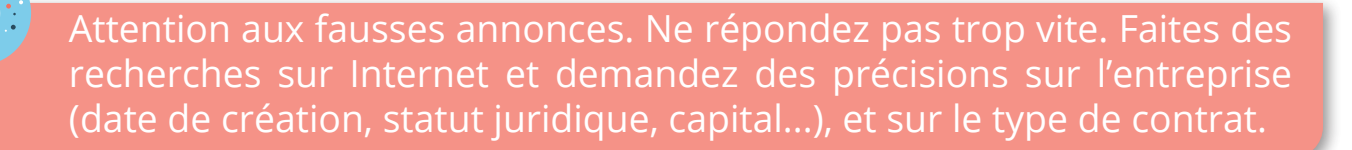

74  $\bullet$ 

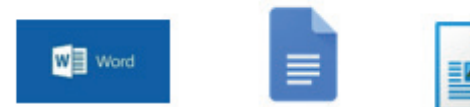

**DE** PowerPoil

 $X \nparallel$  Excel

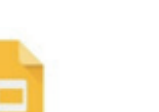

Google Docs

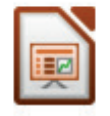

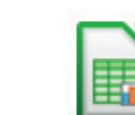

Google Sheets

單

Google Slides

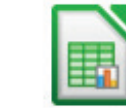

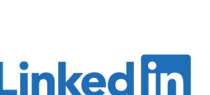

pôle emploi

**JIMDO** 

#### **JOUER**

Le numérique permet de jouer à des jeux-vidéos comme Fortnite, Minecraft ou Scrabble. Seul ou avec d'autres joueurs du monde entier (multijoueur).

## **CRÉER UN SITE WEB OU UN BLOG**

En tant que particulier, artisan, commerçant, association, vous avez la possibilité de créer un site web pour partager vos photos, vos écrits, vendre vos WORDPRESS produits ou présenter votre entreprise. La façon la plus

simple de créer un site web, est d'utiliser un Content Management System (CMS) comme WordPress, Wix ou Jimdo. Il s'agit de sites web « clé en main » où il n'y a plus qu'à ajouter photos et articles. Les tarifs dépendent des options dans votre abonnement.

## **RETOUCHER DES PHOTOS**

Si vous êtes passionné par la photographie, vous pouvez, grâce à des logiciels spécialisés comme Photoshop ou Gimp, modifier vos photos et les partager sur Internet.

#### **MONTER ET PARTAGER DES VIDÉOS**

Vous pouvez également réaliser des films de vos voyages et de votre famille ou pourquoi pas faire des vidéos sur votre passion pour la partager avec d'autres.

## **FAIRE ET ÉCOUTER DE LA MUSIQUE**

Avec Audacity il est possible de faire des enregistrements et montages audio dans le but de faire par exemple des podcasts (émissions audio). Ou plus simplement avec Deezer, Spotify et Radiooo d'écouter de la musique.

## **CRÉER ET RÉPARER DES OBJETS**

Grâce à des logiciels de modélisation en trois dimensions et des imprimantes 3D, il est désormais possible d'imprimer des objets.

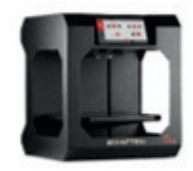

A d o b e

RADIOOO

**AUTODESK** 

**SketchUp** 

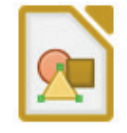

**Spotify** 

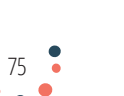

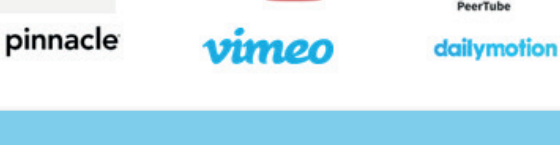

**D** Andacity

**You Tube** 

Adobe

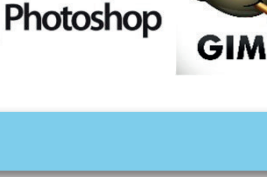

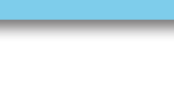

MINEERREY

**WiX.com** 

 $\mathbf{\overline{w}}$ 

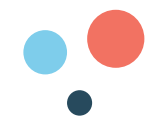

#### **REGARDER DES FILMS ET DES SÉRIES**

En s'abonnant à des plateformes de streaming ou de replay, il est possible d'avoir accès à des bibliothèques de films et de séries.

#### **SE SOIGNER**

Des applications comme Doctolib, Qare, Livi ou encore Doctobile Vite ma dose permettent de faciliter nos besoins médicaux : prendre rendez-vous avec des professionnels de santé et faire des téléconsultations (consultation médicale à distance) notamment.

**TROUVER UN SERVICE**

Le numérique permet de trouver plus rapidement un service et les comparer grâce aux pages jaunes ou yoojo.

#### **SE DÉPLACER ET VOYAGER**

Le numérique a profondément changé et facilité nos déplacements. Voici des exemples de services :

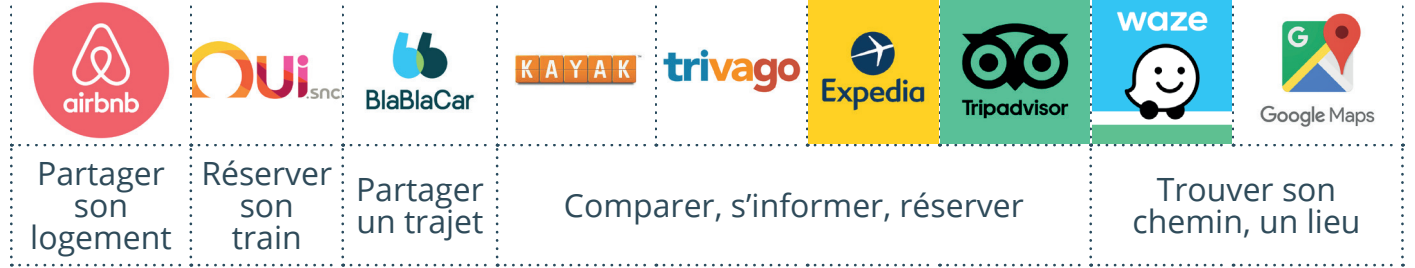

#### **CHANGER SES HABITUDES DE CONSOMMATION**

Le numérique permet de faciliter la transition vers un mode de vie plus respectueux de soi et de la planète :

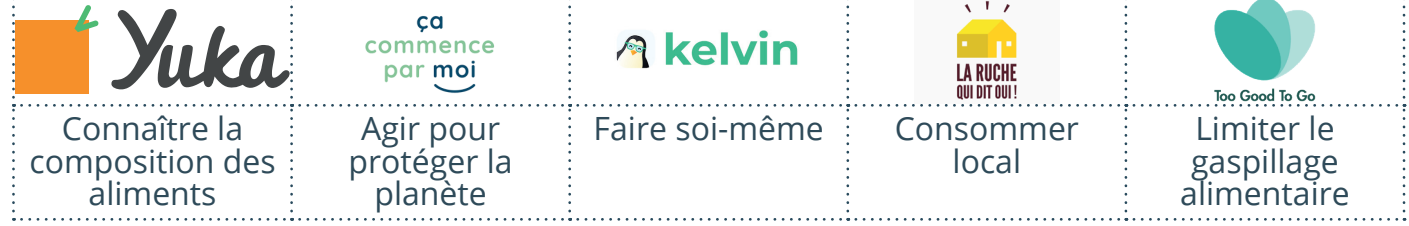

#### **DYNAMISER LA VIE CITOYENNE**

Le numérique permet de faciliter la communication entre les élus et les citoyens.

76 -

MAIRES&CITOYENS

Neocity

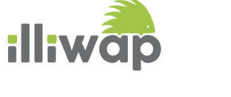

prime

video

**VOOj®** 

**NETFLIX** 

Qare

**DISNEY** 

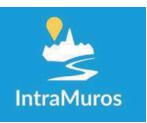

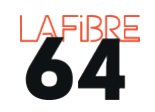

#### C'EST QUOI UN ESPACE PERSONNEL EN LIGNE ?

Pour accéder à ces différents services numériques (logiciels, sites web et applications), il est nécessaire de créer un « compte » ou « profil », c'està-dire un « espace client/usager ». Cette création est souvent gratuite.

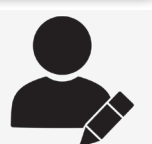

Il ne s'agit pas d'un compte bancaire, mais d'un moyen de vous différencier des autres clients/usagers. Ils permettent aussi de transmettre des documents, de faire des achats, demander une assistance, etc.

#### COMMENT CRÉER SON ESPACE PERSONNEL ?

Il faut cliquer sur :

Je crée mon compte

Afin de créer cet espace, on dit aussi « s'inscrire ». Le service en question aura besoin de plusieurs informations sur vous : nom, prénom, date de naissance, adresse postale, etc. Mais il a surtout besoin d'une adresse mail pour vous identifier et d'un mot de passe afin de protéger votre espace personnel. Exemple :

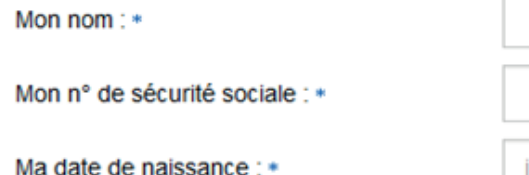

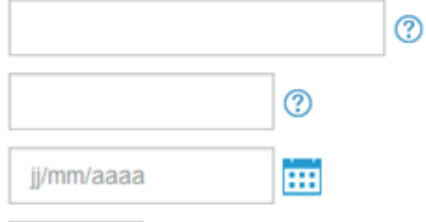

Les informations obligatoires à renseigner sont signalées par une «\*», lorsqu'il n'y en a pas, vous n'êtes pas obligé de répondre. Faites attention aux sites web qui demandent beaucoup d'informations personnelles.

## COMMENT SE CONNECTER À SON ESPACE PERSONNEL ?

D'abord, il faut se rendre sur le site web dans lequel se trouve votre espace personnel à l'aide de votre navigateur Internet. Exemple : www.ameli.fr si vous voulez accéder à votre espace personnel d'assurance maladie. L'intérêt est de pouvoir faire des demandes sans sortir de chez vous.

Ensuite, il faut cliquer sur :

Se connecter

Enfin, il faut rentrer son identifiant et son mot de passe dans les cases correspondantes et cliquer sur « connexion », comme ci-contre :

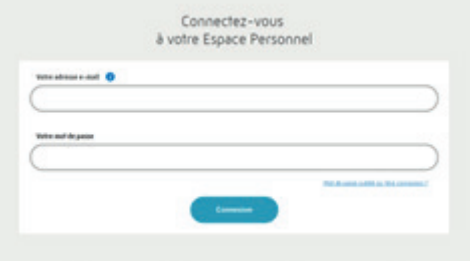

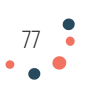

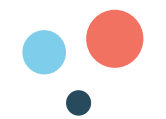

#### COMMENT CHANGER SON MOT DE PASSE ?

Il faut régulièrement changer ses mots de passe. Chaque site web est différent, mais dans la majorité des cas il faut :

- 1. Se connecter à votre espace personnel en ligne ;
- 2. Cliquer sur « paramètres » ou « profil » ou encore « sécurité  $\gg$  :
- 3. Sélectionner « mot de passe » ;
- 4. Taper l'ancien, puis le nouveau mot de passe ;
- 5. Cliquer sur « confirmer » ou sur « enregistrer les modifications ».

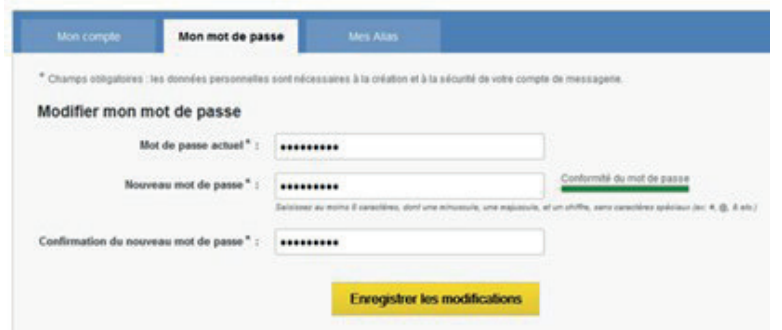

#### COMMENT SCANNER/NUMÉRISER UN DOCUMENT ?

Il est possible qu'une administration vous demande de scanner (ou de numériser) un document afin de leur envoyer par mail ou de le téléverser dans votre espace personnel en ligne. Pour cela, il faut disposer d'un scanner ou d'un smartphone équipé d'une application telle que :

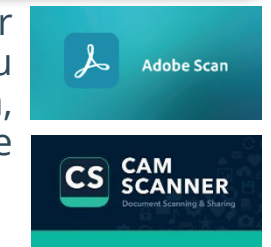

## C'EST QUOI L'IDENTITÉ NUMÉRIQUE ?

Du manière générale, l'identité numérique désigne l'ensemble des informations nous concernant que nous laissons volontairement ou involontairement sur Internet : publications sur les réseaux sociaux, articles de presse, etc.

Il ne faut pas la confondre avec l'**e-reputation**, c'est-à-dire ce que les autres internautes disent de vous.

La Poste a également créé un système de sécurité intitulé « identité numérique » qui permet d'accéder de manière simplifiée aux services publics et de limiter les risques d'usurpation d'identité.

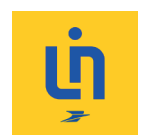

#### C'EST QUOI «FRANCE CONNECT» ?

« FranceConnect », c'est la solution proposée par l'État pour sécuriser et simplifier la connexion à plus de 700 services en ligne. FranceConnect permet de se connecter à un ensemble de sites

**France** Connect

administratifs en utilisant un seul identifiant / mot de passe, c'est-à-dire sans avoir besoin de s'inscrire et de créer un nouveau mot de passe pour chaque espace personnel en ligne.

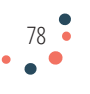

## C'EST QUOI « AIDANTS CONNECT » ?

« AidantsConnect » permet à des aidants professionnels habilités de réaliser des démarches administratives en ligne de manière légale et sécurisée pour le compte de personnes en difficulté avec les outils numériques. L'ensemble des connexions effectuées sont tracées et stockées.

## C'EST QUOI « MON ESPACE SANTÉ » ?

C'est un nouveau service public qui permettra à chacun de stocker et partager ses documents et ses données de santé en toute sécurité pour être mieux soigné.

Il comprendra une **messagerie sécurisée**, un **catalogue des services numériques de santé**, un **agenda de santé** et une version améliorée du **Dossier Médical Partagé** (DMP).

## C'EST QUOI L'OPEN DATA ?

En français, « données ouvertes ». Il s'agit de rendre publique et en libre accès des données numériques d'origine privée ou publique qui sont produites par une collectivité publique par exemple.

L'intérêt est de permettre aux citoyens de mieux contrôler la puissance publique, mais aussi d'utiliser ces données pour améliorer notre quotidien. Par exemple, la gestion de l'eau, le traitement des déchets ou la répartition d'un budget communal. Le gouvernement français a créé une plateforme en ce sens : **data.gouv.fr** 

## OÙ TROUVER DE L'AIDE ?

Les Conseillers Numériques, aussi appelés médiateurs numériques, sont des professionnels de l'accompagnement et de l'assistance aux usages numériques.

Solidarité numérique : pour vous aider dans toutes vos démarches administratives en ligne, vous pouvez aller sur le site : **solidarite-numerique.fr**

Ou contacter le : **01 70 772 372** (appel non surtaxé)

Ou encore le service « **Allo service public** » au : **3939**

Vous pouvez également vous rendre dans une **Maison de services au public** (www.maisondeservicesaupublic.fr), ou **Espace France services**, ainsi que dans les **espaces publics numériques** (EPN), comme les **CyberBases**, **centres sociaux**, **tiers-lieux**, ou encore les **Points Information Médiation Multi Services** (PIMMS).

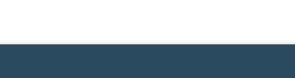

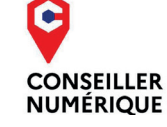

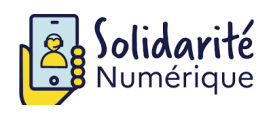

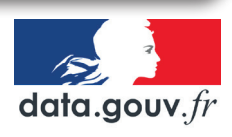

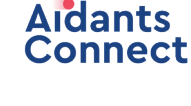

MON<br>ESPACE SANTÉ

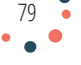

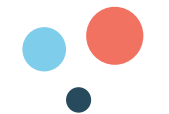

#### COMMENT APPRENDRE ENCORE PLUS ?

Grâce à Internet vous pouvez **continuer d'apprendre** et de vous former. Voici une sélection de sites web qui proposent des leçons, vidéos et tutoriels sur le numérique.

- **Culture numérique**, propose des exercices et des explications sur le fonctionnement du numérique : **culturenumerique.univlille.fr.** Dans le même registre, vous pouvez aussi consulter **guide.boom.org** et son guide d'autodéfense du numérique**,** ainsi que le site **coursinfo.fr.**
- **Pix.fr** est un service en ligne pour évaluer, développer et certifier ses compétences numériques.
- **EXPONS CLICS Lesbonsclics.fr** est un service en ligne pour se former au numérique.
- **OpenClassrooms.com** est une école en ligne.

Également, 4 longs métrages qui parlent du numérique : « **Imitation Game** sur l'invention d'un des premiers ordinateurs, « **Citizenfour** » sur les révélations d'Edward Snowden, « **The social network** » sur l'invention de «Facebook» et « **derrière nos écrans de fumée** » sur les conséquences des réseaux sociaux dans nos vies..

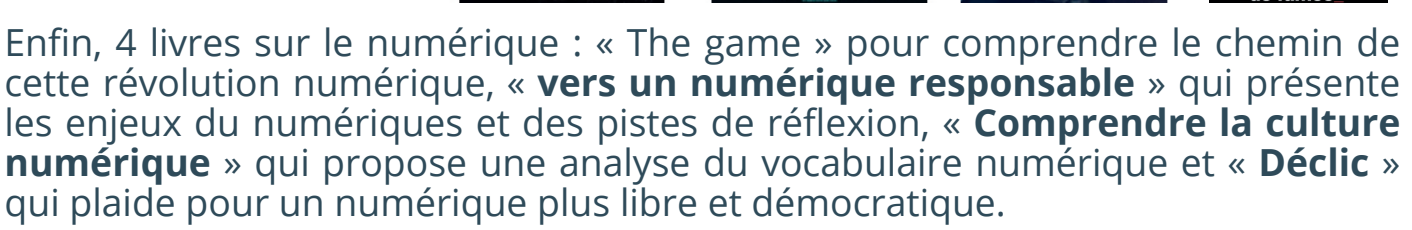

OSCAR DU MEILLEUR

**CITIZENFOUR** 

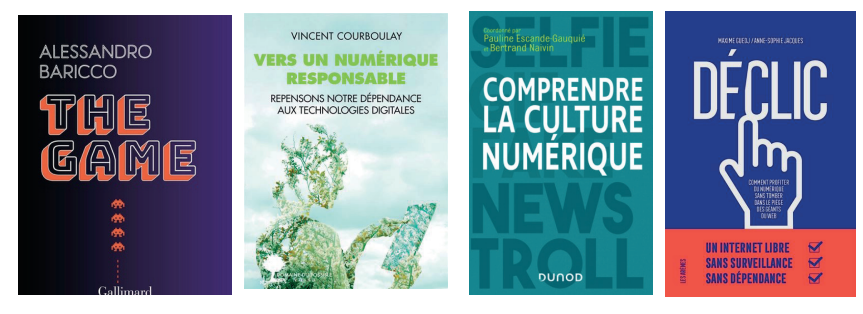

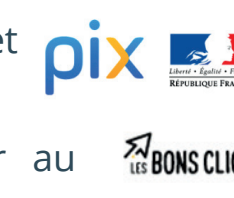

guide

d'autodéfense

numérique

**DPENCLASSROOMS** 

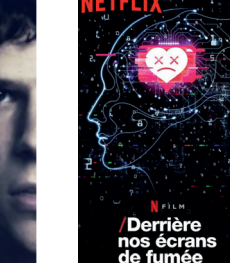

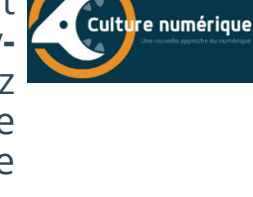

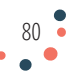

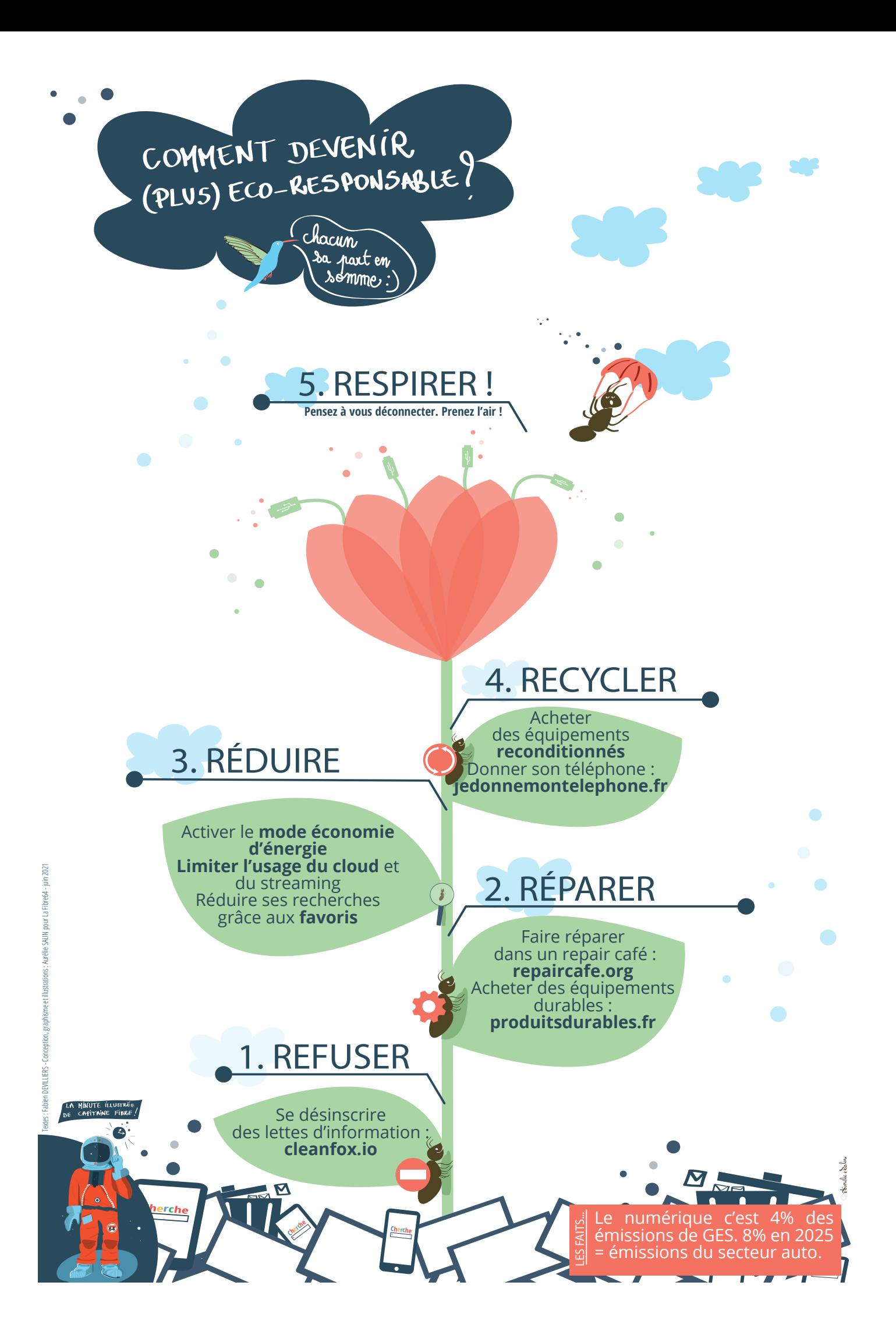

## Contact

**Courriel :** fabien.devilliers@lafibre64.fr<br> **Courriel :** 06-23-22-97-38 **Tel.** 06-23-22-97-38

Capitaine Fibre gazouille sur les réseaux sociaux **@CapitaineFibre**

Il fait décoller le web depuis : **www.capitainefibre64.fr**

 $\overline{O}$ 

84

**LA MÉDIAT** Un petit pas sur le web, un grand pas pour vous !

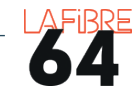